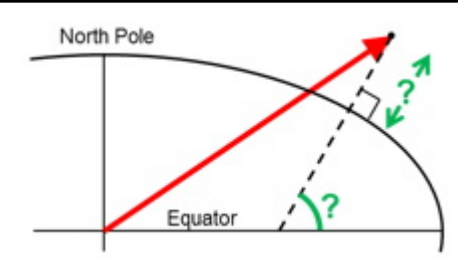

# **Nvector Documentation for Python** *Release 0.7.7*

**Kenneth Gade and Per A. Brodtkorb**

**Jun 03, 2021**

## **CONTENTS:**

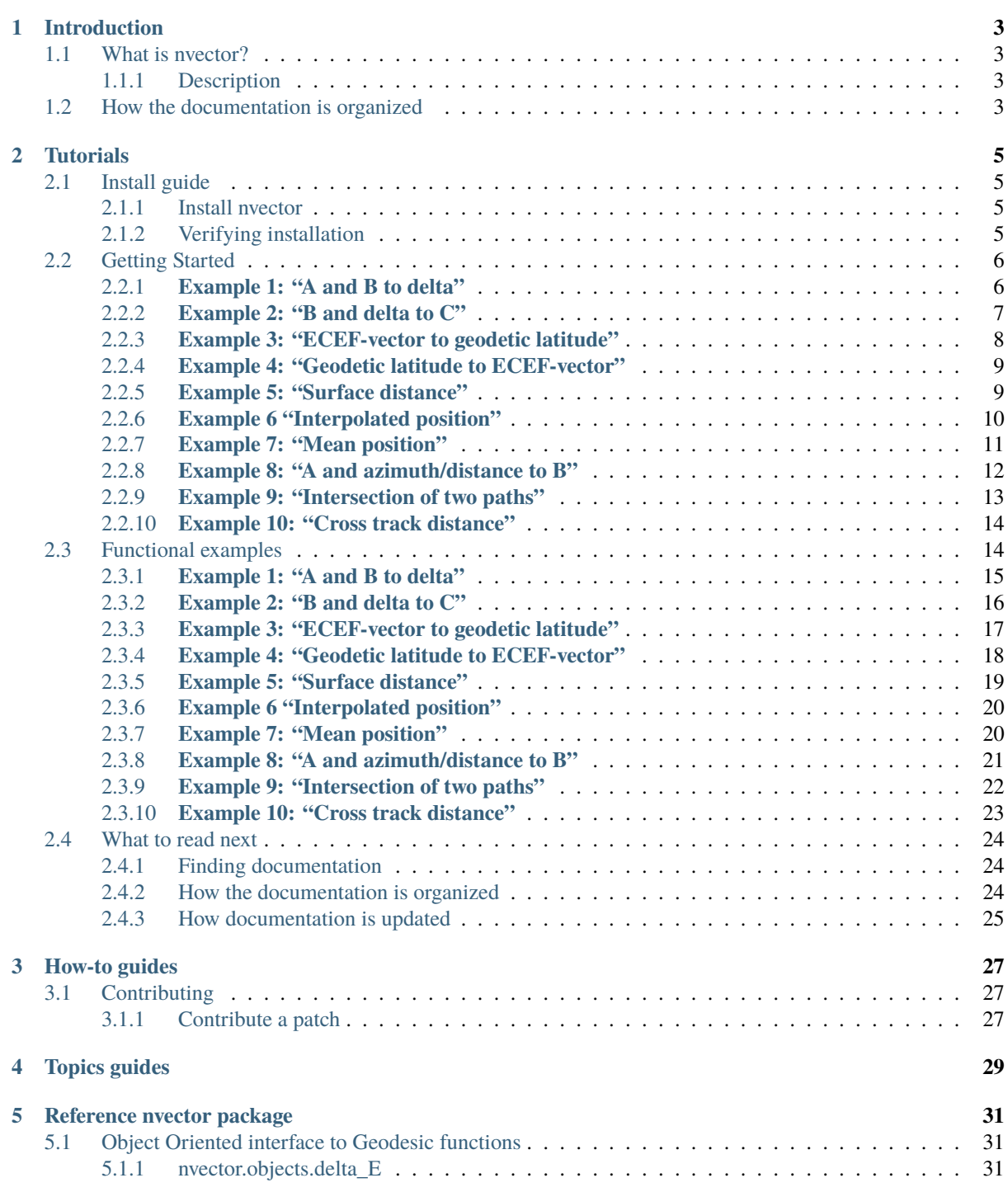

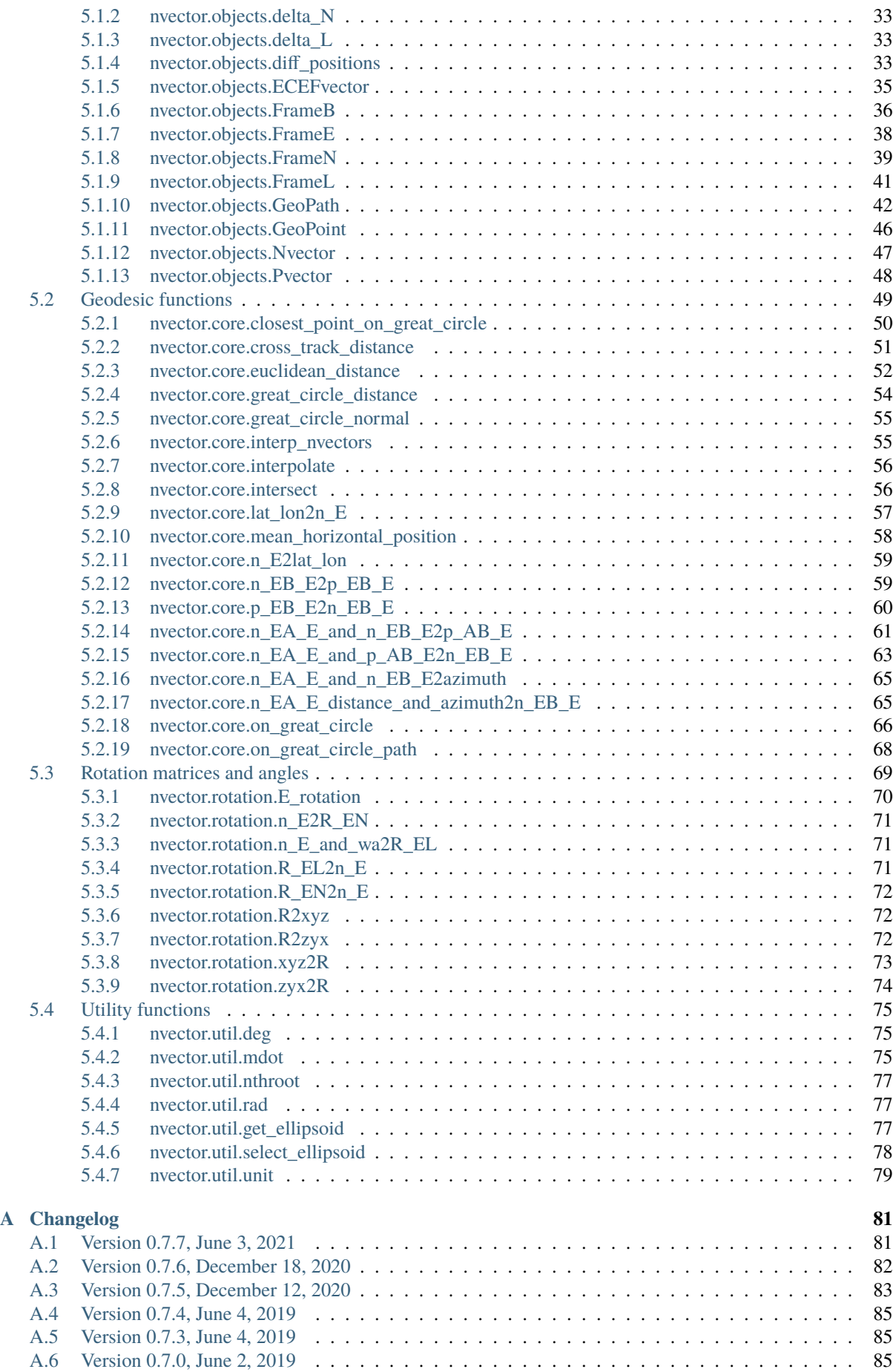

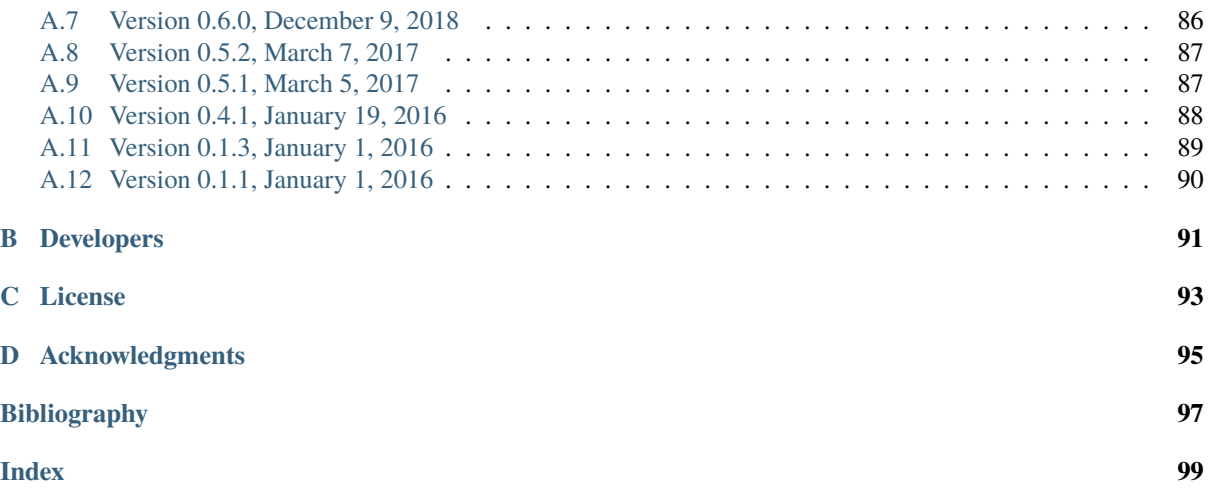

This is the documentation of **nvector** version 0.7.7 for Python released Jun 03, 2021.

Bleeding edge available at: [https://github.com/pbrod/nvector.](https://github.com/pbrod/nvector)

Official releases are available at: [http://pypi.python.org/pypi/nvector.](http://pypi.python.org/pypi/nvector)

Official homepage are available at: <http://www.navlab.net/nvector/>

### **CHAPTER ONE**

## **INTRODUCTION**

### <span id="page-8-1"></span><span id="page-8-0"></span>**1.1 What is nvector?**

The nvector library is a suite of tools written in Python to solve geographical position calculations. Currently the following operations are implemented:

- Calculate the surface distance between two geographical positions.
- Convert positions given in one reference frame into another reference frame.
- Find the destination point given start point, azimuth/bearing and distance.
- Find the mean position (center/midpoint) of several geographical positions.
- Find the intersection between two paths.
- Find the cross track distance between a path and a position.

Using n-vector, the calculations become simple and non-singular. Full accuracy is achieved for any global position (and for any distance).

### <span id="page-8-2"></span>**1.1.1 Description**

In this library, we represent position with an "n-vector", which is the normal vector to the Earth model (the same reference ellipsoid that is used for latitude and longitude). When using n-vector, all Earth-positions are treated equally, and there is no need to worry about singularities or discontinuities. An additional benefit with using nvector is that many position calculations can be solved with simple vector algebra (e.g. dot product and cross product).

Converting between n-vector and latitude/longitude is unambiguous and easy using the provided functions.

n\_E is n-vector in the program code, while in documents we use nE. E denotes an Earth-fixed coordinate frame, and it indicates that the three components of n-vector are along the three axes of E. More details about the notation and reference frames can be found in the [documentation.](https://www.navlab.net/nvector/#vector_symbols)<sup>[1](#page-8-4)</sup>

## <span id="page-8-3"></span>**1.2 How the documentation is organized**

Nvector has a lot of documentation. A high-level overview of how it's organized will help you know where to look for certain things:

- *[Tutorials](#page-10-0)* take you by the hand through a series of typical usecases on how to use it. Start here if you're new to nvector.
- *[Topic guides](#page-34-0)* discuss key topics and concepts at a fairly high level and provide useful background information and explanation.

<span id="page-8-4"></span><sup>1</sup> https://www.navlab.net/nvector/#vector\_symbols

- *[Reference guides](#page-36-0)* contain technical reference for APIs and other aspects of nvector's machinery. They describe how it works and how to use it but assume that you have a basic understanding of key concepts.
- *[How-to guides](#page-32-0)* are recipes. They guide you through the steps involved in addressing key problems and usecases. They are more advanced than tutorials and assume some knowledge of how nvector works.

## **TUTORIALS**

<span id="page-10-0"></span>The pages in this section of the documentation are aimed at the newcomer to nvector. They're designed to help you get started quickly, and show how easy it is to work with nvector as a developer who wants to customise it and get it working according to their own requirements.

These tutorials take you step-by-step through some key aspects of this work. They're not intended to explain the *[topics in depth](#page-34-0)*, or provide *[reference material](#page-36-0)*, but they will leave you with a good idea of what it's possible to achieve in just a few steps, and how to go about it.

Once you're familiar with the basics presented in these tutorials, you'll find the more in-depth coverage of the same topics in the *[How-to](#page-32-0)* section.

The tutorials follow a logical progression, starting from installation of nvector and the creation of a brand new project, and build on each other, so it's recommended to work through them in the order presented here.

### <span id="page-10-1"></span>**2.1 Install guide**

Before you can use nvector, you'll need to get it installed. This guide will guide you through a simple installation that'll work while you walk through the introduction.

#### <span id="page-10-2"></span>**2.1.1 Install nvector**

If you have pip installed and are online, then simply type:

\$ pip install nvector

to get the lastest stable version. Using pip also has the advantage that all requirements are automatically installed.

You can download nvector and all dependencies to a folder "pkg", by the following:

\$ pip install –download=pkg nvector

To install the downloaded nvector, just type:

\$ pip install –no-index –find-links=pkg nvector

#### <span id="page-10-3"></span>**2.1.2 Verifying installation**

To verify that nvector can be seen by Python, type python from your shell. Then at the Python prompt, try to import nvector:

```
>>> import nvector as nv
>>> print(nv.__version__)
0.7.7
```
To test if the toolbox is working correctly paste the following in an interactive python session:

```
import nvector as nv
nv.test('--doctest-modules')
```
or

\$ py.test –pyargs nvector –doctest-modules

at the command prompt.

### <span id="page-11-0"></span>**2.2 Getting Started**

Below the object-oriented solution to some common geodesic problems are given. In the first example the functional solution is also given. The functional solutions to the remaining problems can be found in the *[functional](#page-19-1) [examples](#page-19-1)* section of the tutorial.

#### <span id="page-11-1"></span>**2.2.1 Example 1: "A and B to delta"**

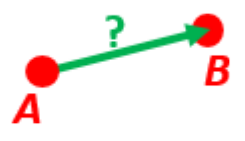

Given two positions, A and B as latitudes, longitudes and depths relative to Earth, E.

Find the exact vector between the two positions, given in meters north, east, and down, and find the direction (azimuth) to B, relative to north. Assume WGS-84 ellipsoid. The given depths are from the ellipsoid surface. Use position A to define north, east, and down directions. (Due to the curvature of Earth and different directions to the North Pole, the north, east, and down directions will change (relative to Earth) for different places. Position A must be outside the poles for the north and east directions to be defined.)

#### **Solution:**

```
>>> import numpy as np
>>> import nvector as nv
>>> wgs84 = nv.FrameE(name='WGS84')
>>> pointA = wgs84.GeoPoint(latitude=1, longitude=2, z=3, degrees=True)
>>> pointB = wgs84.GeoPoint(latitude=4, longitude=5, z=6, degrees=True)
```
**Step1: Find p\_AB\_N (delta decomposed in N).**

```
\gg p<sub>-</sub>AB<sub>-</sub>N = pointA.delta<sub>-to</sub>(pointB)
\gg x, y, z = p_AB_N.pvector.ravel()
>>> 'Ex1: delta north, east, down = \{0:8.2f\}, \{1:8.2f\}, \{2:8.2f\}'.format(x, y, z)
'Ex1: delta north, east, down = 331730.23, 332997.87, 17404.27'
```
**Step2: Also find the direction (azimuth) to B, relative to north:**

```
>>> 'azimuth = {0:4.2f} deg'.format(p_AB_N.azimuth_deg)
'azimuth = 45.11 deg'
>>> 'elevation = {0:4.2f} deg'.format(p_AB_N.elevation_deg)
'elevation = 2.12 deg'
>>> 'distance = {0:4.2f} m'.format(p_AB_N.length)
'distance = 470356.72 m'
```
**Functional Solution:**

```
>>> import numpy as np
>>> import nvector as nv
>>> from nvector import rad, deg
\gg lat_EA, lon_EA, z_EA = rad(1), rad(2), 3
\gg lat_EB, lon_EB, z_EB = rad(4), rad(5), 6
```
**Step1: Convert to n-vectors:**

 $\gg$  n\_EA\_E = nv.lat\_lon2n\_E(lat\_EA, lon\_EA)  $\gg$  n\_EB\_E = nv.lat\_lon2n\_E(lat\_EB, lon\_EB)

**Step2: Find p\_AB\_E (delta decomposed in E).WGS-84 ellipsoid is default:**

 $\gg$  p\_AB\_E = nv.n\_EA\_E\_and\_n\_EB\_E2p\_AB\_E(n\_EA\_E, n\_EB\_E, z\_EA, z\_EB)

**Step3: Find R\_EN for position A:**

 $\gg$  R\_EN = nv.n\_E2R\_EN(n\_EA\_E)

**Step4: Find p\_AB\_N (delta decomposed in N).**

```
\Rightarrow p_AB_N = np.dot(R_EN.T, p_AB_E).ravel()
\gg x, y, z = p_AB_N
>>> 'Ex1: delta north, east, down = {0:8.2f}, {1:8.2f}, {2:8.2f}'.format(x, y, z)
'Ex1: delta north, east, down = 331730.23, 332997.87, 17404.27'
```
**Step5: Also find the direction (azimuth) to B, relative to north:**

```
\gg azimuth = np.arctan2(y, x)
>>> 'azimuth = {0:4.2f} deg'.format(deg(azimuth))
'azimuth = 45.11 deg'
```

```
\gg distance = np.linalg.norm(p_AB_N)
\gg elevation = np.arcsin(z / distance)
>>> 'elevation = {0:4.2f} deg'.format(deg(elevation))
'elevation = 2.12 deg'
```

```
>>> 'distance = {0:4.2f} m'.format(distance)
'distance = 470356.72 m'
```
**See also** [Example 1 at www.navlab.net](http://www.navlab.net/nvector/#example_1)<sup>[2](#page-12-1)</sup>

#### <span id="page-12-0"></span>**2.2.2 Example 2: "B and delta to C"**

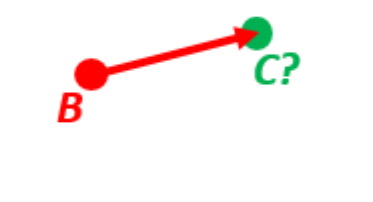

<span id="page-12-1"></span><sup>2</sup> http://www.navlab.net/nvector/#example\_1

A radar or sonar attached to a vehicle B (Body coordinate frame) measures the distance and direction to an object C. We assume that the distance and two angles (typically bearing and elevation relative to B) are already combined to the vector p\_BC\_B (i.e. the vector from B to C, decomposed in B). The position of B is given as n\_EB\_E and z\_EB, and the orientation (attitude) of B is given as R\_NB (this rotation matrix can be found from roll/pitch/yaw by using zyx2R).

Find the exact position of object C as n-vector and depth (  $n$ \_EC\_E and z\_EC), assuming Earth ellipsoid with semi-major axis a and flattening f. For WGS-72, use  $a = 6\,378\,135$  m and  $f = \frac{1}{298.26}$ .

**Solution:**

>>> import numpy as np >>> import nvector as nv  $\gg$  was72 = nv. FrameE(name='WGS72')  $\gg$  wgs72 = nv. Frame E(a=6378135, f=1.0/298.26)

#### **Step 1: Position and orientation of B is given 400m above E:**

```
\gg n_EB_E = wgs72.Nvector(nv.unit([[1], [2], [3]]), z=-400)
>>> frame_B = nv.FrameB(n_EB_E, yaw=10, pitch=20, roll=30, degrees=True)
```
#### **Step 2: Delta BC decomposed in B**

```
>>> p_BC_B = \text{frame}_B.Pvector(np.r_{13000}, 2000, 100].reshape((-1, 1)))
```
#### **Step 3: Decompose delta BC in E**

```
\gg p BC E = p BC B. to ecef vector()
```
#### **Step 4: Find point C by adding delta BC to EB**

```
\gg p EB E = n EB E. to ecef vector()\gg p_EC_E = p_EB_E + p_BC_E
\gg pointC = p\_EC\_E.to_geo_point()
```

```
>>> lat, lon, z = pointC.latlon_deg
>>> msg = 'Ex2: PosC: lat, lon = \{:4.4f\}, \{:4.4f\} deg, height = \{:4.2f\} m'
>>> msg.format(lat, lon, -z)
'Ex2: PosC: lat, lon = 53.3264, 63.4681 deg, height = 406.01 m'
```
**See also** [Example 2 at www.navlab.net](http://www.navlab.net/nvector/#example_2)<sup>[3](#page-13-1)</sup>

#### <span id="page-13-0"></span>**2.2.3 Example 3: "ECEF-vector to geodetic latitude"**

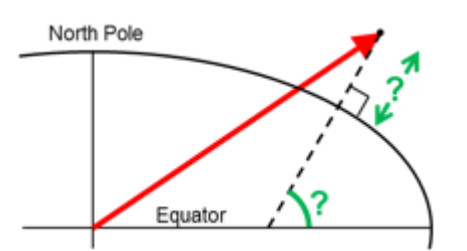

Position B is given as an "ECEF-vector" p\_EB\_E (i.e. a vector from E, the center of the Earth, to B, decomposed in E). Find the geodetic latitude, longitude and height (latEB, lonEB and hEB), assuming WGS-84 ellipsoid.

**Solution:**

<span id="page-13-1"></span><sup>3</sup> http://www.navlab.net/nvector/#example\_2

```
>>> import numpy as np
>>> import nvector as nv
>>> wgs84 = nv.FrameE(name='WGS84')
>>> position_B = 6371e3 * np.vstack((0.9, -1, 1.1)) # m
>>> p_EB_E = wgs84.ECEFvector(position_B)
\gg pointB = p_EB_E.to_geo_point()
>>> lat, lon, z = pointB.latlon_deg
>>> 'Ex3: Pos B: lat, lon = {:4.4f}, {:4.4f} deg, height = {:9.3f} m'.format(lat,
\rightarrow lon, -z)
'Ex3: Pos B: lat, lon = 39.3787, -48.0128 deg, height = 4702059.834 m'
```
**See also** [Example 3 at www.navlab.net](http://www.navlab.net/nvector/#example_3)<sup>[4](#page-14-2)</sup>

#### <span id="page-14-0"></span>**2.2.4 Example 4: "Geodetic latitude to ECEF-vector"**

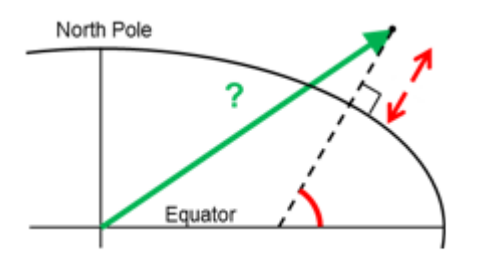

Geodetic latitude, longitude and height are given for position B as latEB, lonEB and hEB, find the ECEF-vector for this position, p\_EB\_E.

**Solution:**

```
>>> import nvector as nv
\gg wgs84 = nv. FrameE(name='WGS84')
>>> pointB = wgs84.GeoPoint(latitude=1, longitude=2, z=-3, degrees=True)
>>> p_EB_E = pointB.to_ecef_vector()
```

```
>>> 'Ex4: p_EBE = \{\} m'.format(p_EBE.pvector.ravel().tolist())
'Ex4: p_EB_E = [6373290.277218279, 222560.20067473652, 110568.82718178593] m'
```
**See also** [Example 4 at www.navlab.net](http://www.navlab.net/nvector/#example_4)<sup>[5](#page-14-3)</sup>

#### <span id="page-14-1"></span>**2.2.5 Example 5: "Surface distance"**

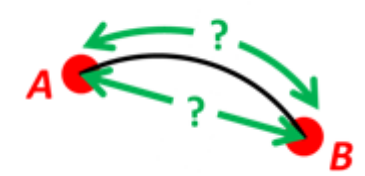

Find the surface distance sAB (i.e. great circle distance) between two positions A and B. The heights of A and B are ignored, i.e. if they don't have zero height, we seek the distance between the points that are at the surface of the Earth, directly above/below A and B. The Euclidean distance (chord length) dAB should also be found. Use Earth radius 6371e3 m. Compare the results with exact calculations for the WGS-84 ellipsoid.

<span id="page-14-2"></span><sup>4</sup> http://www.navlab.net/nvector/#example\_3

<span id="page-14-3"></span><sup>5</sup> http://www.navlab.net/nvector/#example\_4

**Solution for a sphere:**

```
>>> import numpy as np
>>> import nvector as nv
\gg frame E = nv. Frame E(a=6371e3, f=0)>>> positionA = frame_E.GeoPoint(latitude=88, longitude=0, degrees=True)
>>> positionB = frame_E.GeoPoint(latitude=89, longitude=-170, degrees=True)
>>> s_AB, azia, azib = positionA.distance_and_azimuth(positionB)
>>> p_AB_E = positionB.to_ecef_vector() - positionA.to_ecef_vector()
| >> d_A B = p_A B_E. length
\gg msg = 'Ex5: Great circle and Euclidean distance = {}'
\gg msg = msg.format('{:5.2f} km, {:5.2f} km')
\gg msg.format(s AB / 1000, d AB / 1000)
```
'Ex5: Great circle and Euclidean distance = 332.46 km, 332.42 km'

**Alternative sphere solution:**

```
>>> path = nv.GeoPath(positionA, positionB)
>>> s_AB2 = path.track_distance(method='greatcircle')
>>> d_AB2 = path.track_distance(method='euclidean')
>>> msg.format(s_AB2 / 1000, d_AB2 / 1000)
'Ex5: Great circle and Euclidean distance = 332.46 km, 332.42 km'
```
**Exact solution for the WGS84 ellipsoid:**

```
\gg wgs84 = nv. FrameE(name='WGS84')
>>> point1 = wgs84.GeoPoint(latitude=88, longitude=0, degrees=True)
>>> point2 = wgs84.GeoPoint(latitude=89, longitude=-170, degrees=True)
\gg s_12, azi1, azi2 = point1.distance_and_azimuth(point2)
\gg p_12_E = point2.to_ecef_vector() - point1.to_ecef_vector()
\gg d_12 = p_12_E.length
>>> msg = 'Ellipsoidal and Euclidean distance = {:5.2f} km, {:5.2f} km'
```
**See also** [Example 5 at www.navlab.net](http://www.navlab.net/nvector/#example_5)<sup>[6](#page-15-1)</sup>

#### <span id="page-15-0"></span>**2.2.6 Example 6 "Interpolated position"**

>>> msg.format(s\_12 / 1000, d\_12 / 1000)

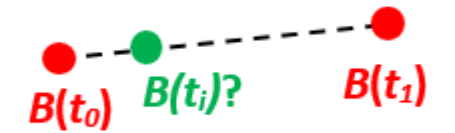

Given the position of B at time t0 and t1, n\_EB\_E(t0) and n\_EB\_E(t1).

Find an interpolated position at time ti, n\_EB\_E(ti). All positions are given as n-vectors.

'Ellipsoidal and Euclidean distance = 333.95 km, 333.91 km'

#### **Solution:**

<span id="page-15-1"></span><sup>6</sup> http://www.navlab.net/nvector/#example\_5

```
>>> import nvector as nv
\gg wgs84 = nv. FrameE(name='WGS84')
>>> n_EB_E_t0 = wgs84.GeoPoint(89, 0, degrees=True).to_nvector()
\gg n_EB_E_t1 = wgs84.GeoPoint(89, 180, degrees=True).to_nvector()
>>> path = nv.GeoPath(n_EB_E_t0, n_EB_E_t1)
\gg t0 = 10.
\gg t1 = 20.
>>> ti = 16. # time of interpolation
```

```
\gg ti_n = (ti - t0) / (t1 - t0) # normalized time of interpolation
```

```
>>> g_EB_E_ti = path.interpolate(ti_n).to_geo_point()
```

```
>>> lat_ti, lon_ti, z_ti = g_EB_E_ti.latlon_deg
>>> msg = 'Ex6, Interpolated position: lat, lon = \{:2.1f\} deg, \{:2.1f\} deg'
>>> msq.format(lat ti, lon ti)
'Ex6, Interpolated position: lat, lon = 89.8 deg, 180.0 deg'
```
**Vectorized solution:**

```
>>> t = np.array([10, 20])
>>> nvectors = wgs84.GeoPoint([89, 89], [0, 180], degrees=True).to_nvector()
\gg nvectors_i = nvectors.interpolate(ti, t, kind='linear')
>>> lati, loni, zi = nvectors_i.to_geo_point().latlon_deg
>>> msg.format(lat_ti, lon_ti)
'Ex6, Interpolated position: lat, lon = 89.8 deg, 180.0 deg'
```
**See also** [Example 6 at www.navlab.net](http://www.navlab.net/nvector/#example_6)<sup>[7](#page-16-1)</sup>

#### <span id="page-16-0"></span>**2.2.7 Example 7: "Mean position"**

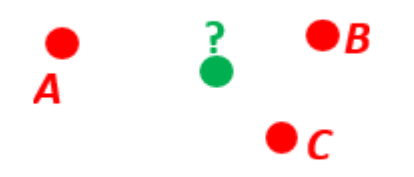

Three positions A, B, and C are given as n-vectors n\_EA\_E, n\_EB\_E, and n\_EC\_E. Find the mean position, M, given as n\_EM\_E. Note that the calculation is independent of the depths of the positions.

**Solution:**

```
>>> import nvector as nv
>>> points = nv.GeoPoint(latitude=[90, 60, 50],
... longitude=[0, 10, -20], degrees=True)
>>> nvectors = points.to_nvector()
\gg n_EM_E = nvectors.mean()
\gg g_EM_E = n_EM_E.to_geo_point()
>>> lat, lon = g_EM_E.latitude_deg, g_EM_E.longitude_deg
>>> msg = 'Ex7: Pos M: lat, lon = \{:4.4f\}, \{:4.4f\} deg'
>>> msg.format(lat, lon)
'Ex7: Pos M: lat, lon = 67.2362, -6.9175 deg'
```
<span id="page-16-1"></span><sup>7</sup> http://www.navlab.net/nvector/#example\_6

**See also** [Example 7 at www.navlab.net](http://www.navlab.net/nvector/#example_7)<sup>[8](#page-17-1)</sup>

#### <span id="page-17-0"></span>**2.2.8 Example 8: "A and azimuth/distance to B"**

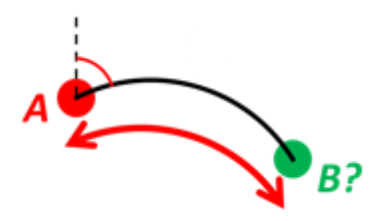

We have an initial position A, direction of travel given as an azimuth (bearing) relative to north (clockwise), and finally the distance to travel along a great circle given as sAB. Use Earth radius 6371e3 m to find the destination point B.

In geodesy this is known as "The first geodetic problem" or "The direct geodetic problem" for a sphere, and we see that this is similar to Example  $2^9$  $2^9$ , but now the delta is given as an azimuth and a great circle distance. ("The second/inverse geodetic problem" for a sphere is already solved in Examples  $1^{10}$  $1^{10}$  $1^{10}$  $1^{10}$  and  $5^{11}$  $5^{11}$  $5^{11}$  $5^{11}$ .)

**Exact solution:**

```
>>> import numpy as np
>>> import nvector as nv
\gg frame = nv. Frame E(a=6371e3, f=0)
>>> pointA = frame.GeoPoint(latitude=80, longitude=-90, degrees=True)
>>> pointB, azimuthb = pointA.displace(distance=1000, azimuth=200, degrees=True)
>>> lat, lon = pointB.latitude_deg, pointB.longitude_deg
```

```
\gg msg = 'Ex8, Destination: lat, lon = {:4.4f} deg, {:4.4f} deg'
>>> msg.format(lat, lon)
'Ex8, Destination: lat, lon = 79.9915 deg, -90.0177 deg'
```

```
>>> np.allclose(azimuthb, -160.01742926820506)
True
```
**Greatcircle solution:**

```
>>> pointB2, azimuthb = pointA.displace(distance=1000,
... azimuth=200,
... degrees=True,
... method='greatcircle')
>>> lat2, lon2 = pointB2.latitude_deg, pointB.longitude_deg
>>> msg.format(lat2, lon2)
'Ex8, Destination: lat, lon = 79.9915 deg, -90.0177 deg'
```

```
>>> np.allclose(azimuthb, -160.0174292682187)
True
```
**See also** [Example 8 at www.navlab.net](http://www.navlab.net/nvector/#example_8)<sup>[12](#page-17-5)</sup>

<span id="page-17-1"></span><sup>8</sup> http://www.navlab.net/nvector/#example\_7

<span id="page-17-2"></span><sup>9</sup> http://www.navlab.net/nvector/#example\_2

<span id="page-17-3"></span><sup>10</sup> http://www.navlab.net/nvector/#example\_1

<span id="page-17-4"></span><sup>11</sup> http://www.navlab.net/nvector/#example\_5

<span id="page-17-5"></span><sup>&</sup>lt;sup>12</sup> http://www.navlab.net/nvector/#example\_8

#### <span id="page-18-0"></span>**2.2.9 Example 9: "Intersection of two paths"**

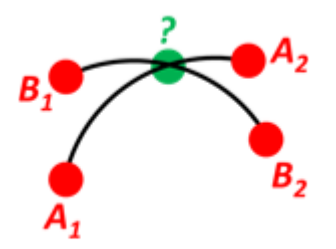

Define a path from two given positions (at the surface of a spherical Earth), as the great circle that goes through the two points.

Path A is given by A1 and A2, while path B is given by B1 and B2.

Find the position C where the two great circles intersect.

#### **Solution:**

```
>>> import nvector as nv
>>> pointA1 = nv.GeoPoint(10, 20, degrees=True)
>>> pointA2 = nv.GeoPoint(30, 40, degrees=True)
>>> pointB1 = nv.GeoPoint(50, 60, degrees=True)
>>> pointB2 = nv.GeoPoint(70, 80, degrees=True)
\gg pathA = nv.GeoPath(pointA1, pointA2)
>>> pathB = nv.GeoPath(pointB1, pointB2)
```

```
\gg pointC = pathA.intersect(pathB)
>>> pointC = pointC.to_geo_point()
>>> lat, lon = pointC.latitude_deg, pointC.longitude_deg
\gg msg = 'Ex9, Intersection: lat, lon = {:4.4f}, {:4.4f} deg'
>>> msg.format(lat, lon)
'Ex9, Intersection: lat, lon = 40.3186, 55.9019 deg'
```
**Check that PointC is not between A1 and A2 or B1 and B2:**

```
>>> pathA.on_path(pointC)
False
>>> pathB.on_path(pointC)
False
```
**Check that PointC is on the great circle going through path A and path B:**

```
>>> pathA.on_great_circle(pointC)
True
>>> pathB.on_great_circle(pointC)
True
```
**See also** [Example 9 at www.navlab.net](http://www.navlab.net/nvector/#example_9)<sup>[13](#page-18-1)</sup>

<span id="page-18-1"></span><sup>13</sup> http://www.navlab.net/nvector/#example\_9

#### <span id="page-19-0"></span>**2.2.10 Example 10: "Cross track distance"**

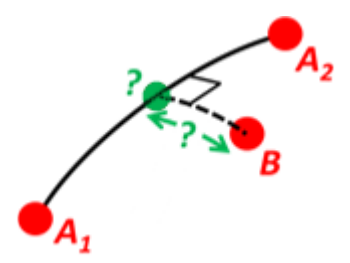

Path A is given by the two positions A1 and A2 (similar to the previous example).

Find the cross track distance sxt between the path A (i.e. the great circle through A1 and A2) and the position B (i.e. the shortest distance at the surface, between the great circle and B).

Also find the Euclidean distance dxt between B and the plane defined by the great circle. Use Earth radius 6371e3.

Finally, find the intersection point on the great circle and determine if it is between position A1 and A2.

**Solution:**

```
>>> import numpy as np
>>> import nvector as nv
\gg frame = nv. Frame E(a=6371e3, f=0)
\gg pointA1 = frame.GeoPoint(0, 0, degrees=True)
\gg pointA2 = frame. GeoPoint(10, 0, degrees=True)
\gg pointB = frame.GeoPoint(1, 0.1, degrees=True)
>>> pathA = nv.GeoPath(pointA1, pointA2)
>>> s_xt = pathA.cross_track_distance(pointB, method='greatcircle')
>>> d_xt = pathA.cross_track_distance(pointB, method='euclidean')
>>> val_txt = '{:4.2f} km, {:4.2f} km'.format(s_xt/1000, d_xt/1000)
>>> 'Ex10: Cross track distance: s_xt, d_xt = \{\}'.format(val_txt)
'Ex10: Cross track distance: s_xt, d_xt = 11.12 km, 11.12 km'
\gg pointC = pathA.closest point on great circle(pointB)
>>> np.allclose(pathA.on path(pointC), True)
```
**See also** [Example 10 at www.navlab.net](http://www.navlab.net/nvector/#example_10)<sup>[14](#page-19-2)</sup>

True

## <span id="page-19-1"></span>**2.3 Functional examples**

Below the functional solution to some common geodesic problems are given. In the first example the objectoriented solution is also given. The object-oriented solutions to the remaining problems can be found in the *[getting](#page-11-0) [started](#page-11-0)* section of the tutorial.

<span id="page-19-2"></span><sup>14</sup> http://www.navlab.net/nvector/#example\_10

#### <span id="page-20-0"></span>**2.3.1 Example 1: "A and B to delta"**

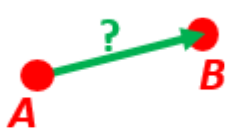

Given two positions, A and B as latitudes, longitudes and depths relative to Earth, E.

Find the exact vector between the two positions, given in meters north, east, and down, and find the direction (azimuth) to B, relative to north. Assume WGS-84 ellipsoid. The given depths are from the ellipsoid surface. Use position A to define north, east, and down directions. (Due to the curvature of Earth and different directions to the North Pole, the north, east, and down directions will change (relative to Earth) for different places. Position A must be outside the poles for the north and east directions to be defined.)

**Solution:**

```
>>> import numpy as np
>>> import nvector as nv
>>> from nvector import rad, deg
```
 $\gg$  lat\_EA, lon\_EA, z\_EA = rad(1), rad(2), 3  $\gg$  lat\_EB, lon\_EB, z\_EB = rad(4), rad(5), 6

**Step1: Convert to n-vectors:**

```
\gg n_EA_E = nv.lat_lon2n_E(lat_EA, lon_EA)
>>> n_EB_E = nv.lat_lon2n_E(lat_EB, lon_EB)
```
**Step2: Find p\_AB\_E (delta decomposed in E).WGS-84 ellipsoid is default:**

```
>>> p_AB_E = nv.n_EA_E_and_n_EB_E2p_AB_E(n_EA_E, n_EB_E, z_EA, z_EB)
```
**Step3: Find R\_EN for position A:**

```
>> R EN = nv.n E2R EN(n EA E)
```
**Step4: Find p\_AB\_N (delta decomposed in N).**

```
\gg p_AB_N = np.dot(R_EN.T, p_AB_E).ravel()
\gg x, y, z = p_AB_N
>>> 'Ex1: delta north, east, down = \{0:8.2f\}, \{1:8.2f\}, \{2:8.2f\}'.format(x, y, z)
'Ex1: delta north, east, down = 331730.23, 332997.87, 17404.27'
```
**Step5: Also find the direction (azimuth) to B, relative to north:**

```
\gg azimuth = np.arctan2(y, x)
>>> 'azimuth = {0:4.2f} deg'.format(deg(azimuth))
'azimuth = 45.11 deg'
>>> distance = np.linalg.norm(p_AB_N)
```

```
\gg elevation = np.arcsin(z / distance)
>>> 'elevation = {0:4.2f} deg'.format(deg(elevation))
'elevation = 2.12 deg'
```
>>> 'distance =  ${0:4.2f}$  m'.format(distance) 'distance = 470356.72 m'

#### **OO-Solution:**

```
>>> import numpy as np
>>> import nvector as nv
>>> wgs84 = nv.FrameE(name='WGS84')
>>> pointA = wgs84.GeoPoint(latitude=1, longitude=2, z=3, degrees=True)
>>> pointB = wgs84.GeoPoint(latitude=4, longitude=5, z=6, degrees=True)
```
**Step1: Find p\_AB\_N (delta decomposed in N).**

```
\gg p AB<sup>N</sup> = pointA.delta_to(pointB)
\gg x, y, z = p_AB_N.pvector.ravel()
>>> 'Ex1: delta north, east, down = \{0:8.2f\}, \{1:8.2f\}, \{2:8.2f\}'.format(x, y, z)
'Ex1: delta north, east, down = 331730.23, 332997.87, 17404.27'
```
**Step2: Also find the direction (azimuth) to B, relative to north:**

```
>>> 'azimuth = {0:4.2f} deg'.format(p_AB_N.azimuth_deg)
'azimuth = 45.11 deg'
>>> 'elevation = {0:4.2f} deg'.format(p_AB_N.elevation_deg)
'elevation = 2.12 deg'
>>> 'distance = {0:4.2f} m'.format(p_AB_N.length)
'distance = 470356.72 m'
```
**See also** [Example 1 at www.navlab.net](http://www.navlab.net/nvector/#example_1)<sup>[15](#page-21-1)</sup>

#### <span id="page-21-0"></span>**2.3.2 Example 2: "B and delta to C"**

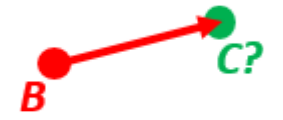

A radar or sonar attached to a vehicle B (Body coordinate frame) measures the distance and direction to an object C. We assume that the distance and two angles (typically bearing and elevation relative to B) are already combined to the vector p\_BC\_B (i.e. the vector from B to C, decomposed in B). The position of B is given as n\_EB\_E and z EB, and the orientation (attitude) of B is given as R\_NB (this rotation matrix can be found from roll/pitch/yaw by using zyx2R).

Find the exact position of object C as n-vector and depth ( $n\_EC\_E$  and  $z\_EC$ ), assuming Earth ellipsoid with semi-major axis a and flattening f. For WGS-72, use  $a = 6378135$  m and  $f = 1/298.26$ .

**Solution:**

```
>>> import numpy as np
>>> import nvector as nv
>>> from nvector import rad, deg
```
#### **A custom reference ellipsoid is given (replacing WGS-84):**

```
15 http://www.navlab.net/nvector/#example_1
```
 $\gg$  wgs72 = dict(a=6378135, f=1.0/298.26)

**Step 1 Position and orientation of B is 400m above E:**

```
\Rightarrow n_EB_E = nv.unit([[1], [2], [3]]) # unit to get unit length of vector
>> z_EB = -400\gg yaw, pitch, roll = rad(10), rad(20), rad(30)
>>> R_NB = nv.zyx2R(yaw, pitch, roll)
```
**Step 2: Delta BC decomposed in B**

>>>  $p_BC_B = np.r_{13000}$ , 2000, 100].reshape((-1, 1))

**Step 3: Find R\_EN:**

 $\gg$  R\_EN = nv.n\_E2R\_EN(n\_EB\_E)

```
Step 4: Find R_EB, from R_EN and R_NB:
```
 $>> R$  EB = np.dot(R\_EN, R\_NB) # Note: closest frames cancel

**Step 5: Decompose the delta BC vector in E:**

 $\gg$  p\_BC\_E = np.dot(R\_EB, p\_BC\_B)

**Step 6: Find the position of C, using the functions that goes from one**

```
>>> n_EC_E, z_EC = nv.n_EA_E_and_p_AB_E2n_EB_E(n_EB_E, p_BC_E, z_EB, **wgs72)
```
 $\gg$  lat\_EC, lon\_EC = nv.n\_E2lat\_lon(n\_EC\_E)  $\gg$  lat, lon, z = deg(lat\_EC), deg(lon\_EC), z\_EC >>>  $msq = 'Ex2$ : PosC: lat, lon =  $\{f:4.4f\}$ ,  $\{f:4.4f\}$  deg, height =  $\{f:4.2f\}$  m'  $\gg$  msg.format(lat[0], lon[0],  $-z[0]$ ) 'Ex2: PosC: lat, lon = 53.3264, 63.4681 deg, height = 406.01 m'

**See also** [Example 2 at www.navlab.net](http://www.navlab.net/nvector/#example_2)<sup>[16](#page-22-1)</sup>

#### <span id="page-22-0"></span>**2.3.3 Example 3: "ECEF-vector to geodetic latitude"**

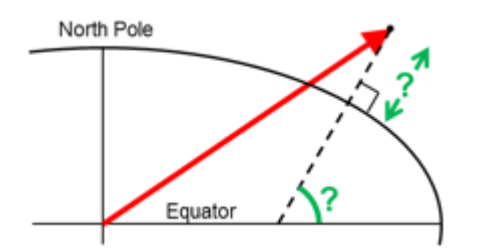

Position B is given as an "ECEF-vector" p\_EB\_E (i.e. a vector from E, the center of the Earth, to B, decomposed in E). Find the geodetic latitude, longitude and height (latEB, lonEB and hEB), assuming WGS-84 ellipsoid.

**Solution:**

```
>>> import numpy as np
>>> import nvector as nv
>>> from nvector import deg
```
(continues on next page)

<span id="page-22-1"></span><sup>16</sup> http://www.navlab.net/nvector/#example\_2

(continued from previous page)

```
\gg wgs84 = dict(a=6378137.0, f=1.0/298.257223563)
>>> p_EB_E = 6371e3 * np.vstack((0.9, -1, 1.1)) # m
```
 $\gg$  n\_EB\_E, z\_EB = nv.p\_EB\_E2n\_EB\_E(p\_EB\_E, \*\*wgs84)

```
>>> lat_EB, lon_EB = nv.n_E2lat_lon(n_EB_E)
\gg h = -z_EB
\gg lat, lon = deg(lat_EB), deg(lon_EB)
```

```
>>> msg = 'Ex3: Pos B: lat, lon = {:4.4f}, {:4.4f} deg, height = {:9.3f} m'
>>> msg.format(lat[0], lon[0], h[0])
'Ex3: Pos B: lat, lon = 39.3787, -48.0128 deg, height = 4702059.834 m'
```
**See also** [Example 3 at www.navlab.net](http://www.navlab.net/nvector/#example_3)<sup>[17](#page-23-1)</sup>

#### <span id="page-23-0"></span>**2.3.4 Example 4: "Geodetic latitude to ECEF-vector"**

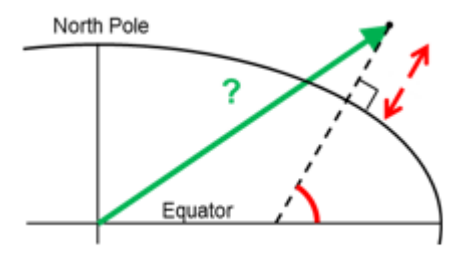

Geodetic latitude, longitude and height are given for position B as latEB, lonEB and hEB, find the ECEF-vector for this position, p\_EB\_E.

**Solution:**

```
>>> import nvector as nv
>>> from nvector import rad
>>> wgs84 = dict(a=6378137.0, f=1.0/298.257223563)
\gg lat_EB, lon_EB = rad(1), rad(2)
>> h_EB = 3\gg n_EB_E = nv.lat_lon2n_E(lat_EB, lon_EB)
\Rightarrow p_EB_E = nv.n_EB_E2p_EB_E(n_EB_E, -h_EB, **wgs84)
\Rightarrow 'Ex4: p EB E = \{\} m'.format(p EB E ravel().tolist())
'Ex4: p_EB_E = [6373290.277218279, 222560.20067473652, 110568.82718178593] m'
```
**See also** [Example 4 at www.navlab.net](http://www.navlab.net/nvector/#example_4)<sup>[18](#page-23-2)</sup>

<span id="page-23-1"></span><sup>17</sup> http://www.navlab.net/nvector/#example\_3

<span id="page-23-2"></span><sup>18</sup> http://www.navlab.net/nvector/#example\_4

#### <span id="page-24-0"></span>**2.3.5 Example 5: "Surface distance"**

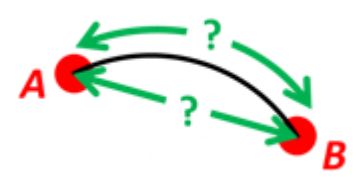

Find the surface distance sAB (i.e. great circle distance) between two positions A and B. The heights of A and B are ignored, i.e. if they don't have zero height, we seek the distance between the points that are at the surface of the Earth, directly above/below A and B. The Euclidean distance (chord length) dAB should also be found. Use Earth radius 6371e3 m. Compare the results with exact calculations for the WGS-84 ellipsoid.

**Solution for a sphere:**

```
>>> import numpy as np
>>> import nvector as nv
>>> from nvector import rad
```

```
\gg n_EA_E = nv.lat_lon2n_E(rad(88), rad(0))
\gg n_EB_E = nv.lat_lon2n_E(rad(89), rad(-170))
```

```
\gg r_Earth = 6371e3 # m, mean Earth radius
>>> s_AB = nv.great_circle_distance(n_EA_E, n_EB_E, radius=r_Earth)[0]
>>> d_AB = nv.euclidean_distance(n_EA_E, n_EB_E, radius=r_Earth)[0]
```

```
\gg msg = 'Ex5: Great circle and Euclidean distance = {}'
>>> msg = msg.format('{:5.2f} km, {:5.2f} km')
\gg msg.format(s_AB / 1000, d_AB / 1000)
'Ex5: Great circle and Euclidean distance = 332.46 km, 332.42 km'
```
**Exact solution for the WGS84 ellipsoid:**

```
\gg wgs84 = nv. FrameE(name='WGS84')
>>> point1 = wgs84.GeoPoint(latitude=88, longitude=0, degrees=True)
>>> point2 = wgs84.GeoPoint(latitude=89, longitude=-170, degrees=True)
\gg s_12, _azi1, _azi2 = point1.distance_and_azimuth(point2)
\gg p_12_E = point2.to_ecef_vector() - point1.to_ecef_vector()
\gg d_12 = p_12_E.length
\gg msg = 'Ellipsoidal and Euclidean distance = {:5.2f} km, {:5.2f} km'
>>> msg.format(s_12 / 1000, d_12 / 1000)
```

```
'Ellipsoidal and Euclidean distance = 333.95 km, 333.91 km'
```
**See also** [Example 5 at www.navlab.net](http://www.navlab.net/nvector/#example_5)<sup>[19](#page-24-1)</sup>

<span id="page-24-1"></span><sup>19</sup> http://www.navlab.net/nvector/#example\_5

#### <span id="page-25-0"></span>**2.3.6 Example 6 "Interpolated position"**

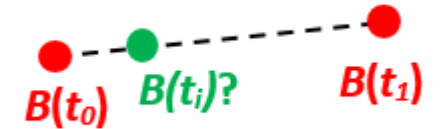

Given the position of B at time t0 and t1, n\_EB\_E(t0) and n\_EB\_E(t1).

Find an interpolated position at time ti,  $n$ <sub>EB</sub><sub>E</sub>(ti). All positions are given as n-vectors.

#### **Solution:**

```
>>> import nvector as nv
>>> from nvector import rad, deg
\Rightarrow n_EB_E_t0 = nv.lat_lon2n_E(rad(89), rad(0))
\gg n_EB_E_t1 = nv.lat_lon2n_E(rad(89), rad(180))
\gg t0 = 10.
\gg t1 = 20.
\gg ti = 16. # time of interpolation
>>> ti_n = (ti - t0) / (t1 - t0) # normalized time of interpolation
>>> n_EB_E_ti = nv.unit(n_EB_E_t0 + ti_n * (n_EB_E_t1 - n_EB_E_t0))
\gg lat_EB_ti, lon_EB_ti = nv.n_E2lat_lon(n_EB_E_ti)
\gg lat_ti, lon_ti = deg(lat_EB_ti), deg(lon_EB_ti)
>>> msg = 'Ex6, Interpolated position: lat, lon = \{:2.1f\} deg, \{:2.1f\} deg'
>>> msg.format(lat_ti[0], lon_ti[0])
'Ex6, Interpolated position: lat, lon = 89.8 deg, 180.0 deg'
```
**Vectorized solution:**

```
>>> nvectors = nv.lat_lon2n_E(rad([89, 89]), rad([0, 180]))
>> t = np.array(10, 201)\gg nvectors i = nv.interp nvectors(ti, t, nvectors, kind='linear')
\gg lati, loni = nv.deg(*nv.n_E2lat_lon(nvectors_i))
>>> msg.format(lat_ti[0], lon_ti[0])
'Ex6, Interpolated position: lat, lon = 89.8 deg, 180.0 deg'
```
**See also** [Example 6 at www.navlab.net](http://www.navlab.net/nvector/#example_6)<sup>[20](#page-25-2)</sup>

#### <span id="page-25-1"></span>**2.3.7 Example 7: "Mean position"**

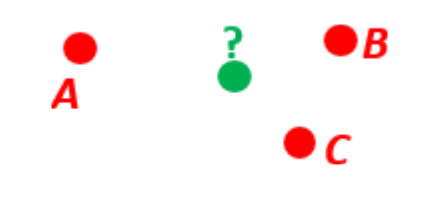

<span id="page-25-2"></span><sup>20</sup> http://www.navlab.net/nvector/#example\_6

Three positions A, B, and C are given as n-vectors n\_EA\_E, n\_EB\_E, and n\_EC\_E. Find the mean position, M, given as n\_EM\_E. Note that the calculation is independent of the depths of the positions.

#### **Solution:**

```
>>> import numpy as np
>>> import nvector as nv
>>> from nvector import rad, deg
\gg n_EA_E = nv.lat_lon2n_E(rad(90), rad(0))
\gg n_EB_E = nv.lat_lon2n_E(rad(60), rad(10))
\gg n_EC_E = nv.lat_lon2n_E(rad(50), rad(-20))
\Rightarrow n_EM_E = nv.unit(n_EA_E + n_EB_E + n_EC_E)
```
**or**

```
\gg n_EM_E = nv.mean_horizontal_position(np.hstack((n_EA_E, n_EB_E, n_EC_E)))
```

```
\gg lat, lon = nv.n_E2lat_lon(n_EM_E)
\gg lat, lon = deg(lat), deg(lon)
>>> msg = 'Ex7: Pos M: lat, lon = \{:4.4f\}, \{:4.4f\} deg'
>>> msg.format(lat[0], lon[0])
'Ex7: Pos M: lat, lon = 67.2362, -6.9175 deg'
```
**See also** [Example 7 at www.navlab.net](http://www.navlab.net/nvector/#example_7)<sup>[21](#page-26-1)</sup>

#### <span id="page-26-0"></span>**2.3.8 Example 8: "A and azimuth/distance to B"**

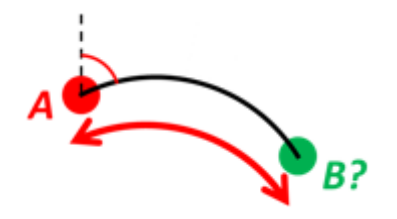

We have an initial position A, direction of travel given as an azimuth (bearing) relative to north (clockwise), and finally the distance to travel along a great circle given as sAB. Use Earth radius 6371e3 m to find the destination point B.

In geodesy this is known as "The first geodetic problem" or "The direct geodetic problem" for a sphere, and we see that this is similar to [Example 2](http://www.navlab.net/nvector/#example_2)<sup>[22](#page-26-2)</sup>, but now the delta is given as an azimuth and a great circle distance. ("The second/inverse geodetic problem" for a sphere is already solved in Examples  $1^{23}$  $1^{23}$  $1^{23}$  $1^{23}$  and  $5^{24}$  $5^{24}$  $5^{24}$  $5^{24}$ .)

**Solution:**

```
>>> import nvector as nv
>>> from nvector import rad, deg
\gg lat, lon = rad(80), rad(-90)
\gg n_EA_E = nv.lat_lon2n_E(lat, lon)
```

```
\gg azimuth = rad(200)
```
<span id="page-26-1"></span><sup>21</sup> http://www.navlab.net/nvector/#example\_7

<span id="page-26-2"></span><sup>22</sup> http://www.navlab.net/nvector/#example\_2

<span id="page-26-3"></span><sup>23</sup> http://www.navlab.net/nvector/#example\_1

<span id="page-26-4"></span><sup>24</sup> http://www.navlab.net/nvector/#example\_5

(continued from previous page)

```
>> S_AB = 1000.0 # \lceil m \rceil\gg r_earth = 6371e3 # [m], mean earth radius
\gg> distance_rad = s_AB / r_earth
>>> n_EB_E = nv.n_EA_E_distance_and_azimuth2n_EB_E(n_EA_E, distance_rad, azimuth)
>>> lat_EB, lon_EB = nv.n_E2lat_lon(n_EB_E)
\gg lat, lon = deg(lat_EB), deg(lon_EB)
\gg msg = 'Ex8, Destination: lat, lon = {:4.4f} deg, {:4.4f} deg'
>>> msg.format(lat[0], lon[0])
'Ex8, Destination: lat, lon = 79.9915 deg, -90.0177 deg'
```
**See also** [Example 8 at www.navlab.net](http://www.navlab.net/nvector/#example_8)<sup>[25](#page-27-1)</sup>

#### <span id="page-27-0"></span>**2.3.9 Example 9: "Intersection of two paths"**

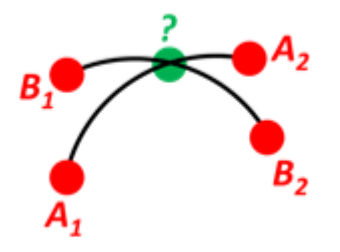

Define a path from two given positions (at the surface of a spherical Earth), as the great circle that goes through the two points.

Path A is given by A1 and A2, while path B is given by B1 and B2.

Find the position C where the two great circles intersect.

**Solution:**

```
>>> import numpy as np
>>> import nvector as nv
>>> from nvector import rad, deg
\gg n_EA1_E = nv.lat_lon2n_E(rad(10), rad(20))
\gg n_EA2_E = nv.lat_lon2n_E(rad(30), rad(40))
\gg n_EB1_E = nv.lat_lon2n_E(rad(50), rad(60))
\gg n_EB2_E = nv.lat_lon2n_E(rad(70), rad(80))
\gg n_EC_E = nv.unit(np.cross(np.cross(n_EA1_E, n_EA2_E, axis=0),
... np.cross(n_EB1_E, n_EB2_E, axis=0),
\dots axis=0))
\gg n_EC_E * = np.sign(np.dot(n_EC_E.T, n_EA1_E))
```
**or alternatively**

```
\gg path_a, path_b = (n_EA1_E, n_EA2_E), (n_EB1_E, n_EB2_E)
\gg n_EC_E = nv.intersect(path_a, path_b)
```
>>> lat\_EC, lon\_EC = nv.n\_E2lat\_lon(n\_EC\_E)

<span id="page-27-1"></span><sup>25</sup> http://www.navlab.net/nvector/#example\_8

```
\gg lat, lon = deg(lat_EC), deg(lon_EC)
\gg msg = 'Ex9, Intersection: lat, lon = {:4.4f}, {:4.4f} deg'
>>> msg.format(lat[0], lon[0])
'Ex9, Intersection: lat, lon = 40.3186, 55.9019 deg'
```
**Check that PointC is not between A1 and A2 or B1 and B2:**

```
>>> np.allclose([nv.on_great_circle_path(path_a, n_EC_E),
... nv.on_great_circle_path(path_b, n_EC_E)], False)
True
```
**Check that PointC is on the great circle going through path A and path B:**

```
>>> np.allclose([nv.on_great_circle(path_a, n_EC_E), nv.on_great_circle(path_b,.
\rightarrown_EC_E)], True)
True
```
**See also** [Example 9 at www.navlab.net](http://www.navlab.net/nvector/#example_9)<sup>[26](#page-28-1)</sup>

#### <span id="page-28-0"></span>**2.3.10 Example 10: "Cross track distance"**

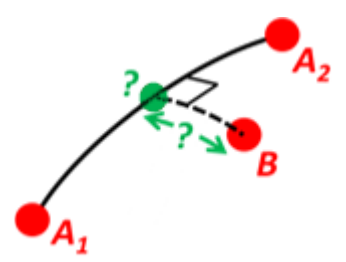

Path A is given by the two positions A1 and A2 (similar to the previous example).

Find the cross track distance sxt between the path A (i.e. the great circle through A1 and A2) and the position B (i.e. the shortest distance at the surface, between the great circle and B).

Also find the Euclidean distance dxt between B and the plane defined by the great circle. Use Earth radius 6371e3.

Finally, find the intersection point on the great circle and determine if it is between position A1 and A2.

**Solution:**

```
>>> import numpy as np
>>> import nvector as nv
>>> from nvector import rad, deg
\Rightarrow n_EA1_E = nv.lat_lon2n_E(rad(0), rad(0))
\gg n_EA2_E = nv.lat_lon2n_E(rad(10), rad(0))
\gg n_EB_E = nv.lat_lon2n_E(rad(1), rad(0.1))
\gg path = (nEA1_E, nEA2_E)\gg radius = 6371e3 # mean earth radius [m]
>>> s_xt = nv.cross_track_distance(path, n_EB_E, radius=radius)
>>> d_xt = nv.cross_track_distance(path, n_EB_E, method='euclidean',
... radius=radius)
```

```
>> val_txt = {f:4.2f} km, {f:4.2f} km'.format(s_xt[0]/1000, d_xt[0]/1000)
>>> 'Ex10: Cross track distance: s_xt, d_xt = {0}'. format(val_txt)
'Ex10: Cross track distance: s_xt, d_xt = 11.12 km, 11.12 km'
```
<span id="page-28-1"></span><sup>26</sup> http://www.navlab.net/nvector/#example\_9

```
>>> n_EC_E = nv.closest_point_on_great_circle(path, n_EB_E)
>>> np.allclose(nv.on_great_circle_path(path, n_EC_E, radius), True)
True
```
#### **Alternative solution 2:**

```
\gg s_xt2 = nv.great_circle_distance(n_EB_E, n_EC_E, radius)
>>> d_xt2 = nv.euclidean_distance(n_EB_E, n_EC_E, radius)
>>> np.allclose(s_xt, s_xt2), np.allclose(d_xt, d_xt2)
(True, True)
```
**Alternative solution 3:**

```
\gg c_E = nv.great_circle_normal(n_EA1_E, n_EA2_E)
\gg sin_theta = -np.dot(c_E.T, n_EB_E).ravel()
\gg s_xt3 = np.arcsin(sin_theta) * radius
\gg d_xt3 = sin_theta * radius
>>> np.allclose(s_xt, s_xt3), np.allclose(d_xt, d_xt3)
(True, True)
```
**See also** [Example 10 at www.navlab.net](http://www.navlab.net/nvector/#example_10)<sup>[27](#page-29-3)</sup>

### <span id="page-29-0"></span>**2.4 What to read next**

So you've read all the *[introductory material](#page-10-0)* and have decided you'd like to keep using nvector. We've only just scratched the surface with this intro.

So what's next?

Well, we've always been big fans of learning by doing. At this point you should know enough to start a project of your own and start fooling around. As you need to learn new tricks, come back to the documentation.

We've put a lot of effort into making nvector's documentation useful, easy to read and as complete as possible. The rest of this document explains more about how the documentation works so that you can get the most out of it.

#### <span id="page-29-1"></span>**2.4.1 Finding documentation**

The nvector library got a *lot* of documentation, so finding what you need can sometimes be tricky. A few good places to start are the search and the genindex.

Or you can just browse around!

#### <span id="page-29-2"></span>**2.4.2 How the documentation is organized**

The nvector main documentation is broken up into "chunks" designed to fill different needs:

- The *[introductory material](#page-10-0)* is designed for people new to nvector. It doesn't cover anything in depth, but instead gives a hands on overview of how to use nvector.
- The *[topic guides](#page-34-0)*, on the other hand, dive deep into individual parts of nvector from a theoretical perspective.
- We've written a set of *[how-to guides](#page-32-0)* that answer common "How do I . . . ?" questions.
- The guides and how-to's don't cover every single class, function, and method available in nvector that would be overwhelming when you're trying to learn. Instead, details about individual classes, functions, methods, and modules are kept in the *[reference](#page-36-0)*. This is where you'll turn to find the details of a particular function or whatever you need.

<span id="page-29-3"></span><sup>27</sup> http://www.navlab.net/nvector/#example\_10

#### <span id="page-30-0"></span>**2.4.3 How documentation is updated**

Just as the nvector code base is developed and improved on a daily basis, our documentation is consistently improving. We improve documentation for several reasons:

- To make content fixes, such as grammar/typo corrections.
- To add information and/or examples to existing sections that need to be expanded.
- To document nvector features that aren't yet documented. (The list of such features is shrinking but exists nonetheless.)
- To add documentation for new features as new features get added, or as nvector APIs or behaviors change.

#### **2.4.3.1 In plain text**

For offline reading, or just for convenience, you can read the nvector documentation in plain text.

If you're using an official release of nvector, the zipped package (tarball) of the code includes a docs/ directory, which contains all the documentation for that release.

If you're using the development version of nvector (aka the master branch), the docs/ directory contains all of the documentation. You can update your Git checkout to get the latest changes.

One low-tech way of taking advantage of the text documentation is by using the Unix grep utility to search for a phrase in all of the documentation. For example, this will show you each mention of the phrase "max\_length" in any nvector document:

```
$ grep -r max_length /path/to/nvector/docs/
```
#### **2.4.3.2 As HTML, locally**

You can get a local copy of the HTML documentation following a few easy steps:

• nvector's documentation uses a system called [Sphinx](http://sphinx-doc.org/)<sup>[28](#page-30-1)</sup> to convert from plain text to HTML. You'll need to install Sphinx by either downloading and installing the package from the Sphinx website, or with pip:

\$ pip install Sphinx

• Then, just use the included Makefile to turn the documentation into HTML:

```
$ cd path/to/nvector/docs
```

```
$ make html
```
You'll need [GNU Make](https://www.gnu.org/software/make/)<sup>[29](#page-30-2)</sup> installed for this.

If you're on Windows you can alternatively use the included batch file:

```
$ cd path\to\nvector\docs
$ make.bat html
```
• The HTML documentation will be placed in docs/\_build/html.

<span id="page-30-1"></span><sup>28</sup> http://sphinx-doc.org/

<span id="page-30-2"></span><sup>29</sup> https://www.gnu.org/software/make/

#### **2.4.3.3 Using pydoc**

The pydoc module automatically generates documentation from Python modules. The documentation can be presented as pages of text on the console, served to a Web browser, or saved to HTML files.

For modules, classes, functions and methods, the displayed documentation is derived from the docstring (i.e. the \_\_doc\_\_ attribute) of the object, and recursively of its documentable members. If there is no docstring, pydoc tries to obtain a description from the block of comment lines just above the definition of the class, function or method in the source file, or at the top of the module (see inspect.getcomments()).

The built-in function help() invokes the online help system in the interactive interpreter, which uses pydoc to generate its documentation as text on the console. The same text documentation can also be viewed from outside the Python interpreter by running pydoc as a script at the operating system's command prompt. For example, running

\$ pydoc nvector

at a shell prompt will display documentation on the nvector module, in a style similar to the manual pages shown by the Unix man command. The argument to pydoc can be the name of a function, module, or package, or a dotted reference to a class, method, or function within a module or module in a package. If the argument to pydoc looks like a path (that is, it contains the path separator for your operating system, such as a slash in Unix), and refers to an existing Python source file, then documentation is produced for that file.

You can also use pydoc to start an HTTP server on the local machine that will serve documentation to visiting Web browsers. For example, running

#### \$ pydoc -b

will start the server and additionally open a web browser to a module index page. Each served page has a navigation bar at the top where you can Get help on an individual item, Search all modules with a keyword in their synopsis line, and go to the Module index, Topics and Keywords pages. To quit the server just type

#### \$ quit

#### **See also:**

Nvector is 100% [Python](https://python.org/)<sup>[30](#page-31-0)</sup>, so if you're new to Python<sup>[31](#page-31-1)</sup>, you might want to start by getting an idea of what the language is like. Below we have given some pointers to some resources you can use to get acquainted with the language.

If you're new to programming entirely, you might want to start with this [list of Python resources for non](https://wiki.python.org/moin/BeginnersGuide/NonProgrammers)[programmers](https://wiki.python.org/moin/BeginnersGuide/NonProgrammers)<sup>[32](#page-31-2)</sup>

If you already know a few other languages and want to get up to speed with Python quickly, we recommend [Dive](https://www.diveinto.org/python3/) [Into Python](https://www.diveinto.org/python3/)<sup>[33](#page-31-3)</sup>. If that's not quite your style, there are many other [books about Python](https://wiki.python.org/moin/PythonBooks)<sup>[34](#page-31-4)</sup>.

<span id="page-31-0"></span><sup>30</sup> https://python.org/

<span id="page-31-1"></span><sup>31</sup> https://python.org/

<span id="page-31-2"></span><sup>32</sup> https://wiki.python.org/moin/BeginnersGuide/NonProgrammers

<span id="page-31-3"></span><sup>33</sup> https://www.diveinto.org/python3/

<span id="page-31-4"></span><sup>34</sup> https://wiki.python.org/moin/PythonBooks

## **CHAPTER THREE**

## **HOW-TO GUIDES**

<span id="page-32-0"></span>Here you'll find short answers to "How do I....?" types of questions. These how-to guides don't cover topics in depth – you'll find that material in the *[Topics guides](#page-34-0)* and the *[Reference nvector package](#page-36-0)*. However, these guides will help you quickly accomplish common tasks using the "best practices".

## <span id="page-32-1"></span>**3.1 Contributing**

<span id="page-32-2"></span>**3.1.1 Contribute a patch**

## **CHAPTER FOUR**

## **TOPICS GUIDES**

<span id="page-34-0"></span>This section explains and analyses some key concepts in nvector. It's less concerned with explaining *how to do things* than with helping you understand *how it works*.
# **REFERENCE NVECTOR PACKAGE**

Technical reference material that details functions, modules, and objects included in nvector version 0.7.7, describing what they are and what they do.

# **5.1 Object Oriented interface to Geodesic functions**

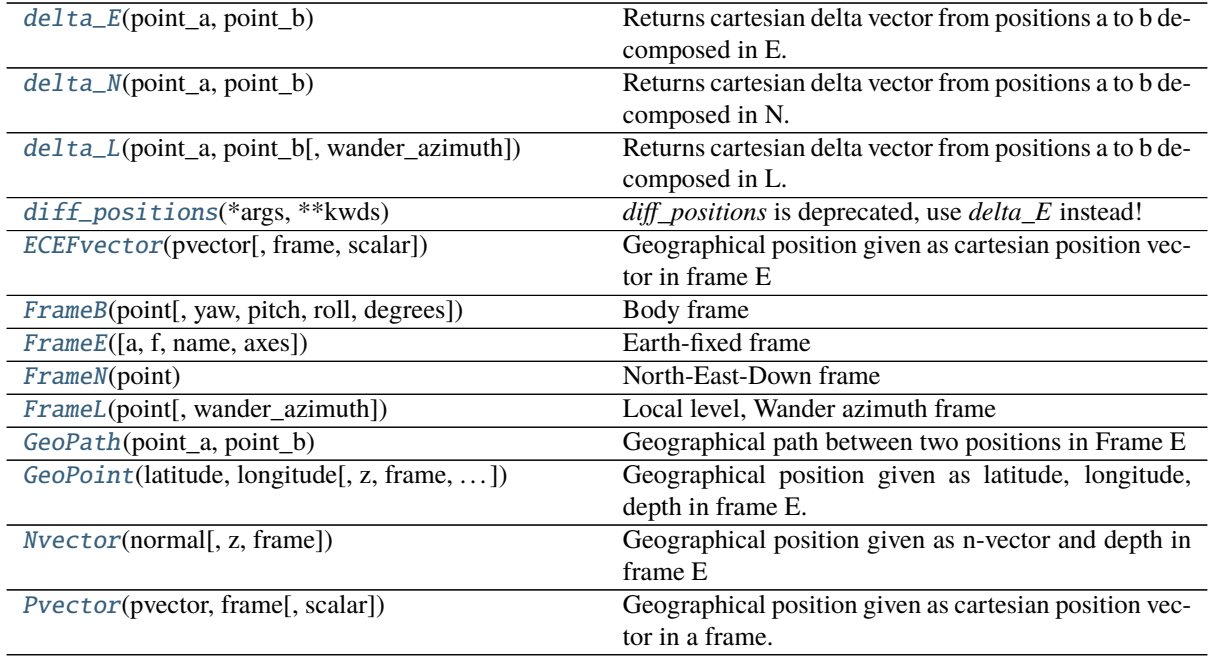

# **5.1.1 nvector.objects.delta\_E**

<span id="page-36-0"></span>delta\_E(*point\_a*, *point\_b*)

Returns cartesian delta vector from positions a to b decomposed in E.

**Parameters**

**point\_a, point\_b: Nvector, GeoPoint or ECEFvector objects** position a and b, decomposed in E.

**Returns**

**p\_ab\_E: ECEFvector** Cartesian position vector(s) from a to b, decomposed in E.

**See also:**

n\_EA\_E\_and\_p\_AB\_E2n\_EB\_E

#### p\_EB\_E2n\_EB\_E

#### n\_EB\_E2p\_EB\_E.

## **Notes**

The calculation is exact, taking the ellipsity of the Earth into account. It is also non-singular as both n-vector and p-vector are non-singular (except for the center of the Earth).

### **Examples**

#### **Example 1: "A and B to delta"**

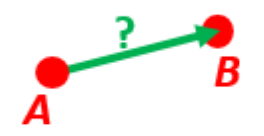

Given two positions, A and B as latitudes, longitudes and depths relative to Earth, E.

Find the exact vector between the two positions, given in meters north, east, and down, and find the direction (azimuth) to B, relative to north. Assume WGS-84 ellipsoid. The given depths are from the ellipsoid surface. Use position A to define north, east, and down directions. (Due to the curvature of Earth and different directions to the North Pole, the north, east, and down directions will change (relative to Earth) for different places. Position A must be outside the poles for the north and east directions to be defined.)

## **Solution:**

```
>>> import numpy as np
>>> import nvector as nv
\gg wgs84 = nv. FrameE(name='WGS84')
\gg pointA = wgs84.GeoPoint(latitude=1, longitude=2, z=3, degrees=True)
>>> pointB = wgs84.GeoPoint(latitude=4, longitude=5, z=6, degrees=True)
```
## **Step1: Find p\_AB\_N (delta decomposed in N).**

```
>>> p_AB_N = pointA.delta_to(pointB)
\gg x, y, z = p_AB_N.pvector.ravel()
>>> 'Ex1: delta north, east, down = {0:8.2f}, {1:8.2f}, {2:8.2f}'.format(x, o
\rightarrowy, z)
'Ex1: delta north, east, down = 331730.23, 332997.87, 17404.27'
```
**Step2: Also find the direction (azimuth) to B, relative to north:**

```
>>> 'azimuth = {0:4.2f} deg'.format(p_AB_N.azimuth_deg)
'azimuth = 45.11 deg'
>>> 'elevation = {0:4.2f} deg'.format(p_AB_N.elevation_deg)
'elevation = 2.12 deg'
>>> 'distance = {0:4.2f} m'.format(p_AB_N.length)
'distance = 470356.72 m'
```
# **5.1.2 nvector.objects.delta\_N**

## <span id="page-38-0"></span>delta\_N(*point\_a*, *point\_b*)

Returns cartesian delta vector from positions a to b decomposed in N.

## **Parameters**

**point\_a, point\_b: Nvector, GeoPoint or ECEFvector objects** position a and b, decomposed in E.

**See also:**

[delta\\_E](#page-36-0)**,** [delta\\_L](#page-38-1)

# **5.1.3 nvector.objects.delta\_L**

#### <span id="page-38-1"></span>delta\_L(*point\_a*, *point\_b*, *wander\_azimuth=0*)

Returns cartesian delta vector from positions a to b decomposed in L.

## **Parameters**

**point\_a, point\_b: Nvector, GeoPoint or ECEFvector objects** position a and b, decomposed in E.

**wander\_azimuth: real scalar** Angle [rad] between the x-axis of L and the north direction.

**See also:**

[delta\\_E](#page-36-0)**,** [delta\\_N](#page-38-0)

## **5.1.4 nvector.objects.diff\_positions**

#### <span id="page-38-2"></span>diff\_positions(*\*args*, *\*\*kwds*)

*diff\_positions* is deprecated, use *delta\_E* instead!

Returns cartesian delta vector from positions a to b decomposed in E.

## **Parameters**

**point\_a, point\_b: Nvector, GeoPoint or ECEFvector objects** position a and b, decomposed in E.

**Returns**

**p\_ab\_E: ECEFvector** Cartesian position vector(s) from a to b, decomposed in E.

**See also:**

n\_EA\_E\_and\_p\_AB\_E2n\_EB\_E

p\_EB\_E2n\_EB\_E

n\_EB\_E2p\_EB\_E.

## **Notes**

The calculation is exact, taking the ellipsity of the Earth into account. It is also non-singular as both n-vector and p-vector are non-singular (except for the center of the Earth).

## **Examples**

**Example 1: "A and B to delta"**

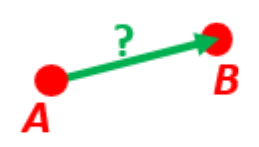

Given two positions, A and B as latitudes, longitudes and depths relative to Earth, E.

Find the exact vector between the two positions, given in meters north, east, and down, and find the direction (azimuth) to B, relative to north. Assume WGS-84 ellipsoid. The given depths are from the ellipsoid surface. Use position A to define north, east, and down directions. (Due to the curvature of Earth and different directions to the North Pole, the north, east, and down directions will change (relative to Earth) for different places. Position A must be outside the poles for the north and east directions to be defined.)

## **Solution:**

```
>>> import numpy as np
>>> import nvector as nv
\gg wgs84 = nv. FrameE(name='WGS84')
>>> pointA = wgs84.GeoPoint(latitude=1, longitude=2, z=3, degrees=True)
>>> pointB = wgs84.GeoPoint(latitude=4, longitude=5, z=6, degrees=True)
```
**Step1: Find p\_AB\_N (delta decomposed in N).**

```
>>> p_AB_N = pointA.delta_to(pointB)
\Rightarrow x, y, z = p_AB_N.pvector.ravel()
>>> 'Ex1: delta north, east, down = \{0:8.2f\}, \{1:8.2f\}, \{2:8.2f\}'.format(x,.
\rightarrowy, z)
'Ex1: delta north, east, down = 331730.23, 332997.87, 17404.27'
```
**Step2: Also find the direction (azimuth) to B, relative to north:**

```
>>> 'azimuth = {0:4.2f} deg'.format(p_AB_N.azimuth_deg)
'azimuth = 45.11 deg'
>>> 'elevation = {0:4.2f} deg'.format(p_AB_N.elevation_deg)
'elevation = 2.12 deg'
>>> 'distance = {0:4.2f} m'.format(p_AB_N.length)
'distance = 470356.72 m'
```
# **5.1.5 nvector.objects.ECEFvector**

<span id="page-40-0"></span>class ECEFvector(*pvector*, *frame=None*, *scalar=None*)

Geographical position given as cartesian position vector in frame E

## **Parameters**

**pvector: 3 x n array** Cartesian position vector(s) [m] from E to B, decomposed in E.

**frame: FrameE object** reference ellipsoid. The default ellipsoid model used is WGS84, but other ellipsoids/spheres might be specified.

#### **See also:**

[GeoPoint](#page-51-0)**,** [ECEFvector](#page-40-0)**,** [Pvector](#page-53-0)

## **Notes**

The position of B (typically body) relative to E (typically Earth) is given into this function as p-vector, p EB E relative to the center of the frame.

## **Examples**

## **Example 3: "ECEF-vector to geodetic latitude"**

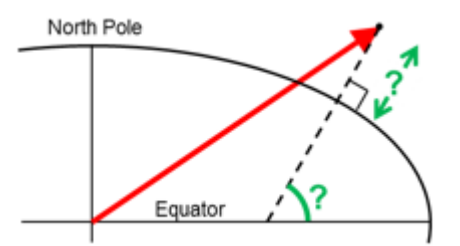

Position B is given as an "ECEF-vector" p\_EB\_E (i.e. a vector from E, the center of the Earth, to B, decomposed in E). Find the geodetic latitude, longitude and height (latEB, lonEB and hEB), assuming WGS-84 ellipsoid.

## **Solution:**

```
>>> import numpy as np
>>> import nvector as nv
\gg wgs84 = nv. FrameE(name='WGS84')
>>> position_B = 6371e3 * np.vstack((0.9, -1, 1.1)) # m
>>> p_EB_E = wgs84.ECEFvector(position_B)
\gg pointB = p_EB_E.to_geo_point()
```

```
\gg> lat, lon, z = pointB. latlon_deg
>>> 'Ex3: Pos B: lat, lon = \{:4.4f\}, \{:4.4f\} deg, height = \{:9.3f\} m'.
˓→format(lat, lon, -z)
'Ex3: Pos B: lat, lon = 39.3787, -48.0128 deg, height = 4702059.834 m'
```
#### **Example 4: "Geodetic latitude to ECEF-vector"**

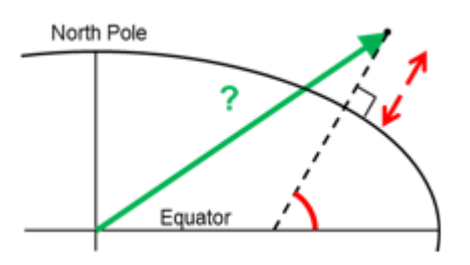

Geodetic latitude, longitude and height are given for position B as latEB, lonEB and hEB, find the ECEFvector for this position, p\_EB\_E.

## **Solution:**

```
>>> import nvector as nv
\gg wgs84 = nv. FrameE(name='WGS84')
\gg pointB = wgs84.GeoPoint(latitude=1, longitude=2, z=-3, degrees=True)
\gg p EB E = pointB.to ecef vector()
>>> 'Ex4: p_EBE = \{\} m'.format(p_EBE.pvector.read().tolist())
```

```
'Ex4: p_EB_E = [6373290.277218279, 222560.20067473652, 110568.82718178593] m'
```
<span id="page-41-1"></span>\_\_init\_\_(*pvector*, *frame=None*, *scalar=None*) Initialize self. See help(type(self)) for accurate signature.

## **Methods**

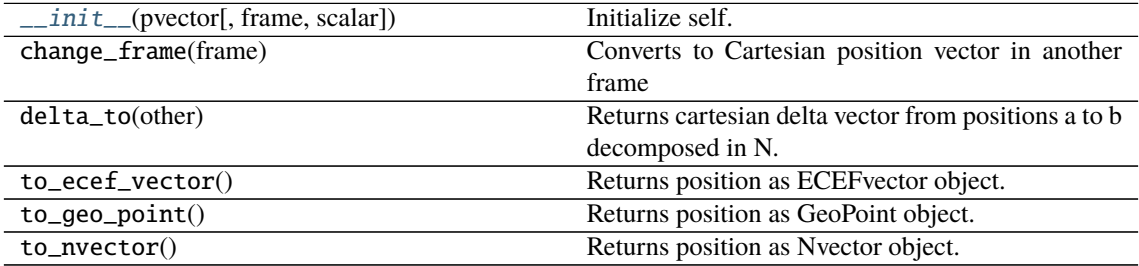

## **Attributes**

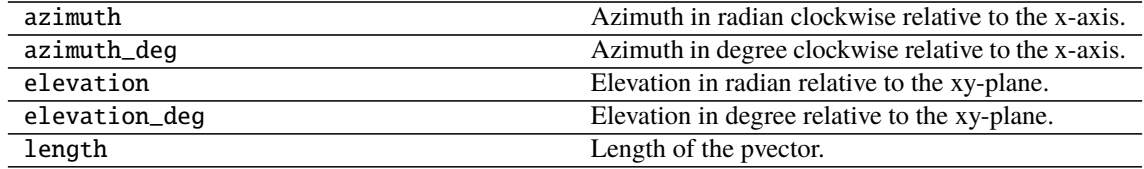

# **5.1.6 nvector.objects.FrameB**

<span id="page-41-0"></span>class FrameB(*point*, *yaw=0*, *pitch=0*, *roll=0*, *degrees=False*) Body frame

## **Parameters**

**point: ECEFvector, GeoPoint or Nvector object** position of the vehicle's reference point which also coincides with the origin of the frame B.

**yaw, pitch, roll: real scalars** defining the orientation of frame B in [deg] or [rad].

**degrees** [bool] if True yaw, pitch, roll are given in degrees otherwise in radians

**See also:**

[FrameE](#page-43-0)**,** [FrameL](#page-46-0)**,** [FrameN](#page-44-0)

#### **Notes**

The frame is fixed to the vehicle where the x-axis points forward, the y-axis to the right (starboard) and the z-axis in the vehicle's down direction.

#### **Examples**

**Example 2: "B and delta to C"**

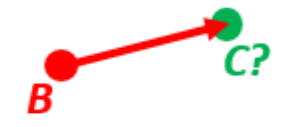

A radar or sonar attached to a vehicle B (Body coordinate frame) measures the distance and direction to an object C. We assume that the distance and two angles (typically bearing and elevation relative to B) are already combined to the vector p\_BC\_B (i.e. the vector from B to C, decomposed in B). The position of B is given as  $n$  EB\_E and z\_EB, and the orientation (attitude) of B is given as R\_NB (this rotation matrix can be found from roll/pitch/yaw by using zyx2R).

Find the exact position of object C as n-vector and depth (  $n$  EC\_E and  $z$  EC), assuming Earth ellipsoid with semi-major axis a and flattening f. For WGS-72, use  $a = 6378135$  m and  $f = 1/298.26$ .

**Solution:**

```
>>> import numpy as np
>>> import nvector as nv
\gg wgs72 = nv. FrameE(name='WGS72')
\gg wgs72 = nv. Frame E(a=6378135, f=1.0/298.26)
```
**Step 1: Position and orientation of B is given 400m above E:**

```
>>> n E = wgs72.Nvector(nv.unit([[1], [2], [3]]), z=-400)
>>> frame_B = nv.FrameB(n_EB_E, yaw=10, pitch=20, roll=30, degrees=True)
```
**Step 2: Delta BC decomposed in B**

>>>  $p_BC_B = frame_B.Pvector(np.r_{1000, 2000, 100].reshape((-1, 1)))$ 

**Step 3: Decompose delta BC in E**

 $\gg$   $p$ <sub>-BC</sub> $E = p$ <sub>-BC</sub> $B$ .to<sub>-ecef</sub><sub>-vector</sub>()

**Step 4: Find point C by adding delta BC to EB**

```
\gg p EB E = n EB E. to ecef vector()
\gg p_EC_E = p_EB_E + p_BC_E
\gg point C = p\_EC\_E. to geo point ()
```
 $\gg$  lat, lon,  $z = pointC$ . latlon\_deg >>> msg = 'Ex2: PosC: lat, lon =  $\{:4.4f\}$ ,  $\{:4.4f\}$  deg, height =  $\{:4.2f\}$  m' >>> msg.format(lat, lon, -z) 'Ex2: PosC: lat, lon = 53.3264, 63.4681 deg, height = 406.01 m'

<span id="page-43-1"></span>\_\_init\_\_(*point*, *yaw=0*, *pitch=0*, *roll=0*, *degrees=False*) Initialize self. See help(type(self)) for accurate signature.

## **Methods**

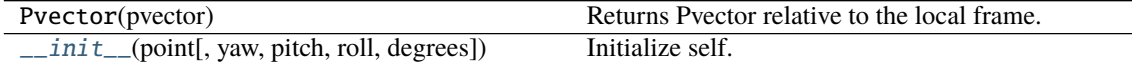

## **Attributes**

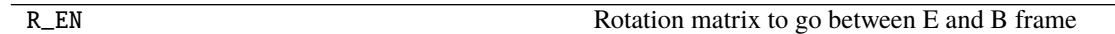

# **5.1.7 nvector.objects.FrameE**

```
class FrameE(a=None, f=None, name='WGS84', axes='e')
```
Earth-fixed frame

#### **Parameters**

- **a: real scalar, default WGS-84 ellipsoid.** Semi-major axis of the Earth ellipsoid given in  $[m]$ .
- **f: real scalar, default WGS-84 ellipsoid.** Flattening [no unit] of the Earth ellipsoid. If f==0 then spherical Earth with radius a is used in stead of WGS-84.

**name: string** defining the default ellipsoid.

**axes: 'e' or 'E'** defines axes orientation of E frame. Default is axes='e' which means that the orientation of the axis is such that: z-axis -> North Pole, x-axis -> Latitude=Longitude=0.

#### **See also:**

[FrameN](#page-44-0)**,** [FrameL](#page-46-0)**,** [FrameB](#page-41-0)

## **Notes**

The frame is Earth-fixed (rotates and moves with the Earth) where the origin coincides with Earth's centre (geometrical centre of ellipsoid model).

<span id="page-43-2"></span>\_\_init\_\_(*a=None*, *f=None*, *name='WGS84'*, *axes='e'*) Initialize self. See help(type(self)) for accurate signature.

## **Methods**

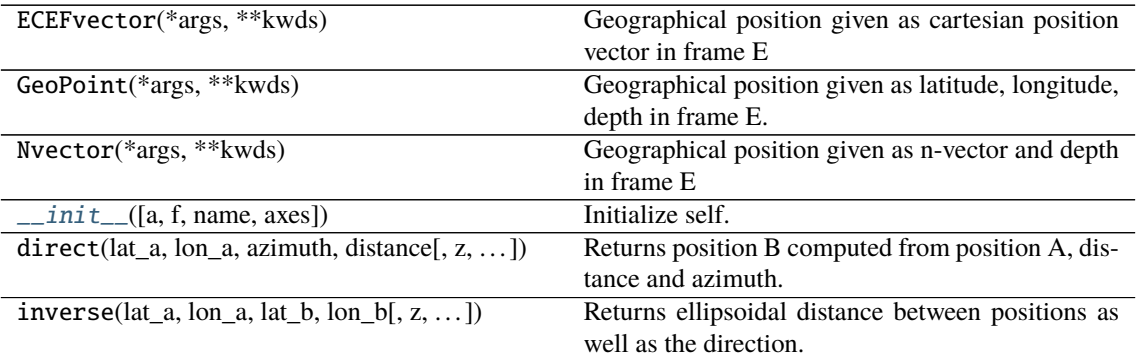

## **Attributes**

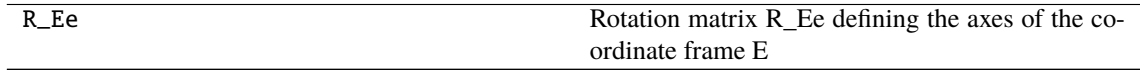

# **5.1.8 nvector.objects.FrameN**

### <span id="page-44-0"></span>class FrameN(*point*)

North-East-Down frame

#### **Parameters**

**point: ECEFvector, GeoPoint or Nvector object** position of the vehicle (B) which also defines the origin of the local frame N. The origin is directly beneath or above the vehicle (B), at Earth's surface (surface of ellipsoid model).

# **See also:**

[FrameE](#page-43-0)**,** [FrameL](#page-46-0)**,** [FrameB](#page-41-0)

## **Notes**

The Cartesian frame is local and oriented North-East-Down, i.e., the x-axis points towards north, the y-axis points towards east (both are horizontal), and the z-axis is pointing down.

When moving relative to the Earth, the frame rotates about its z-axis to allow the x-axis to always point towards north. When getting close to the poles this rotation rate will increase, being infinite at the poles. The poles are thus singularities and the direction of the x- and y-axes are not defined here. Hence, this coordinate frame is NOT SUITABLE for general calculations.

## **Examples**

**Example 1: "A and B to delta"**

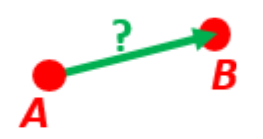

Given two positions, A and B as latitudes, longitudes and depths relative to Earth, E.

Find the exact vector between the two positions, given in meters north, east, and down, and find the direction (azimuth) to B, relative to north. Assume WGS-84 ellipsoid. The given depths are from the ellipsoid surface. Use position A to define north, east, and down directions. (Due to the curvature of Earth and different directions to the North Pole, the north, east, and down directions will change (relative to Earth) for different places. Position A must be outside the poles for the north and east directions to be defined.)

## **Solution:**

```
>>> import numpy as np
>>> import nvector as nv
>>> wgs84 = nv.FrameE(name='WGS84')
>>> pointA = wgs84.GeoPoint(latitude=1, longitude=2, z=3, degrees=True)
>>> pointB = wgs84.GeoPoint(latitude=4, longitude=5, z=6, degrees=True)
```
**Step1: Find p\_AB\_N (delta decomposed in N).**

```
>>> p_AB_N = pointA.delta_to(pointB)
>>> x, y, z = p\_AB_N.pvector.read()>>> 'Ex1: delta north, east, down = {0:8.2f}, {1:8.2f}, {2:8.2f}'.format(x,.
\rightarrowy, z)
'Ex1: delta north, east, down = 331730.23, 332997.87, 17404.27'
```
**Step2: Also find the direction (azimuth) to B, relative to north:**

```
>>> 'azimuth = {0:4.2f} deg'.format(p_AB_N.azimuth_deg)
'azimuth = 45.11 deg'
>>> 'elevation = {0:4.2f} deg'.format(p_AB_N.elevation_deg)
'elevation = 2.12 deg'
>>> 'distance = {0:4.2f} m'.format(p_AB_N.length)
'distance = 470356.72 m'
```
<span id="page-45-0"></span>\_\_init\_\_(*point*)

Initialize self. See help(type(self)) for accurate signature.

## **Methods**

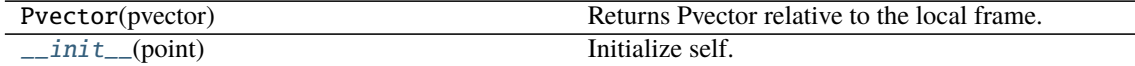

## **Attributes**

R\_EN ROTATION ROTATION ROTATION ROTATION ROTATION ROTATION ROTATION ROTATION ROTATION ROTATION ROTATION ROTATION ROTATION ROTATION ROTATION ROTATION ROTATION ROTATION ROTATION ROTATION ROTATION ROTATION ROTATION ROTATION R

# **5.1.9 nvector.objects.FrameL**

<span id="page-46-0"></span>class FrameL(*point*, *wander\_azimuth=0*) Local level, Wander azimuth frame

## **Parameters**

**point: ECEFvector, GeoPoint or Nvector object** position of the vehicle (B) which also defines the origin of the local frame L. The origin is directly beneath or above the vehicle (B), at Earth's surface (surface of ellipsoid model).

**wander\_azimuth: real scalar** Angle [rad] between the x-axis of L and the north direction.

**See also:**

[FrameE](#page-43-0)**,** [FrameN](#page-44-0)**,** [FrameB](#page-41-0)

## **Notes**

The Cartesian frame is local and oriented Wander-azimuth-Down. This means that the z-axis is pointing down. Initially, the x-axis points towards north, and the y-axis points towards east, but as the vehicle moves they are not rotating about the z-axis (their angular velocity relative to the Earth has zero component along the z-axis).

(Note: Any initial horizontal direction of the x- and y-axes is valid for L, but if the initial position is outside the poles, north and east are usually chosen for convenience.)

The L-frame is equal to the N-frame except for the rotation about the z-axis, which is always zero for this frame (relative to E). Hence, at a given time, the only difference between the frames is an angle between the x-axis of L and the north direction; this angle is called the wander azimuth angle. The L-frame is well suited for general calculations, as it is non-singular.

<span id="page-46-1"></span>\_\_init\_\_(*point*, *wander\_azimuth=0*) Initialize self. See help(type(self)) for accurate signature.

## **Methods**

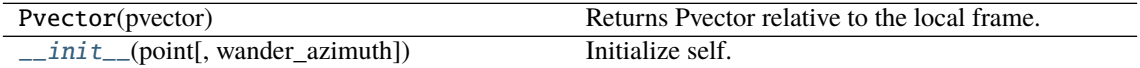

## **Attributes**

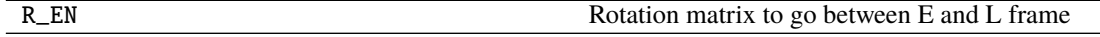

## **5.1.10 nvector.objects.GeoPath**

#### <span id="page-47-0"></span>class GeoPath(*point\_a*, *point\_b*)

Geographical path between two positions in Frame E

#### **Parameters**

**point\_a, point\_b: Nvector, GeoPoint or ECEFvector objects** The path is defined by the line between position A and B, decomposed in E.

#### **Notes**

Please note that either position A or B or both might be a vector of points. In this case the GeoPath instance represents all the paths between the positions of A and the corresponding positions of B.

#### **Examples**

**Example 5: "Surface distance"**

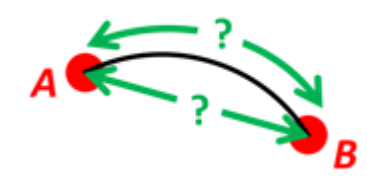

Find the surface distance sAB (i.e. great circle distance) between two positions A and B. The heights of A and B are ignored, i.e. if they don't have zero height, we seek the distance between the points that are at the surface of the Earth, directly above/below A and B. The Euclidean distance (chord length) dAB should also be found. Use Earth radius 6371e3 m. Compare the results with exact calculations for the WGS-84 ellipsoid.

#### **Solution for a sphere:**

```
>>> import numpy as np
>>> import nvector as nv
\gg frame_E = nv. FrameE(a=6371e3, f=0)
>>> positionA = frame_E.GeoPoint(latitude=88, longitude=0, degrees=True)
>>> positionB = frame_E.GeoPoint(latitude=89, longitude=-170, degrees=True)
>>> s_AB, azia, azib = positionA.distance_and_azimuth(positionB)
>>> p_AB_E = positionB.to_ecef_vector() - positionA.to_ecef_vector()
>>> d_AB = p_AB_E.length
\gg msg = 'Ex5: Great circle and Euclidean distance = {}'
```

```
\gg msg = msg.format('{:5.2f} km, {:5.2f} km')
>>> msg.format(s_AB / 1000, d_AB / 1000)
'Ex5: Great circle and Euclidean distance = 332.46 km, 332.42 km'
```
**Alternative sphere solution:**

```
>>> path = nv.GeoPath(positionA, positionB)
>>> s_AB2 = path.track_distance(method='greatcircle')
>>> d_AB2 = path.track_distance(method='euclidean')
>>> msg.format(s_AB2 / 1000, d_AB2 / 1000)
'Ex5: Great circle and Euclidean distance = 332.46 km, 332.42 km'
```
**Exact solution for the WGS84 ellipsoid:**

```
\gg wgs84 = nv. FrameE(name='WGS84')
>>> point1 = wgs84.GeoPoint(latitude=88, longitude=0, degrees=True)
>>> point2 = wgs84.GeoPoint(latitude=89, longitude=-170, degrees=True)
>>> s_12, azi1, azi2 = point1.distance_and_azimuth(point2)
\gg p_12_E = point2.to_ecef_vector() - point1.to_ecef_vector()
\gg d_12 = p_12_E.length
>>> msg = 'Ellipsoidal and Euclidean distance = {:5.2f} km, {:5.2f} km'
>>> msg.format(s_12 / 1000, d_12 / 1000)
'Ellipsoidal and Euclidean distance = 333.95 km, 333.91 km'
```
**Example 6 "Interpolated position"**

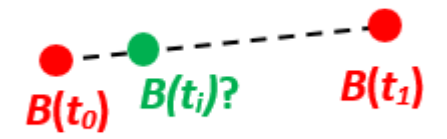

Given the position of B at time t0 and t1,  $n$  EB\_E(t0) and  $n$  EB\_E(t1).

Find an interpolated position at time ti, n\_EB\_E(ti). All positions are given as n-vectors.

**Solution:**

```
>>> import nvector as nv
\gg wgs84 = nv. FrameE(name='WGS84')
\gg n_EB_E_t0 = wgs84.GeoPoint(89, 0, degrees=True).to_nvector()
>>> n_EB_E_t1 = wgs84.GeoPoint(89, 180, degrees=True).to_nvector()
\gg path = nv.GeoPath(n_EB_E_t0, n_EB_E_t1)
```

```
\gg t0 = 10.
\gg t1 = 20.
\gg ti = 16. # time of interpolation
\gg ti_n = (ti - t0) / (t1 - t0) # normalized time of interpolation
```
 $\gg$  g\_EB\_E\_ti = path.interpolate(ti\_n).to\_geo\_point()

```
>>> lat_ti, lon_ti, z_ti = g_EB_E_ti.latlon_deg
>>> msg = 'Ex6, Interpolated position: lat, lon = {:2.1f} deg, {:2.1f} deg'
>>> msg.format(lat_ti, lon_ti)
'Ex6, Interpolated position: lat, lon = 89.8 deg, 180.0 deg'
```
**Vectorized solution:**

```
>> t = np.array(10, 201)>>> nvectors = wgs84.GeoPoint([89, 89], [0, 180], degrees=True).to_nvector()
\gg nvectors_i = nvectors.interpolate(ti, t, kind='linear')
>>> lati, loni, zi = nvectors_i.to_geo_point().latlon_deg
>>> msg.format(lat_ti, lon_ti)
'Ex6, Interpolated position: lat, lon = 89.8 deg, 180.0 deg'
```
**Example 9: "Intersection of two paths"**

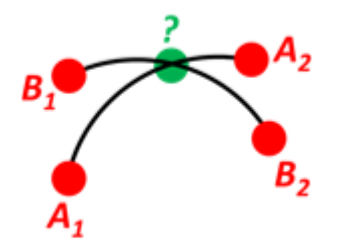

Define a path from two given positions (at the surface of a spherical Earth), as the great circle that goes through the two points.

Path A is given by A1 and A2, while path B is given by B1 and B2.

Find the position C where the two great circles intersect.

**Solution:**

```
>>> import nvector as nv
\gg pointA1 = nv. GeoPoint(10, 20, degrees=True)
>>> pointA2 = nv.GeoPoint(30, 40, degrees=True)
>>> pointB1 = nv.GeoPoint(50, 60, degrees=True)
>>> pointB2 = nv.GeoPoint(70, 80, degrees=True)
>>> pathA = nv.GeoPath(pointA1, pointA2)
>>> pathB = nv.GeoPath(pointB1, pointB2)
```

```
>>> pointC = pathA.intersect(pathB)
>>> pointC = pointC.to_geo_point()
>>> lat, lon = pointC.latitude_deg, pointC.longitude_deg
\gg msg = 'Ex9, Intersection: lat, lon = {:4.4f}, {:4.4f} deg'
>>> msg.format(lat, lon)
'Ex9, Intersection: lat, lon = 40.3186, 55.9019 deg'
```
**Check that PointC is not between A1 and A2 or B1 and B2:**

```
>>> pathA.on_path(pointC)
False
>>> pathB.on_path(pointC)
False
```
**Check that PointC is on the great circle going through path A and path B:**

```
>>> pathA.on_great_circle(pointC)
True
>>> pathB.on_great_circle(pointC)
True
```
**Example 10: "Cross track distance"**

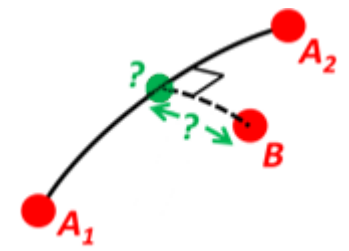

Path A is given by the two positions A1 and A2 (similar to the previous example).

Find the cross track distance sxt between the path A (i.e. the great circle through A1 and A2) and the position B (i.e. the shortest distance at the surface, between the great circle and B).

Also find the Euclidean distance dxt between B and the plane defined by the great circle. Use Earth radius 6371e3.

Finally, find the intersection point on the great circle and determine if it is between position A1 and A2.

**Solution:**

```
>>> import numpy as np
>>> import nvector as nv
\gg frame = nv. Frame E(a=6371e3, f=0)
>>> pointA1 = frame.GeoPoint(0, 0, degrees=True)
>>> pointA2 = frame.GeoPoint(10, 0, degrees=True)
\gg pointB = frame. GeoPoint(1, 0.1, degrees=True)
>>> pathA = nv.GeoPath(pointA1, pointA2)
```
>>> s\_xt = pathA.cross\_track\_distance(pointB, method='greatcircle') >>> d\_xt = pathA.cross\_track\_distance(pointB, method='euclidean')

```
>>> val_txt = '{:4.2f} km, {:4.2f} km'.format(s_xt/1000, d_xt/1000)
>>> 'Ex10: Cross track distance: s_xt, d_xt = \{\}'.format(val_txt)
'Ex10: Cross track distance: s_xt, d_xt = 11.12 km, 11.12 km'
```

```
>>> pointC = pathA.closest_point_on_great_circle(pointB)
>>> np.allclose(pathA.on_path(pointC), True)
True
```
## <span id="page-50-0"></span>\_\_init\_\_(*point\_a*, *point\_b*)

Initialize self. See help(type(self)) for accurate signature.

#### **Methods**

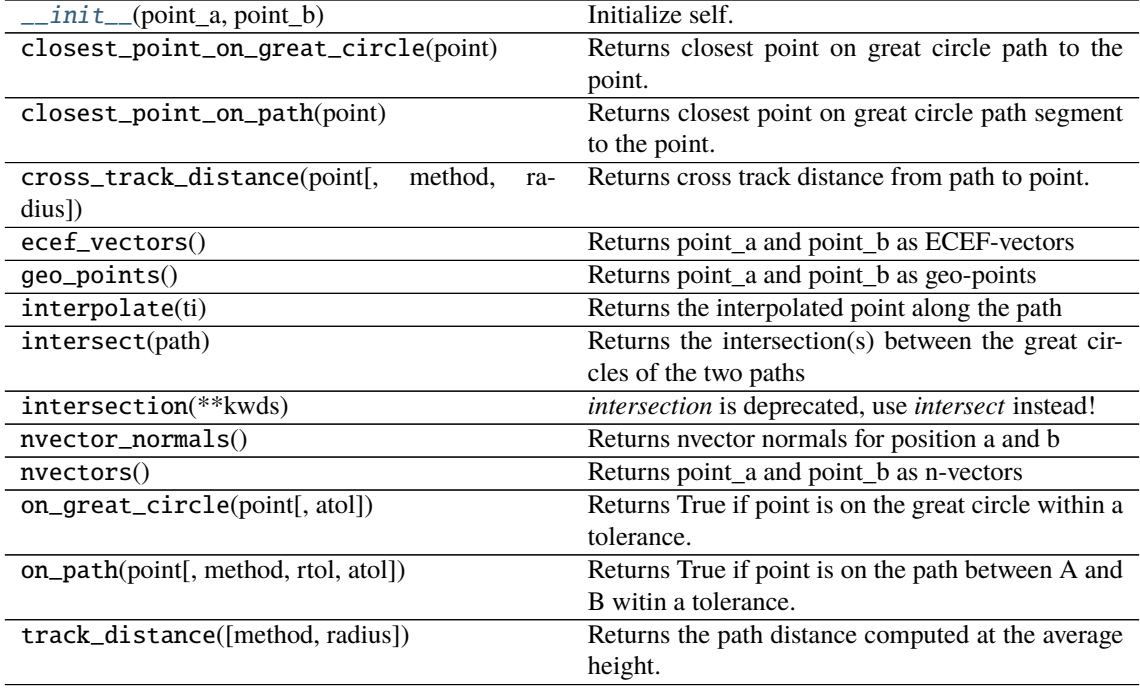

#### **Attributes**

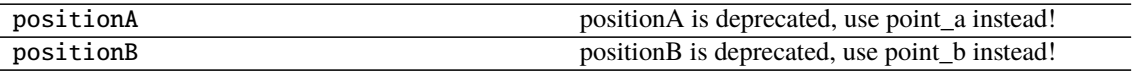

# **5.1.11 nvector.objects.GeoPoint**

<span id="page-51-0"></span>class GeoPoint(*latitude*, *longitude*, *z=0*, *frame=None*, *degrees=False*) Geographical position given as latitude, longitude, depth in frame E.

#### **Parameters**

- **latitude, longitude: real scalars or vectors of length n.** Geodetic latitude and longitude given in [rad or deg]
- **z: real scalar or vector of length n.** Depth(s) [m] relative to the ellipsoid (depth  $=$  -height)
- **frame: FrameE object** reference ellipsoid. The default ellipsoid model used is WGS84, but other ellipsoids/spheres might be specified.
- **degrees: bool** True if input are given in degrees otherwise radians are assumed.

## **Examples**

Solve geodesic problems.

The following illustrates its use

```
>>> import nvector as nv
\gg wgs84 = nv. FrameE(name='WGS84')
\gg point_a = wgs84.GeoPoint(-41.32, 174.81, degrees=True)
\gg point_b = wgs84.GeoPoint(40.96, -5.50, degrees=True)
```

```
>>> print(point_a)
GeoPoint(latitude=-0.721170046924057,
         longitude=3.0510100654112877,
         z=0,
        frame=FrameE(a=6378137.0,
                     f=0.0033528106647474805,
                     name='WGS84',
                     axes='e'))
```
The geodesic inverse problem

```
\gg s12, az1, az2 = point_a.distance_and_azimuth(point_b, degrees=True)
>>> 's12 = {:5.2f}, az1 = {:5.2f}, az2 = {:5.2f}'.format(s12, az1, az2)
's12 = 19959679.27, az1 = 161.07, az2 = 18.83'
```
The geodesic direct problem

```
\gg point_a = wgs84.GeoPoint(40.6, -73.8, degrees=True)
\gg az1, distance = 45, 10000e3
>>> point_b, az2 = point_a.displace(distance, az1, degrees=True)
>>> lat2, lon2 = point_b.latitude_deg, point_b.longitude_deg
>>> msg = 'lat2 = {:5.2f}, lon2 = {:5.2f}, ac2 = {:5.2f}'>>> msg.format(lat2, lon2, az2)
'lat2 = 32.64, lon2 = 49.01, az2 = 140.37'
```
\_\_init\_\_(*latitude*, *longitude*, *z=0*, *frame=None*, *degrees=False*) Initialize self. See help(type(self)) for accurate signature.

# **Methods**

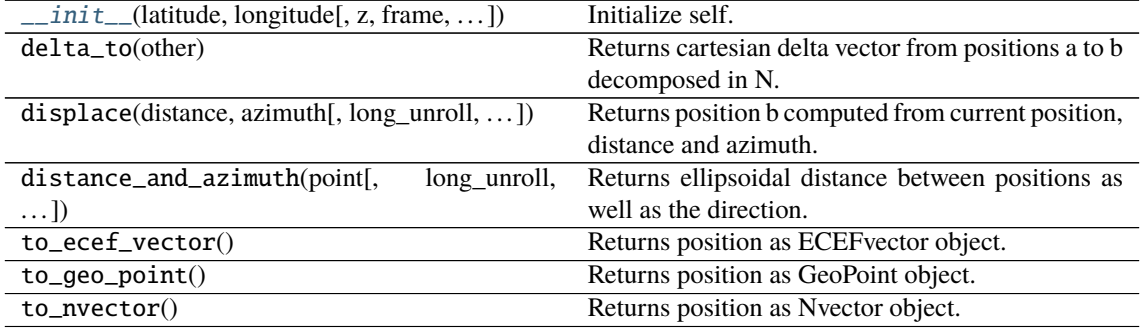

## **Attributes**

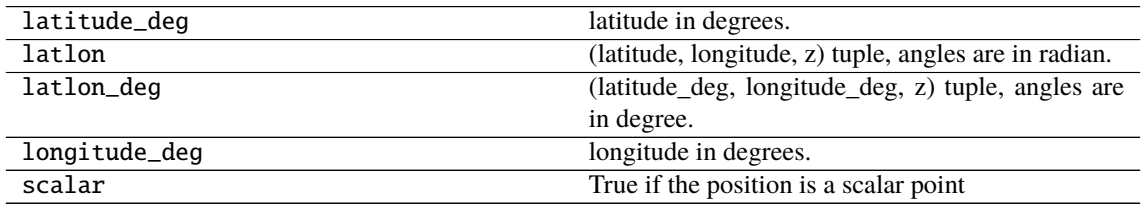

# **5.1.12 nvector.objects.Nvector**

#### <span id="page-52-0"></span>class Nvector(*normal*, *z=0*, *frame=None*)

Geographical position given as n-vector and depth in frame E

## **Parameters**

**normal: 3 x n array** n-vector(s) [no unit] decomposed in E.

**z: real scalar or vector of length n.** Depth(s)  $[m]$  relative to the ellipsoid (depth = -height)

**frame: FrameE object** reference ellipsoid. The default ellipsoid model used is WGS84, but other ellipsoids/spheres might be specified.

## **See also:**

[GeoPoint](#page-51-0)**,** [ECEFvector](#page-40-0)**,** [Pvector](#page-53-0)

## **Notes**

The position of B (typically body) relative to E (typically Earth) is given into this function as n-vector, n\_EB\_E and a depth, z relative to the ellipsiod.

## **Examples**

```
>>> import nvector as nv
\gg was84 = nv. FrameE(name='WGS84')
>>> point_a = wgs84.GeoPoint(-41.32, 174.81, degrees=True)>>> point_b = wgs84.GeoPoint(40.96, -5.50, degrees=True)
\gg nv_a = point_a.to_nvector()
>>> print(nv_a)
Nvector(normal=[[-0.7479546170813224], [0.06793758070955484], [-0.
˓→6602638683996461]],
        z=0,
        frame=FrameE(a=6378137.0,
                    f=0.0033528106647474805,
                    name='WGS84',
                    axes='e')
```
<span id="page-53-1"></span>\_\_init\_\_(*normal*, *z=0*, *frame=None*) Initialize self. See help(type(self)) for accurate signature.

## **Methods**

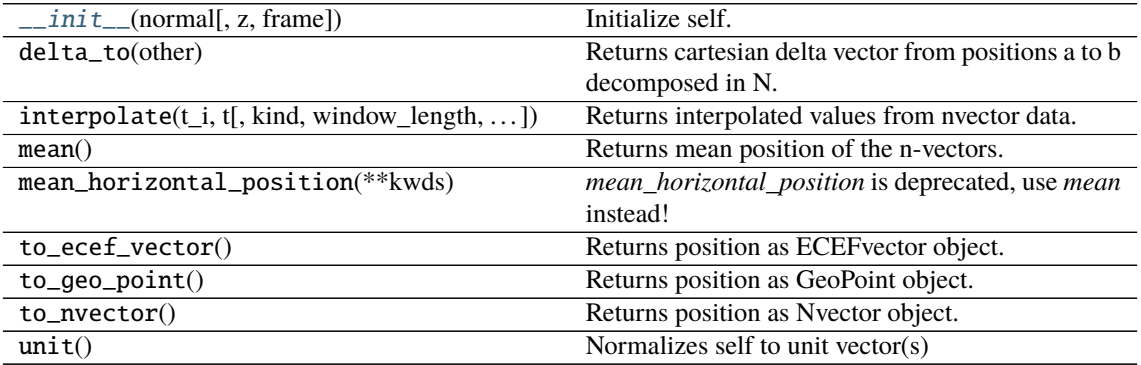

## **Attributes**

scalar True if the position is a scalar point  $\Gamma$ 

# **5.1.13 nvector.objects.Pvector**

## <span id="page-53-2"></span><span id="page-53-0"></span>class Pvector(*pvector*, *frame*, *scalar=None*)

Geographical position given as cartesian position vector in a frame.

\_\_init\_\_(*pvector*, *frame*, *scalar=None*) Initialize self. See help(type(self)) for accurate signature.

# **Methods**

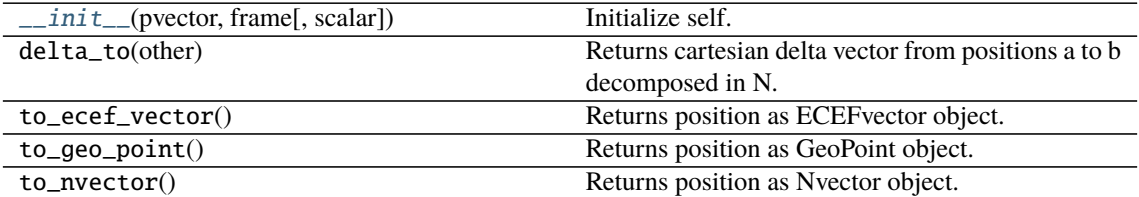

# **Attributes**

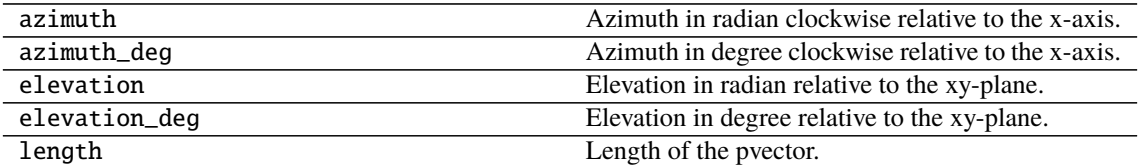

# **5.2 Geodesic functions**

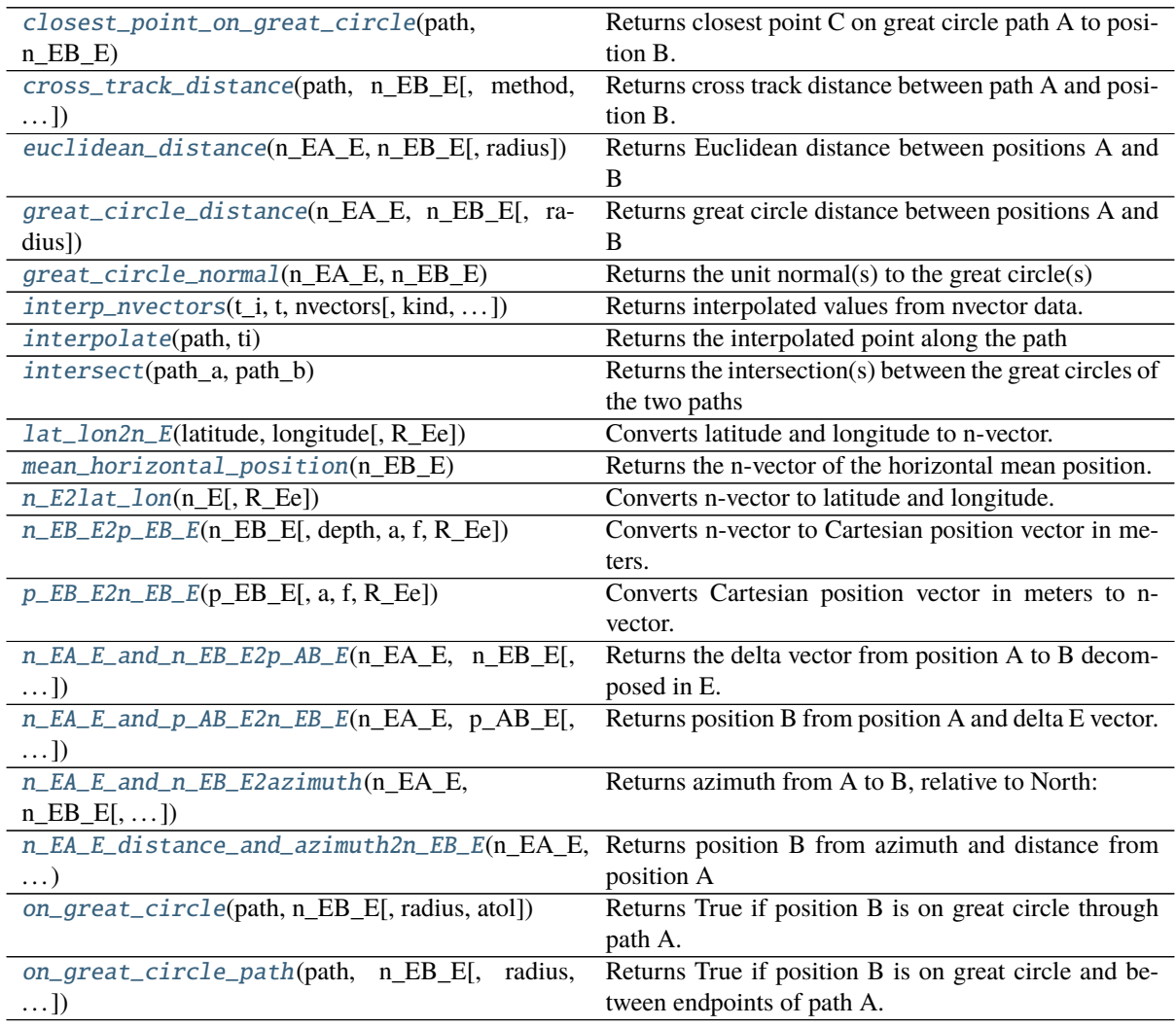

# **5.2.1 nvector.core.closest\_point\_on\_great\_circle**

<span id="page-55-0"></span>closest\_point\_on\_great\_circle(*path*, *n\_EB\_E*)

Returns closest point C on great circle path A to position B.

#### **Parameters**

**path: tuple of 2 n-vectors of 3 x n arrays** 2 n-vectors of positions defining path A, decomposed in E.

**n\_EB\_E: 3 x m array** n-vector(s) of position B to find the closest point to.

#### **Returns**

**n** EC E: 3 x max(m, n) array n-vector(s) of closest position C on great circle path A

#### **Examples**

**Example 10: "Cross track distance"**

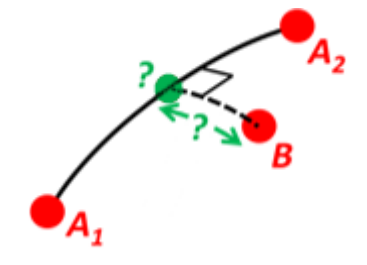

Path A is given by the two positions A1 and A2 (similar to the previous example).

Find the cross track distance sxt between the path A (i.e. the great circle through A1 and A2) and the position B (i.e. the shortest distance at the surface, between the great circle and B).

Also find the Euclidean distance dxt between B and the plane defined by the great circle. Use Earth radius 6371e3.

Finally, find the intersection point on the great circle and determine if it is between position A1 and A2.

## **Solution:**

```
>>> import numpy as np
>>> import nvector as nv
>>> from nvector import rad, deg
\gg n_EA1_E = nv.lat_lon2n_E(rad(0), rad(0))
\gg n_EA2_E = nv.lat_lon2n_E(rad(10), rad(0))
\gg n_EB_E = nv.lat_lon2n_E(rad(1), rad(0.1))
\gg path = (n\_EA1\_E, n\_EA2\_E)\gg radius = 6371e3 # mean earth radius [m]
>>> s_xt = nv.cross_track_distance(path, n_EB_E, radius=radius)
>>> d_xt = nv.cross_track_distance(path, n_EB_E, method='euclidean',
... radius=radius)
```

```
>>> val_txt = '{:4.2f} km, {:4.2f} km'.format(s_xt[0]/1000, d_xt[0]/1000)
>>> 'Ex10: Cross track distance: s_xt, d_xt = {0}'.format(val_txt)
'Ex10: Cross track distance: s_xt, d_xt = 11.12 km, 11.12 km'
```

```
\gg n_EC_E = nv.closest_point_on_great_circle(path, n_EB_E)
>>> np.allclose(nv.on_great_circle_path(path, n_EC_E, radius), True)
True
```
**Alternative solution 2:**

```
\gg s_xt2 = nv.great_circle_distance(n_EB_E, n_EC_E, radius)
>>> d_xt2 = nv.euclidean_distance(n_EB_E, n_EC_E, radius)
>>> np.allclose(s_xt, s_xt2), np.allclose(d_xt, d_xt2)
(True, True)
```
## **Alternative solution 3:**

```
>>> c_E = nv.great_circle_normal(n_EA1_E, n_EA2_E)
\gg sin_theta = -np.dot(c_E.T, n_EB_E).ravel()
\gg s_xt3 = np.arcsin(sin_theta) * radius
\gg d_xt3 = sin_theta * radius
>>> np.allclose(s_xt, s_xt3), np.allclose(d_xt, d_xt3)
(True, True)
```
## **5.2.2 nvector.core.cross\_track\_distance**

```
cross_track_distance(path, n_EB_E, method='greatcircle', radius=6371009.0)
     Returns cross track distance between path A and position B.
```
#### **Parameters**

**path: tuple of 2 n-vectors** 2 n-vectors of positions defining path A, decomposed in E.

**n** EB E: 3 x m array n-vector(s) of position B to measure the cross track distance to.

**method: string** defining distance calculated. Options are: 'greatcircle' or 'euclidean'

**radius: real scalar** radius of sphere. (default 6371009.0)

#### **Returns**

distance [array of length max(n, m)] cross track distance(s)

## **Notes**

The result for spherical Earth is returned.

#### **Examples**

**Example 10: "Cross track distance"**

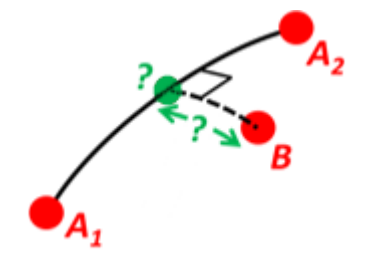

Path A is given by the two positions A1 and A2 (similar to the previous example).

Find the cross track distance sxt between the path A (i.e. the great circle through A1 and A2) and the position B (i.e. the shortest distance at the surface, between the great circle and B).

Also find the Euclidean distance dxt between B and the plane defined by the great circle. Use Earth radius 6371e3.

Finally, find the intersection point on the great circle and determine if it is between position A1 and A2.

**Solution:**

```
>>> import numpy as np
>>> import nvector as nv
>>> from nvector import rad, deg
\gg n_EA1_E = nv.lat_lon2n_E(rad(0), rad(0))
\gg n_EA2_E = nv.lat_lon2n_E(rad(10), rad(0))
\gg n_EB_E = nv.lat_lon2n_E(rad(1), rad(0.1))
\gg path = (nEA1_E, nEA2_E)
\gg radius = 6371e3 # mean earth radius [m]
>>> s_xt = nv.cross_track_distance(path, n_EB_E, radius=radius)
>>> d_xt = nv.cross_track_distance(path, n_EB_E, method='euclidean',
... radius=radius)
```

```
>> val_txt = {f:4.2f} km, {f:4.2f} km'.format(s_xt[0]/1000, d_xt[0]/1000)
>>> 'Ex10: Cross track distance: s_xt, d_xt = {0}'.format(val_txt)
'Ex10: Cross track distance: s_xt, d_xt = 11.12 km, 11.12 km'
```

```
>> n EC E = nv.closest point on great circle(path, n EB E)
>>> np.allclose(nv.on_great_circle_path(path, n_EC_E, radius), True)
True
```
## **Alternative solution 2:**

```
>>> s_xt2 = nv.great_circle_distance(n_EB_E, n_EC_E, radius)
>>> d_xt2 = nv.euclidean_distance(n_EB_E, n_EC_E, radius)
>>> np.allclose(s_xt, s_xt2), np.allclose(d_xt, d_xt2)
(True, True)
```
**Alternative solution 3:**

```
\gg c_E = nv.great_circle_normal(n_EA1_E, n_EA2_E)
\gg sin_theta = -np.dot(c_E.T, n_EB_E).ravel()
\gg s_xt3 = np.arcsin(sin_theta) * radius
\gg d_xt3 = sin_theta * radius
>>> np.allclose(s_xt, s_xt3), np.allclose(d_xt, d_xt3)
(True, True)
```
# **5.2.3 nvector.core.euclidean\_distance**

<span id="page-57-0"></span>euclidean\_distance(*n\_EA\_E*, *n\_EB\_E*, *radius=6371009.0*)

Returns Euclidean distance between positions A and B

### **Parameters**

**n** EA E, **n** EB E: 3 x **n array** n-vector(s) [no unit] of position A and B, decomposed in E.

**radius: real scalar** radius of sphere.

#### **Examples**

**Example 5: "Surface distance"**

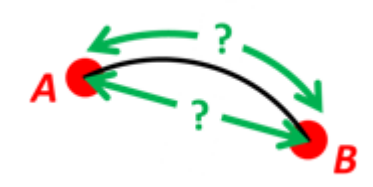

Find the surface distance sAB (i.e. great circle distance) between two positions A and B. The heights of A and B are ignored, i.e. if they don't have zero height, we seek the distance between the points that are at the surface of the Earth, directly above/below A and B. The Euclidean distance (chord length) dAB should also be found. Use Earth radius 6371e3 m. Compare the results with exact calculations for the WGS-84 ellipsoid.

#### **Solution for a sphere:**

```
>>> import numpy as np
>>> import nvector as nv
>>> from nvector import rad
```

```
\gg n_EA_E = nv.lat_lon2n_E(rad(88), rad(0))
\gg n_EB_E = nv.lat_lon2n_E(rad(89), rad(-170))
```

```
\gg r_Earth = 6371e3 # m, mean Earth radius
>>> s_AB = nv.great_circle_distance(n_EA_E, n_EB_E, radius=r_Earth)[0]
>>> d_AB = nv.euclidean_distance(n_EA_E, n_EB_E, radius=r_Earth)[0]
```

```
\gg msg = 'Ex5: Great circle and Euclidean distance = {}'
>>> msg = msg.format('{}': 5.2f} km, {:5.2f} km')>>> msg.format(s_AB / 1000, d_AB / 1000)
'Ex5: Great circle and Euclidean distance = 332.46 km, 332.42 km'
```
**Exact solution for the WGS84 ellipsoid:**

```
\gg wgs84 = nv. FrameE(name='WGS84')
>>> point1 = wgs84.GeoPoint(latitude=88, longitude=0, degrees=True)
>>> point2 = wgs84.GeoPoint(latitude=89, longitude=-170, degrees=True)
\gg s_12, _azi1, _azi2 = point1.distance_and_azimuth(point2)
```

```
\gg p_12_E = point2.to_ecef_vector() - point1.to_ecef_vector()
>> d_12 = p_12_E. length
>>> msg = 'Ellipsoidal and Euclidean distance = \{:5.2f\} km, \{:5.2f\} km'
\gg msg.format(s_12 / 1000, d_12 / 1000)
'Ellipsoidal and Euclidean distance = 333.95 km, 333.91 km'
```
## **5.2.4 nvector.core.great\_circle\_distance**

<span id="page-59-0"></span>great\_circle\_distance(*n\_EA\_E*, *n\_EB\_E*, *radius=6371009.0*) Returns great circle distance between positions A and B

#### **Parameters**

**n\_EA\_E, n\_EB\_E: 3 x n array** n-vector(s) [no unit] of position A and B, decomposed in E.

**radius: real scalar** radius of sphere.

#### **Notes**

The result for spherical Earth is returned. Formulae is given by equation (16) in Gade (2010) and is well conditioned for all angles.

### **Examples**

**Example 5: "Surface distance"**

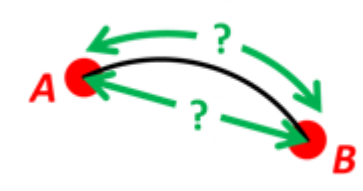

Find the surface distance sAB (i.e. great circle distance) between two positions A and B. The heights of A and B are ignored, i.e. if they don't have zero height, we seek the distance between the points that are at the surface of the Earth, directly above/below A and B. The Euclidean distance (chord length) dAB should also be found. Use Earth radius 6371e3 m. Compare the results with exact calculations for the WGS-84 ellipsoid.

## **Solution for a sphere:**

```
>>> import numpy as np
>>> import nvector as nv
>>> from nvector import rad
\gg n_EA_E = nv.lat_lon2n_E(rad(88), rad(0))
\gg n_EB_E = nv.lat_lon2n_E(rad(89), rad(-170))
\gg r_Earth = 6371e3 # m, mean Earth radius
>>> s_AB = nv.great_circle_distance(n_EA_E, n_EB_E, radius=r_Earth)[0]
>>> d_AB = nv.euclidean_distance(n_EA_E, n_EB_E, radius=r_Earth)[0]
\gg msg = 'Ex5: Great circle and Euclidean distance = {}'
```

```
\gg msg = msg.format('{:5.2f} km, {:5.2f} km')
\gg msg.format(s AB / 1000, d AB / 1000)
'Ex5: Great circle and Euclidean distance = 332.46 km, 332.42 km'
```
**Exact solution for the WGS84 ellipsoid:**

```
\gg wgs84 = nv. FrameE(name='WGS84')
>>> point1 = wgs84.GeoPoint(latitude=88, longitude=0, degrees=True)
>>> point2 = wgs84.GeoPoint(latitude=89, longitude=-170, degrees=True)
\gg s_12, _azi1, _azi2 = point1.distance_and_azimuth(point2)
```

```
\gg p_12_E = point2.to_ecef_vector() - point1.to_ecef_vector()
\gg d_12 = p_12_E.length
>>> msg = 'Ellipsoidal and Euclidean distance = {:5.2f} km, {:5.2f} km'
\gg msg.format(s_12 / 1000, d_12 / 1000)
'Ellipsoidal and Euclidean distance = 333.95 km, 333.91 km'
```
## **5.2.5 nvector.core.great\_circle\_normal**

#### <span id="page-60-0"></span>great\_circle\_normal(*n\_EA\_E*, *n\_EB\_E*)

Returns the unit normal(s) to the great circle(s)

#### **Parameters**

**n\_EA\_E, n\_EB\_E: 3 x n array** n-vector(s) [no unit] of position A and B, decomposed in E.

# **5.2.6 nvector.core.interp\_nvectors**

<span id="page-60-1"></span>interp\_nvectors(*t\_i*, *t*, *nvectors*, *kind='linear'*, *window\_length=0*, *polyorder=2*, *mode='interp'*, *cval=0.0*) Returns interpolated values from nvector data.

## **Parameters**

**t\_i: real vector length m** Vector of interpolation times.

**t: real vector length n** Vector of times.

**nvectors: 3 x n array** n-vector(s) [no unit] decomposed in E.

- **kind: str or int, optional** Specifies the kind of interpolation as a string ('linear', 'nearest', 'zero', 'slinear', 'quadratic', 'cubic' where 'zero', 'slinear', 'quadratic' and 'cubic' refer to a spline interpolation of zeroth, first, second or third order) or as an integer specifying the order of the spline interpolator to use. Default is 'linear'.
- **window length: positive odd integer** The length of the Savitzky-Golay filter window (i.e., the number of coefficients). Default window\_length=0, i.e. no smoothing.
- **polyorder: int** The order of the polynomial used to fit the samples. polyorder must be less than window\_length.
- **mode: 'mirror', 'constant', 'nearest', 'wrap' or 'interp'.** Determines the type of extension to use for the padded signal to which the filter is applied. When mode is 'constant', the padding value is given by cval. When the 'interp' mode is selected (the default), no extension is used. Instead, a degree polyorder polynomial is fit to the last window\_length values of the edges, and this polynomial is used to evaluate the last window\_length // 2 output values.
- **cval: scalar, optional** Value to fill past the edges of the input if mode is 'constant'. Default is 0.0.

#### **Returns**

**result: 3 x m array** Interpolated n-vector(s) [no unit] decomposed in E.

## **Notes**

The result for spherical Earth is returned.

## **Examples**

# **5.2.7 nvector.core.interpolate**

#### <span id="page-61-0"></span>interpolate(*path*, *ti*)

Returns the interpolated point along the path

## **Parameters**

## **path: tuple of n-vectors (positionA, positionB)**

**ti: real scalar** interpolation time assuming position A and B is at  $t0=0$  and  $t1=1$ , respectively.

#### **Returns**

**point: Nvector** point of interpolation along path

## **Notes**

The result for spherical Earth is returned.

# **5.2.8 nvector.core.intersect**

# <span id="page-61-1"></span>intersect(*path\_a*, *path\_b*)

Returns the intersection(s) between the great circles of the two paths

### **Parameters**

**path\_a, path\_b: tuple of 2 n-vectors** defining path A and path B, respectively. Path A and B has shape 2 x 3 x n and 2 x 3 x m, respectively.

## **Returns**

**n\_EC\_E** [array of shape 3 x max(n, m)] n-vector(s) [no unit] of position C decomposed in E. point(s) of intersection between paths.

## **Notes**

The result for spherical Earth is returned.

### **Examples**

#### **Example 9: "Intersection of two paths"**

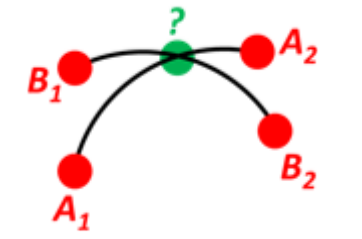

Define a path from two given positions (at the surface of a spherical Earth), as the great circle that goes through the two points.

Path A is given by A1 and A2, while path B is given by B1 and B2.

Find the position C where the two great circles intersect.

#### **Solution:**

```
>>> import numpy as np
>>> import nvector as nv
>>> from nvector import rad, deg
\gg n_EA1_E = nv.lat_lon2n_E(rad(10), rad(20))
\gg n_EA2_E = nv.lat_lon2n_E(rad(30), rad(40))
\gg n_EB1_E = nv.lat_lon2n_E(rad(50), rad(60))
\gg n_EB2_E = nv.lat_lon2n_E(rad(70), rad(80))
```

```
\gg n_EC_E = nv.unit(np.cross(np.cross(n_EA1_E, n_EA2_E, axis=0),
... np.cross(n_EB1_E, n_EB2_E, axis=0),
\dots axis=0))
\gg n_EC_E * = np.sign(np.dot(n_EC_E.T, n_EA1_E))
```
**or alternatively**

```
\gg path_a, path_b = (n_EA1_E, n_EA2_E), (n_EB1_E, n_EB2_E)
\gg n_EC_E = nv.intersect(path_a, path_b)
```
 $\gg$  lat\_EC, lon\_EC = nv.n\_E2lat\_lon(n\_EC\_E)

```
\gg lat, lon = deg(lat_EC), deg(lon_EC)
\gg msg = 'Ex9, Intersection: lat, lon = {:4.4f}, {:4.4f} deg'
\gg msg.format(lat[0], lon[0])
'Ex9, Intersection: lat, lon = 40.3186, 55.9019 deg'
```
**Check that PointC is not between A1 and A2 or B1 and B2:**

```
>>> np.allclose([nv.on_great_circle_path(path_a, n_EC_E),
... nv.on_great_circle_path(path_b, n_EC_E)], False)
True
```
**Check that PointC is on the great circle going through path A and path B:**

```
>>> np.allclose([nv.on_great_circle(path_a, n_EC_E), nv.on_great_circle(path_
˓→b, n_EC_E)], True)
True
```
## **5.2.9 nvector.core.lat\_lon2n\_E**

<span id="page-62-0"></span>lat\_lon2n\_E(*latitude*, *longitude*, *R\_Ee=None*)

Converts latitude and longitude to n-vector.

### **Parameters**

**latitude, longitude: real scalars or vectors of length n.** Geodetic latitude and longitude given in [rad]

**R\_Ee** [3 x 3 array] rotation matrix defining the axes of the coordinate frame E.

#### **Returns**

**n\_E: 3 x n array** n-vector(s) [no unit] decomposed in E.

**See also:**

[n\\_E2lat\\_lon](#page-64-0)

# **5.2.10 nvector.core.mean\_horizontal\_position**

#### <span id="page-63-0"></span>mean\_horizontal\_position(*n\_EB\_E*)

Returns the n-vector of the horizontal mean position.

#### **Parameters**

**n\_EB\_E: 3 x n array** n-vectors [no unit] of positions Bi, decomposed in E.

## **Returns**

**p\_EM\_E: 3 x 1 array** n-vector [no unit] of the mean positions of all Bi, decomposed in E.

## **Notes**

The result for spherical Earth is returned.

#### **Examples**

**Example 7: "Mean position"**

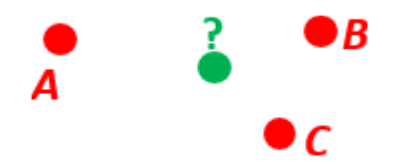

Three positions A, B, and C are given as n-vectors n\_EA\_E, n\_EB\_E, and n\_EC\_E. Find the mean position, M, given as n\_EM\_E. Note that the calculation is independent of the depths of the positions.

## **Solution:**

```
>>> import numpy as np
>>> import nvector as nv
>>> from nvector import rad, deg
\gg n_EA_E = nv.lat_lon2n_E(rad(90), rad(0))
\Rightarrow n_EB_E = nv.lat_lon2n_E(rad(60), rad(10))
\gg n_EC_E = nv.lat_lon2n_E(rad(50), rad(-20))
```
 $\gg$  n\_EM\_E = nv.unit(n\_EA\_E + n\_EB\_E + n\_EC\_E)

**or**

```
>>> n_EM_E = nv.mean_horizontal_position(np.hstack((n_EA_E, n_EB_E, n_EC_E)))
```

```
\gg lat, lon = nv.n_E2lat_lon(n_EM_E)
\gg lat, lon = deg(lat), deg(lon)
>>> msg = 'Ex7: Pos M: lat, lon = {:4.4f}, {:4.4f} deg'>>> msg.format(lat[0], lon[0])
'Ex7: Pos M: lat, lon = 67.2362, -6.9175 deg'
```
## **5.2.11 nvector.core.n\_E2lat\_lon**

<span id="page-64-0"></span>n\_E2lat\_lon(*n\_E*, *R\_Ee=None*)

Converts n-vector to latitude and longitude.

## **Parameters**

**n\_E: 3 x n array** n-vector [no unit] decomposed in E.

**R** Ee [3 x 3 array] rotation matrix defining the axes of the coordinate frame E.

#### **Returns**

**latitude, longitude: real scalars or vectors of length n.** Geodetic latitude and longitude given in [rad]

**See also:**

lat lon2n E

# **5.2.12 nvector.core.n\_EB\_E2p\_EB\_E**

<span id="page-64-1"></span>n\_EB\_E2p\_EB\_E(*n\_EB\_E*, *depth=0*, *a=6378137*, *f=0.0033528106647474805*, *R\_Ee=None*) Converts n-vector to Cartesian position vector in meters.

#### **Parameters**

**n** EB E: 3 x n array n-vector(s) [no unit] of position B, decomposed in E.

**depth:** 1 x n array Depth(s) [m] of system B, relative to the ellipsoid (depth  $=$  -height)

- **a: real scalar, default WGS-84 ellipsoid.** Semi-major axis of the Earth ellipsoid given in  $[m]$ .
- **f: real scalar, default WGS-84 ellipsoid.** Flattening [no unit] of the Earth ellipsoid. If f==0 then spherical Earth with radius a is used in stead of WGS-84.
- **R\_Ee** [3 x 3 array] rotation matrix defining the axes of the coordinate frame E.

## **Returns**

**p EB E: 3 x n array** Cartesian position vector(s) from E to B, decomposed in E.

**See also:**

[p\\_EB\\_E2n\\_EB\\_E](#page-65-0)**,** [n\\_EA\\_E\\_and\\_p\\_AB\\_E2n\\_EB\\_E](#page-68-0)**,** [n\\_EA\\_E\\_and\\_n\\_EB\\_E2p\\_AB\\_E](#page-66-0)

#### **Notes**

The position of B (typically body) relative to E (typically Earth) is given into this function as n-vector, n\_EB\_E. The function converts to cartesian position vector ("ECEF-vector"), p\_EB\_E, in meters. The calculation is exact, taking the ellipsity of the Earth into account. It is also non-singular as both n-vector and p-vector are non-singular (except for the center of the Earth). The default ellipsoid model used is WGS-84, but other ellipsoids/spheres might be specified.

## **Examples**

**Example 4: "Geodetic latitude to ECEF-vector"**

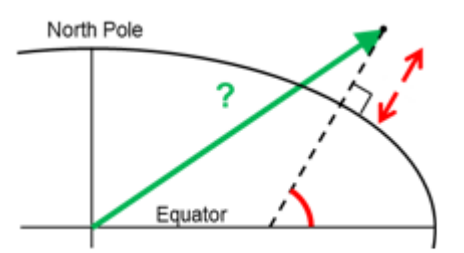

Geodetic latitude, longitude and height are given for position B as latEB, lonEB and hEB, find the ECEFvector for this position, p\_EB\_E.

## **Solution:**

```
>>> import nvector as nv
>>> from nvector import rad
\gg wgs84 = dict(a=6378137.0, f=1.0/298.257223563)
\gg lat_EB, lon_EB = rad(1), rad(2)
>> h_E = 3\gg n_EB_E = nv.lat_lon2n_E(lat_EB, lon_EB)
\gg> p_EB_E = nv.n_EB_E2p_EB_E(n_EB_E, -h_EB, **wgs84)
```

```
>>> 'Ex4: p_E = \{\} m'.format(p_E = ravel() .tolist())
'Ex4: p_EB_E = [6373290.277218279, 222560.20067473652, 110568.82718178593] m'
```
# **5.2.13 nvector.core.p\_EB\_E2n\_EB\_E**

```
p_EB_E2n_EB_E(p_EB_E, a=6378137, f=0.0033528106647474805, R_Ee=None)
     Converts Cartesian position vector in meters to n-vector.
```
#### **Parameters**

- **p\_EB\_E: 3 x n array** Cartesian position vector(s) from E to B, decomposed in E.
- **a: real scalar, default WGS-84 ellipsoid.** Semi-major axis of the Earth ellipsoid given in  $[m]$ .
- **f: real scalar, default WGS-84 ellipsoid.** Flattening [no unit] of the Earth ellipsoid. If f==0 then spherical Earth with radius a is used in stead of WGS-84.
- **R\_Ee** [3 x 3 array] rotation matrix defining the axes of the coordinate frame E.

#### **Returns**

**n** EB E: 3 x n array n-vector(s) [no unit] of position B, decomposed in E.

**depth:** 1 x n array Depth(s) [m] of system B, relative to the ellipsoid (depth = -height)

**See also:**

[n\\_EB\\_E2p\\_EB\\_E](#page-64-1)**,** [n\\_EA\\_E\\_and\\_p\\_AB\\_E2n\\_EB\\_E](#page-68-0)**,** [n\\_EA\\_E\\_and\\_n\\_EB\\_E2p\\_AB\\_E](#page-66-0)

#### **Notes**

The position of B (typically body) relative to E (typically Earth) is given into this function as cartesian position vector p\_EB\_E, in meters. ("ECEF-vector"). The function converts to n-vector, n\_EB\_E and its depth, depth. The calculation is excact, taking the ellipsity of the Earth into account. It is also non-singular as both n-vector and p-vector are non-singular (except for the center of the Earth). The default ellipsoid model used is WGS-84, but other ellipsoids/spheres might be specified.

## **Examples**

#### **Example 3: "ECEF-vector to geodetic latitude"**

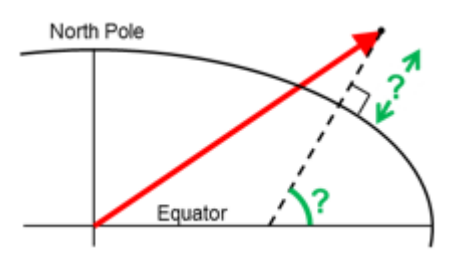

Position B is given as an "ECEF-vector" p\_EB\_E (i.e. a vector from E, the center of the Earth, to B, decomposed in E). Find the geodetic latitude, longitude and height (latEB, lonEB and hEB), assuming WGS-84 ellipsoid.

## **Solution:**

```
>>> import numpy as np
>>> import nvector as nv
>>> from nvector import deg
\implies wgs84 = dict(a=6378137.0, f=1.0/298.257223563)
>>> p_EB_E = 6371e3 * np.vstack((0.9, -1, 1.1)) # m
```
 $\Rightarrow$  n\_EB\_E, z\_EB = nv.p\_EB\_E2n\_EB\_E(p\_EB\_E, \*\*wgs84)

```
>>> lat_EB, lon_EB = nv.n_E2lat_lon(n_EB_E)
>> h = -z<sub>-EB</sub>
\gg lat, lon = deg(lat_EB), deg(lon_EB)
```

```
>>> msg = 'Ex3: Pos B: lat, lon = {:4.4f}, {:4.4f} deg, height = {:9.3f} m'
>>> msg.format(lat[0], lon[0], h[0])
'Ex3: Pos B: lat, lon = 39.3787, -48.0128 deg, height = 4702059.834 m'
```
# **5.2.14 nvector.core.n\_EA\_E\_and\_n\_EB\_E2p\_AB\_E**

```
n_EA_E_and_n_EB_E2p_AB_E(n_EA_E, n_EB_E, z_EA=0, z_EB=0, a=6378137, f=0.0033528106647474805,
                          R_Ee=None)
```
Returns the delta vector from position A to B decomposed in E.

#### **Parameters**

- **n\_EA\_E, n\_EB\_E: 3 x n array** n-vector(s) [no unit] of position A and B, decomposed in E.
- **z\_EA, z\_EB: 1 x n array** Depth(s) [m] of system A and B, relative to the ellipsoid. (z\_EA  $=$  -height, z  $EB = -height$ )
- **a: real scalar, default WGS-84 ellipsoid.** Semi-major axis of the Earth ellipsoid given in  $[m]$ .

**f: real scalar, default WGS-84 ellipsoid.** Flattening [no unit] of the Earth ellipsoid. If f==0 then spherical Earth with radius a is used in stead of WGS-84.

**R\_Ee** [3 x 3 array] rotation matrix defining the axes of the coordinate frame E.

#### **Returns**

**p\_AB\_E: 3 x n array** Cartesian position vector(s) from A to B, decomposed in E.

### **See also:**

[n\\_EA\\_E\\_and\\_p\\_AB\\_E2n\\_EB\\_E](#page-68-0)**,** [p\\_EB\\_E2n\\_EB\\_E](#page-65-0)**,** [n\\_EB\\_E2p\\_EB\\_E](#page-64-1)

#### **Notes**

The n-vectors for positions A (n\_EA\_E) and B (n\_EB\_E) are given. The output is the delta vector from A to B (p\_AB\_E). The calculation is excact, taking the ellipsity of the Earth into account. It is also non-singular as both n-vector and p-vector are non-singular (except for the center of the Earth). The default ellipsoid model used is WGS-84, but other ellipsoids/spheres might be specified.

## **Examples**

**Example 1: "A and B to delta"**

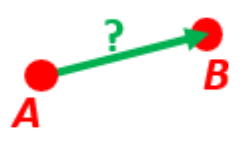

Given two positions, A and B as latitudes, longitudes and depths relative to Earth, E.

Find the exact vector between the two positions, given in meters north, east, and down, and find the direction (azimuth) to B, relative to north. Assume WGS-84 ellipsoid. The given depths are from the ellipsoid surface. Use position A to define north, east, and down directions. (Due to the curvature of Earth and different directions to the North Pole, the north, east, and down directions will change (relative to Earth) for different places. Position A must be outside the poles for the north and east directions to be defined.)

#### **Solution:**

```
>>> import numpy as np
>>> import nvector as nv
>>> from nvector import rad, deg
\gg lat_EA, lon_EA, z_EA = rad(1), rad(2), 3
```
**Step1: Convert to n-vectors:**

```
\gg n_EA_E = nv.lat_lon2n_E(lat_EA, lon_EA)
\gg n_EB_E = nv.lat_lon2n_E(lat_EB, lon_EB)
```
 $\gg$  lat EB, lon EB, z EB = rad(4), rad(5), 6

**Step2: Find p\_AB\_E (delta decomposed in E).WGS-84 ellipsoid is default:**

```
\gg p_AB_E = nv.n_EA_E_and_n_EB_E2p_AB_E(n_EA_E, n_EB_E, z_EA, z_EB)
```
**Step3: Find R\_EN for position A:**

 $>> R$   $EN = nv.n$   $E2R$   $EN(n$   $EA$   $E)$ 

**Step4: Find p\_AB\_N (delta decomposed in N).**

```
\Rightarrow p_AB_N = np.dot(R_EN.T, p_AB_E).ravel()
>> x, y, z = p_AB_N
>>> 'Ex1: delta north, east, down = {0:8.2f}, {1:8.2f}, {2:8.2f}'.format(x,
\rightarrowy, z)
'Ex1: delta north, east, down = 331730.23, 332997.87, 17404.27'
```
**Step5: Also find the direction (azimuth) to B, relative to north:**

```
\gg azimuth = np.arctan2(y, x)
>>> 'azimuth = {0:4.2f} deg'.format(deg(azimuth))
'azimuth = 45.11 deg'
```

```
\gg> distance = np.linalg.norm(p AB_N)
\gg elevation = np.arcsin(z / distance)
>>> 'elevation = {0:4.2f} deg'.format(deg(elevation))
'elevation = 2.12 deg'
```

```
>>> 'distance = {0:4.2f} m'.format(distance)
'distance = 470356.72 m'
```
# **5.2.15 nvector.core.n\_EA\_E\_and\_p\_AB\_E2n\_EB\_E**

<span id="page-68-0"></span>n\_EA\_E\_and\_p\_AB\_E2n\_EB\_E(*n\_EA\_E*, *p\_AB\_E*, *z\_EA=0*, *a=6378137*, *f=0.0033528106647474805*, *R\_Ee=None*)

Returns position B from position A and delta E vector.

## **Parameters**

**n\_EA\_E: 3 x n array** n-vector(s) [no unit] of position A, decomposed in E.

**p\_AB\_E: 3 x n array** Cartesian position vector(s) from A to B, decomposed in E.

**z\_EA: 1 x n array** Depth(s) [m] of system A, relative to the ellipsoid. (z\_EA = -height)

- **a: real scalar, default WGS-84 ellipsoid.** Semi-major axis of the Earth ellipsoid given in  $[m]$ .
- **f: real scalar, default WGS-84 ellipsoid.** Flattening [no unit] of the Earth ellipsoid. If f==0 then spherical Earth with radius a is used in stead of WGS-84.

**R\_Ee** [3 x 3 array] rotation matrix defining the axes of the coordinate frame E.

**Returns**

**n\_EB\_E: 3 x n array** n-vector(s) [no unit] of position B, decomposed in E.

**z\_EB: 1 x n array** Depth(s) [m] of system B, relative to the ellipsoid.  $(z$ \_EB = -height)

**See also:**

[n\\_EA\\_E\\_and\\_n\\_EB\\_E2p\\_AB\\_E](#page-66-0)**,** [p\\_EB\\_E2n\\_EB\\_E](#page-65-0)**,** [n\\_EB\\_E2p\\_EB\\_E](#page-64-1)

#### **Notes**

The n-vector for position A ( $n_E A_E$ ) and the position-vector from position A to position B ( $p_A B_E$ ) are given. The output is the n-vector of position B  $(n\_EB\_E)$  and depth of B  $(z\_EB)$ . The calculation is excact, taking the ellipsity of the Earth into account. It is also non-singular as both n-vector and p-vector are non-singular (except for the center of the Earth). The default ellipsoid model used is WGS-84, but other ellipsoids/spheres might be specified.

**Example 2: "B and delta to C"**

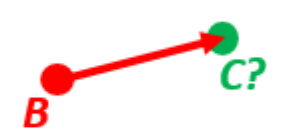

A radar or sonar attached to a vehicle B (Body coordinate frame) measures the distance and direction to an object C. We assume that the distance and two angles (typically bearing and elevation relative to B) are already combined to the vector p\_BC\_B (i.e. the vector from B to C, decomposed in B). The position of B is given as n\_EB\_E and z\_EB, and the orientation (attitude) of B is given as R\_NB (this rotation matrix can be found from roll/pitch/yaw by using zyx2R).

Find the exact position of object C as n-vector and depth (  $n$  EC\_E and  $z$  EC), assuming Earth ellipsoid with semi-major axis a and flattening f. For WGS-72, use  $a = 6378135$  m and  $f = 1/298.26$ .

#### **Solution:**

```
>>> import numpy as np
>>> import nvector as nv
>>> from nvector import rad, deg
```
**A custom reference ellipsoid is given (replacing WGS-84):**

 $\gg$  wgs72 = dict(a=6378135, f=1.0/298.26)

**Step 1 Position and orientation of B is 400m above E:**

```
\gg n_EB_E = nv.unit([[1], [2], [3]]) # unit to get unit length of vector
>> z_EB = -400\gg yaw, pitch, roll = rad(10), rad(20), rad(30)
>> R_NB = nv.zyx2R(yaw, pitch, roll)
```
**Step 2: Delta BC decomposed in B**

```
\gg p_BC_B = np.r_[3000, 2000, 100].reshape((-1, 1))
```
**Step 3: Find R\_EN:**

 $>> R$   $EN = nv.n$   $E2R$   $EN$   $(n$   $EB$   $E)$ 

**Step 4: Find R\_EB, from R\_EN and R\_NB:**

>>> R\_EB = np.dot(R\_EN, R\_NB) # Note: closest frames cancel

**Step 5: Decompose the delta BC vector in E:**

 $\gg$  p\_BC\_E = np.dot(R\_EB, p\_BC\_B)

**Step 6: Find the position of C, using the functions that goes from one**

>>> n\_EC\_E, z\_EC = nv.n\_EA\_E\_and\_p\_AB\_E2n\_EB\_E(n\_EB\_E, p\_BC\_E, z\_EB, \*\*wgs72)

```
\gg lat_EC, lon_EC = nv.n_E2lat_lon(n_EC_E)
\gg lat, lon, z = deg(lat\_EC), deg(lon_EC), z\_EC>>> msg = 'Ex2: PosC: lat, lon = {:4.4f}, {:4.4f} deg, height = {:4.2f} m'\gg msg.format(lat[0], lon[0], -z[0])
'Ex2: PosC: lat, lon = 53.3264, 63.4681 deg, height = 406.01 m'
```
# **5.2.16 nvector.core.n\_EA\_E\_and\_n\_EB\_E2azimuth**

<span id="page-70-0"></span>n\_EA\_E\_and\_n\_EB\_E2azimuth(*n\_EA\_E*, *n\_EB\_E*, *a=6378137*, *f=0.0033528106647474805*, *R\_Ee=None*) Returns azimuth from A to B, relative to North:

#### **Parameters**

- **n\_EA\_E, n\_EB\_E: 3 x n array** n-vector(s) [no unit] of position A and B, respectively, decomposed in E.
- **a: real scalar, default WGS-84 ellipsoid.** Semi-major axis of the Earth ellipsoid given in  $[m]$ .
- **f: real scalar, default WGS-84 ellipsoid.** Flattening [no unit] of the Earth ellipsoid. If f==0 then spherical Earth with radius a is used in stead of WGS-84.
- **R\_Ee** [3 x 3 array] rotation matrix defining the axes of the coordinate frame E.

#### **Returns**

**azimuth: n array** Angle [rad] the line makes with a meridian, taken clockwise from north.

# **5.2.17 nvector.core.n\_EA\_E\_distance\_and\_azimuth2n\_EB\_E**

<span id="page-70-1"></span>n\_EA\_E\_distance\_and\_azimuth2n\_EB\_E(*n\_EA\_E*, *distance\_rad*, *azimuth*, *R\_Ee=None*) Returns position B from azimuth and distance from position A

## **Parameters**

**n\_EA\_E: 3 x n array** n-vector(s) [no unit] of position A decomposed in E.

**distance\_rad: n, array** great circle distance [rad] from position A to B

**azimuth: n array** Angle [rad] the line makes with a meridian, taken clockwise from north.

#### **Returns**

**n** EB E: 3 x n array n-vector(s) [no unit] of position B decomposed in E.

## **Notes**

The result for spherical Earth is returned.

#### **Examples**

**Example 8: "A and azimuth/distance to B"**

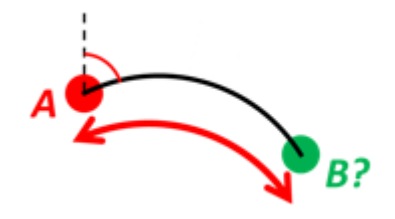

We have an initial position A, direction of travel given as an azimuth (bearing) relative to north (clockwise), and finally the distance to travel along a great circle given as sAB. Use Earth radius 6371e3 m to find the destination point B.

In geodesy this is known as "The first geodetic problem" or "The direct geodetic problem" for a sphere, and we see that this is similar to Example  $2^{35}$  $2^{35}$  $2^{35}$ , but now the delta is given as an azimuth and a great circle distance. ("The second/inverse geodetic problem" for a sphere is already solved in Examples  $1^{36}$  $1^{36}$  $1^{36}$  $1^{36}$  and  $5^{37}$  $5^{37}$  $5^{37}$  $5^{37}$ .)

**Solution:**

```
>>> import nvector as nv
>>> from nvector import rad, deg
\gg lat, lon = rad(80), rad(-90)
```

```
\gg n_EA_E = nv.lat_lon2n_E(lat, lon)
\gg azimuth = rad(200)>> s_AB = 1000.0 # \lceil m \rceil\gg r_earth = 6371e3 # [m], mean earth radius
```

```
\gg distance_rad = s_AB / r_earth
>>> n_EB_E = nv.n_EA_E_distance_and_azimuth2n_EB_E(n_EA_E, distance_rad, o
\rightarrowazimuth)
>>> lat_EB, lon_EB = nv.n_E2lat_lon(n_EB_E)
\gg lat, lon = deg(lat_EB), deg(lon_EB)
\Rightarrow msg = 'Ex8, Destination: lat, lon = \{f:4,4f\} deg, \{f:4,4f\} deg'
>>> msg.format(lat[0], lon[0])
'Ex8, Destination: lat, lon = 79.9915 deg, -90.0177 deg'
```
# **5.2.18 nvector.core.on\_great\_circle**

```
on_great_circle(path, n_EB_E, radius=6371009.0, atol=1e-08)
      Returns True if position B is on great circle through path A.
```
#### **Parameters**

**path: tuple of 2 n-vectors** 2 n-vectors of positions defining path A, decomposed in E.

**n\_EB\_E: 3 x m array** n-vector(s) of position B to check to.

**radius: real scalar** radius of sphere. (default 6371009.0)

**atol: real scalar** The absolute tolerance parameter (See notes).

#### **Returns**

**on** [bool array of length max(n, m)] True if position B is on great circle through path A.

<span id="page-71-1"></span><sup>35</sup> http://www.navlab.net/nvector/#example\_2

<span id="page-71-2"></span><sup>36</sup> http://www.navlab.net/nvector/#example\_1

<span id="page-71-3"></span><sup>37</sup> http://www.navlab.net/nvector/#example\_5
## **Notes**

The default value of *atol* is not zero, and is used to determine what small values should be considered close to zero. The default value is appropriate for expected values of order unity. However, *atol* should be carefully selected for the use case at hand. Typically the value should be set to the accepted error tolerance. For GPS data the error ranges from 0.01 m to 15 m.

## **Examples**

**Example 10: "Cross track distance"**

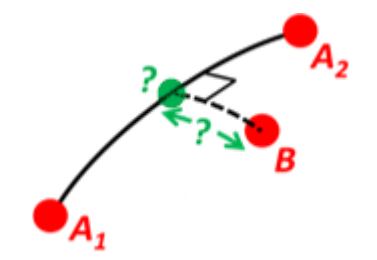

Path A is given by the two positions A1 and A2 (similar to the previous example).

Find the cross track distance sxt between the path A (i.e. the great circle through A1 and A2) and the position B (i.e. the shortest distance at the surface, between the great circle and B).

Also find the Euclidean distance dxt between B and the plane defined by the great circle. Use Earth radius 6371e3.

Finally, find the intersection point on the great circle and determine if it is between position A1 and A2.

### **Solution:**

```
>>> import numpy as np
>>> import nvector as nv
>>> from nvector import rad, deg
\gg n_EA1_E = nv.lat_lon2n_E(rad(0), rad(0))
\gg n_EA2_E = nv.lat_lon2n_E(rad(10), rad(0))
\gg n_EB_E = nv.lat_lon2n_E(rad(1), rad(0.1))
\gg path = (nEA1E, nEA2E)
\gg radius = 6371e3 # mean earth radius [m]
>>> s_xt = nv.cross_track_distance(path, n_EB_E, radius=radius)
>>> d_xt = nv.cross_track_distance(path, n_EB_E, method='euclidean',
... radius=radius)
```

```
>> val txt = {f:4.2f} km, {f:4.2f} km'.format(s_xt[0]/1000, d_xt[0]/1000)
>>> 'Ex10: Cross track distance: s_xt, d_xt = {0}'.format(val_txt)
'Ex10: Cross track distance: s_xt, d_xt = 11.12 km, 11.12 km'
```

```
>>> n_EC_E = nv.closest_point_on_great_circle(path, n_EB_E)
>>> np.allclose(nv.on_great_circle_path(path, n_EC_E, radius), True)
True
```
**Alternative solution 2:**

```
>>> s_xt2 = nv.great_circle_distance(n_EB_E, n_EC_E, radius)
>>> d_xt2 = nv.euclidean_distance(n_EB_E, n_EC_E, radius)
>>> np.allclose(s_xt, s_xt2), np.allclose(d_xt, d_xt2)
(True, True)
```
**Alternative solution 3:**

```
>> c_E = nv.great_circle_normal(n_EA1_E, n_EA2_E)
\gg sin_theta = -np.dot(c_E.T, n_EB_E).ravel()
\gg s_xt3 = np.arcsin(sin_theta) * radius
\gg d_xt3 = sin_theta * radius
>>> np.allclose(s_xt, s_xt3), np.allclose(d_xt, d_xt3)
(True, True)
```
## **5.2.19 nvector.core.on\_great\_circle\_path**

on\_great\_circle\_path(*path*, *n\_EB\_E*, *radius=6371009.0*, *atol=1e-08*)

Returns True if position B is on great circle and between endpoints of path A.

#### **Parameters**

**path: tuple of 2 n-vectors** 2 n-vectors of positions defining path A, decomposed in E.

**n\_EB\_E: 3 x m array** n-vector(s) of position B to measure the cross track distance to.

**radius: real scalar** radius of sphere. (default 6371009.0)

**atol: real scalars** The absolute tolerance parameter (See notes).

#### **Returns**

**on** [bool array of length max(n, m)] True if position B is on great circle and between endpoints of path A.

### **Notes**

The default value of *atol* is not zero, and is used to determine what small values should be considered close to zero. The default value is appropriate for expected values of order unity. However, *atol* should be carefully selected for the use case at hand. Typically the value should be set to the accepted error tolerance. For GPS data the error ranges from 0.01 m to 15 m.

#### **Examples**

**Example 10: "Cross track distance"**

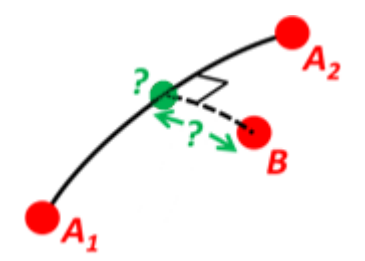

Path A is given by the two positions A1 and A2 (similar to the previous example).

Find the cross track distance sxt between the path A (i.e. the great circle through A1 and A2) and the position B (i.e. the shortest distance at the surface, between the great circle and B).

Also find the Euclidean distance dxt between B and the plane defined by the great circle. Use Earth radius 6371e3.

Finally, find the intersection point on the great circle and determine if it is between position A1 and A2.

### **Solution:**

```
>>> import numpy as np
>>> import nvector as nv
>>> from nvector import rad, deg
\gg n_EA1_E = nv.lat_lon2n_E(rad(0), rad(0))
\gg n_EA2_E = nv.lat_lon2n_E(rad(10), rad(0))
\gg n_EB_E = nv.lat_lon2n_E(rad(1), rad(0.1))
\gg path = (n\_EA1\_E, n\_EA2\_E)>>> radius = 6371e3 # mean earth radius [m]
>>> s_xt = nv.cross_track_distance(path, n_EB_E, radius=radius)
>>> d_xt = nv.cross_track_distance(path, n_EB_E, method='euclidean',
... radius=radius)
```

```
>>> val_txt = '{:4.2f} km, {:4.2f} km'.format(s_xt[0]/1000, d_xt[0]/1000)
>>> 'Ex10: Cross track distance: s_xt, d_xt = {0}'.format(val_txt)
'Ex10: Cross track distance: s_xt, d_xt = 11.12 km, 11.12 km'
```

```
>>> n_EC_E = nv.closest_point_on_great_circle(path, n_EB_E)
>>> np.allclose(nv.on_great_circle_path(path, n_EC_E, radius), True)
True
```
**Alternative solution 2:**

```
>>> s_xt2 = nv.great_circle_distance(n_EB_E, n_EC_E, radius)
>>> d_xt2 = nv.euclidean_distance(n_EB_E, n_EC_E, radius)
>>> np.allclose(s_xt, s_xt2), np.allclose(d_xt, d_xt2)
(True, True)
```
**Alternative solution 3:**

```
\gg c_E = nv.great_circle_normal(n_EA1_E, n_EA2_E)
\gg sin_theta = -np.dot(c_E.T, n_EB_E).ravel()
\gg s_xt3 = np.arcsin(sin_theta) * radius
\gg d_xt3 = sin_theta * radius
>>> np.allclose(s_xt, s_xt3), np.allclose(d_xt, d_xt3)
(True, True)
```
## **5.3 Rotation matrices and angles**

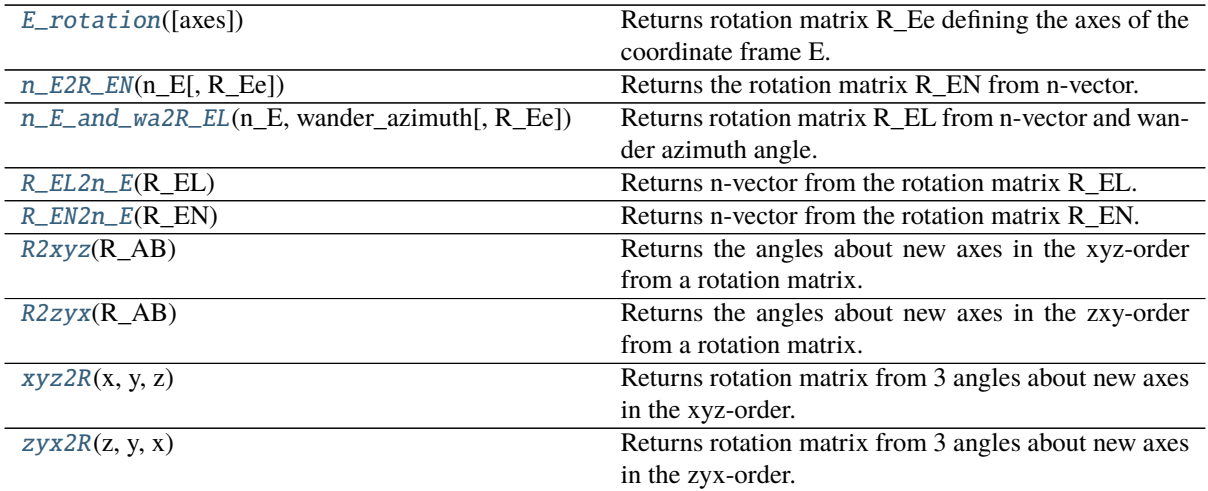

## <span id="page-75-1"></span>**5.3.1 nvector.rotation.E\_rotation**

## <span id="page-75-0"></span>E\_rotation(*axes='e'*)

Returns rotation matrix R\_Ee defining the axes of the coordinate frame E.

## **Parameters**

**axes** ['e' or 'E'] defines orientation of the axes of the coordinate frame E. If axes is 'e' then z-axis points to the North Pole along the Earth's rotation axis, x-axis points towards the point where latitude = longitude = 0. If axes is 'E' then x-axis points to the North Pole along the Earth's rotation axis, y-axis points towards longitude +90deg (east) and latitude  $= 0.$ 

### **Returns**

**R\_Ee** [3 x 3 array] rotation matrix defining the axes of the coordinate frame E as described in Table 2 in Gade (2010).

### **Notes**

R\_Ee controls the axes of the coordinate frame E (Earth-Centred, Earth-Fixed, ECEF) used by the other functions in this library. It is very common in many fields to choose axes equal to 'e', which is also the default in this library. Previously the old matlab toolbox the default value was equal to 'E'. If you choose axes equal to 'E' the yz-plane coincides with the equatorial plane. This choice of axis ensures that at zero latitude and longitude, frame N (North-East-Down) has the same orientation as frame E. If roll/pitch/yaw are zero, also frame B (forward-starboard-down) has this orientation. In this manner, the axes of frame E is chosen to correspond with the axes of frame N and B.

### **References**

Gade, K. (2010). [A Nonsingular Horizontal Position Representation, The Journal of Navigation, Volume](#page-0-0) [63, Issue 03, pp 395-417, July 2010.](#page-0-0)

## **Examples**

```
>>> import numpy as np
>>> import nvector as nv
\gg np.allclose(nv.E_rotation(axes='e'), [[ 0, 0, 1],
... [ 0, 1, 0],
... [-1, 0, 0]])
True
\gg np.allclose(nv.E_rotation(axes='E'), [[ 1., 0., 0.],
... [ 0., 1., 0.],
... [ 0., 0., 1.]])
True
```
## <span id="page-76-3"></span>**5.3.2 nvector.rotation.n\_E2R\_EN**

### <span id="page-76-0"></span>n\_E2R\_EN(*n\_E*, *R\_Ee=None*)

Returns the rotation matrix R\_EN from n-vector.

## **Parameters**

**n\_E: 3 x n array** n-vector [no unit] decomposed in E

**R** Ee [3 x 3 array] rotation matrix defining the axes of the coordinate frame E.

#### **Returns**

**R\_EN: 3 x 3 x n array** The resulting rotation matrix [no unit] (direction cosine matrix).

**See also:**

[R\\_EN2n\\_E](#page-77-0)**,** [n\\_E\\_and\\_wa2R\\_EL](#page-76-1)**,** [R\\_EL2n\\_E](#page-76-2)

## **5.3.3 nvector.rotation.n\_E\_and\_wa2R\_EL**

#### <span id="page-76-1"></span>n\_E\_and\_wa2R\_EL(*n\_E*, *wander\_azimuth*, *R\_Ee=None*)

Returns rotation matrix R\_EL from n-vector and wander azimuth angle.

#### **Parameters**

**n\_E: 3 x n array** n-vector [no unit] decomposed in E

**wander\_azimuth: real scalar or array of length n** Angle [rad] between L's x-axis and north, positive about L's z-axis.

**R\_Ee** [3 x 3 array] rotation matrix defining the axes of the coordinate frame E.

## **Returns**

**R\_EL: 3 x 3 x n array** The resulting rotation matrix. [no unit]

### **See also:**

[R\\_EL2n\\_E](#page-76-2)**,** [R\\_EN2n\\_E](#page-77-0)**,** [n\\_E2R\\_EN](#page-76-0)

### **Notes**

When wander  $azimuth=0$ , we have that N=L. (See Table 2 in Gade (2010) for details)

## **5.3.4 nvector.rotation.R\_EL2n\_E**

### <span id="page-76-2"></span>R\_EL2n\_E(*R\_EL*)

Returns n-vector from the rotation matrix R\_EL.

### **Parameters**

**R\_EL: 3 x 3 x n array** Rotation matrix (direction cosine matrix) [no unit]

**Returns**

**n\_E: 3 x n array** n-vector(s) [no unit] decomposed in E.

## **See also:**

[R\\_EN2n\\_E](#page-77-0)**,** [n\\_E\\_and\\_wa2R\\_EL](#page-76-1)**,** [n\\_E2R\\_EN](#page-76-0)

## <span id="page-77-3"></span>**5.3.5 nvector.rotation.R\_EN2n\_E**

### <span id="page-77-0"></span>R\_EN2n\_E(*R\_EN*)

Returns n-vector from the rotation matrix R\_EN.

### **Parameters**

**R\_EN: 3 x 3 x n array** Rotation matrix (direction cosine matrix) [no unit]

#### **Returns**

**n\_E: 3 x n array** n-vector [no unit] decomposed in E.

**See also:**

[n\\_E2R\\_EN](#page-76-0)**,** [R\\_EL2n\\_E](#page-76-2)**,** [n\\_E\\_and\\_wa2R\\_EL](#page-76-1)

## **5.3.6 nvector.rotation.R2xyz**

## <span id="page-77-1"></span>R2xyz(*R\_AB*)

Returns the angles about new axes in the xyz-order from a rotation matrix.

#### **Parameters**

**R\_AB: 3 x 3 x n array** rotation matrix [no unit] (direction cosine matrix) such that the relation between a vector v decomposed in A and B is given by:  $v_A = \text{mdot}(R_A B, v_B)$ 

### **Returns**

**x, y, z: real scalars or array of length n.** Angles [rad] of rotation about new axes.

#### **See also:**

[xyz2R](#page-78-0)**,** [R2zyx](#page-77-2)**,** [xyz2R](#page-78-0)

## **Notes**

The x, y, z angles are called Euler angles or Tait-Bryan angles and are defined by the following procedure of successive rotations: Given two arbitrary coordinate frames A and B. Consider a temporary frame T that initially coincides with A. In order to make T align with B, we first rotate T an angle x about its x-axis (common axis for both A and T). Secondly, T is rotated an angle y about the NEW y-axis of T. Finally, T is rotated an angle z about its NEWEST z-axis. The final orientation of T now coincides with the orientation of B.

The signs of the angles are given by the directions of the axes and the right hand rule.

See also: [https://en.wikipedia.org/wiki/Aircraft\\_principal\\_axes](https://en.wikipedia.org/wiki/Aircraft_principal_axes) [https://en.wikipedia.org/wiki/Euler\\_angles](https://en.wikipedia.org/wiki/Euler_angles) [https://en.wikipedia.org/wiki/Axes\\_conventions](https://en.wikipedia.org/wiki/Axes_conventions)

## **5.3.7 nvector.rotation.R2zyx**

#### <span id="page-77-2"></span>R2zyx(*R\_AB*)

Returns the angles about new axes in the zxy-order from a rotation matrix.

#### **Parameters**

**R\_AB: 3x3 array** rotation matrix [no unit] (direction cosine matrix) such that the relation between a vector v decomposed in A and B is given by:  $v_A = np.dot(R_A B, v_B)$ 

#### **Returns**

**z, y, x: real scalars** Angles [rad] of rotation about new axes.

**See also:**

<span id="page-78-1"></span>[zyx2R](#page-79-0)**,** [xyz2R](#page-78-0)**,** [R2xyz](#page-77-1)

### **Notes**

The z, x, y angles are called Euler angles or Tait-Bryan angles and are defined by the following procedure of successive rotations: Given two arbitrary coordinate frames A and B. Consider a temporary frame T that initially coincides with A. In order to make T align with B, we first rotate T an angle z about its z-axis (common axis for both A and T). Secondly, T is rotated an angle y about the NEW y-axis of T. Finally, T is rotated an angle x about its NEWEST x-axis. The final orientation of T now coincides with the orientation of B.

The signs of the angles are given by the directions of the axes and the right hand rule.

Note that if A is a north-east-down frame and B is a body frame, we have that  $z=$ yaw, y=pitch and  $x=$ roll.

See also: [https://en.wikipedia.org/wiki/Aircraft\\_principal\\_axes](https://en.wikipedia.org/wiki/Aircraft_principal_axes) [https://en.wikipedia.org/wiki/Euler\\_angles](https://en.wikipedia.org/wiki/Euler_angles) [https://en.wikipedia.org/wiki/Axes\\_conventions](https://en.wikipedia.org/wiki/Axes_conventions)

## **5.3.8 nvector.rotation.xyz2R**

### <span id="page-78-0"></span>xyz2R(*x*, *y*, *z*)

Returns rotation matrix from 3 angles about new axes in the xyz-order.

#### **Parameters**

**x,y,z: real scalars or array of lengths n** Angles [rad] of rotation about new axes.

#### **Returns**

**R** AB: 3 x 3 x n array rotation matrix [no unit] (direction cosine matrix) such that the relation between a vector v decomposed in A and B is given by:  $v_A = \text{mdot}(R_A B, v_B)$ 

**See also:**

[R2xyz](#page-77-1)**,** [zyx2R](#page-79-0)**,** [R2zyx](#page-77-2)

## **Notes**

The rotation matrix R\_AB is created based on 3 angles x,y,z about new axes (intrinsic) in the order x-yz. The angles are called Euler angles or Tait-Bryan angles and are defined by the following procedure of successive rotations: Given two arbitrary coordinate frames A and B. Consider a temporary frame T that initially coincides with A. In order to make T align with B, we first rotate T an angle x about its x-axis (common axis for both A and T). Secondly, T is rotated an angle y about the NEW y-axis of T. Finally, T is rotated an angle z about its NEWEST z-axis. The final orientation of T now coincides with the orientation of B.

The signs of the angles are given by the directions of the axes and the right hand rule.

See also: [https://en.wikipedia.org/wiki/Aircraft\\_principal\\_axes](https://en.wikipedia.org/wiki/Aircraft_principal_axes) [https://en.wikipedia.org/wiki/Euler\\_angles](https://en.wikipedia.org/wiki/Euler_angles) [https://en.wikipedia.org/wiki/Axes\\_conventions](https://en.wikipedia.org/wiki/Axes_conventions)

## <span id="page-79-1"></span>**5.3.9 nvector.rotation.zyx2R**

### <span id="page-79-0"></span>zyx2R $(z, y, x)$

Returns rotation matrix from 3 angles about new axes in the zyx-order.

#### **Parameters**

**z, y, x: real scalars or arrays of lenths n** Angles [rad] of rotation about new axes.

#### **Returns**

**R\_AB: 3 x 3 x n array** rotation matrix [no unit] (direction cosine matrix) such that the relation between a vector v decomposed in A and B is given by:  $v_A = \text{mdot}(R_A B, v_B)$ 

**See also:**

### [R2zyx](#page-77-2)**,** [xyz2R](#page-78-0)**,** [R2xyz](#page-77-1)

#### **Notes**

The rotation matrix R\_AB is created based on 3 angles  $z, y, x$  about new axes (intrinsic) in the order z-yx. The angles are called Euler angles or Tait-Bryan angles and are defined by the following procedure of successive rotations: Given two arbitrary coordinate frames A and B. Consider a temporary frame T that initially coincides with A. In order to make T align with B, we first rotate T an angle z about its z-axis (common axis for both A and T). Secondly, T is rotated an angle y about the NEW y-axis of T. Finally, T is rotated an angle x about its NEWEST x-axis. The final orientation of T now coincides with the orientation of B.

The signs of the angles are given by the directions of the axes and the right hand rule.

Note that if A is a north-east-down frame and B is a body frame, we have that  $z = \gamma aw$ ,  $\gamma = \text{pitch}$  and  $x = \text{roll}$ .

See also: [https://en.wikipedia.org/wiki/Aircraft\\_principal\\_axes](https://en.wikipedia.org/wiki/Aircraft_principal_axes) [https://en.wikipedia.org/wiki/Euler\\_angles](https://en.wikipedia.org/wiki/Euler_angles) [https://en.wikipedia.org/wiki/Axes\\_conventions](https://en.wikipedia.org/wiki/Axes_conventions)

## **Examples**

Suppose the yaw angle between coordinate system A and B is 45 degrees. Convert position  $p1_b = (1, 0, 0)$ in B to a point in A. Convert position  $p2_a = (0, 1, 0)$  in A to a point in B.

## **Solution:**

```
>>> import numpy as np
>>> import nvector as nv
\gg x, y, z = nv.rad(0, 0, 45)
\Rightarrow R_AB = nv.zyx2R(z, y, x)
```

```
>>> p1_b = np. at least_2d((1, 0, 0)). T
\gg p1_a = nv \mod(R_A, p1_b)>>> np.allclose(p1_a, [[0.7071067811865476], [0.7071067811865476], [0.0]])
True
```

```
>>> p2_a = np.atleast_2d((0, 1, 0)).T
\gg p2_b = nv \mod(R_A B.T, p2_a)>>> np.allclose(p2_b, [[0.7071067811865476], [0.7071067811865476], [0.0]])
True
```
## <span id="page-80-2"></span>**5.4 Utility functions**

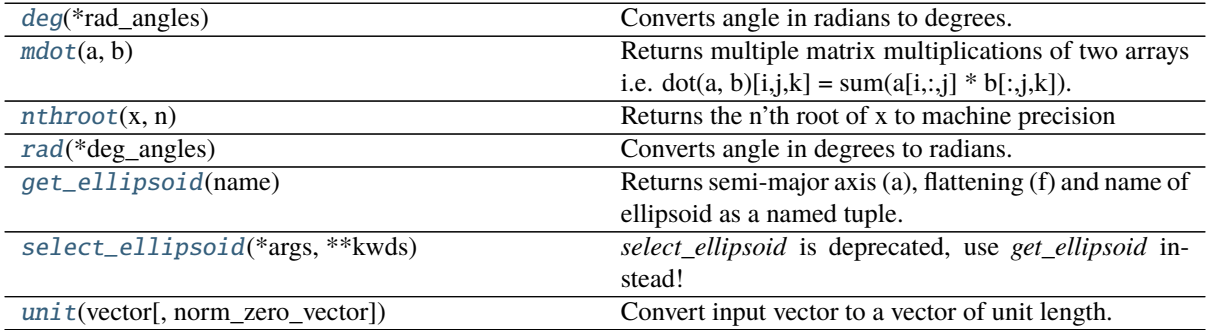

## **5.4.1 nvector.util.deg**

### <span id="page-80-0"></span>deg(*\*rad\_angles*)

Converts angle in radians to degrees.

**Parameters**

**rad\_angles:** angle in radians

**Returns**

**deg\_angles:** angle in degrees

**See also:**

[rad](#page-82-1)

## **Examples**

>>> import numpy as np >>> import nvector as nv  $\gg$  nv.deg(np.pi/2) 90.0  $\gg$  nv.deg(np.pi/2, [0, np.pi]) (90.0, array([ 0., 180.]))

## **5.4.2 nvector.util.mdot**

### <span id="page-80-1"></span> $mdot(a, b)$

Returns multiple matrix multiplications of two arrays i.e.  $dot(a, b)[i,j,k] = sum(a[i, j, j] * b[j, j, k])$ 

## **Parameters**

**a** [array\_like] First argument.

**b** [array\_like] Second argument.

**See also:**

```
numpy.einsumPage 76, 38
```
#### **Notes**

if a and b have the same shape this is the same as

np.concatenate( $[np.dot(a[...; i], b[...; i])[:...; None]$  for i in range(n)],  $axis=2)$ 

### **Examples**

**3 x 3 x 2 times 3 x 3 x 2 array -> 3 x 2 x 2 array**

```
>>> import numpy as np
>>> import nvector as nv
>>> a = 1.0 * np.arange(18).reshape(3,3,2)
\gg b = -a>>> t = np.concatenate([np.dot(a[..., i], b[..., i])[:, :, None]\cdots for i in range(2)], axis=2)
\gg tm = nv.mdot(a, b)
>>> tm.shape
(3, 3, 2)
>>> np.allclose(t, tm)
True
```
**3 x 3 x 2 times 3 x 1 array -> 3 x 1 x 2 array**

```
>>> t1 = np.concatenate([np.dot(a[..., i], b[:, 0, 0][:, None])[:, :, None]\cdots for i in range(2)], axis=2)
>>> tm1 = nv.mdot(a, b[:, 0, 0].reshape(-1,1))
>>> tm1.shape
(3, 1, 2)
>>> np.allclose(t1, tm1)
True
```
**3 x 3 times 3 x 3 array -> 3 x 3 array**

```
>>> tt0 = nv.mdot(a[...,0], b[...,0])
>>> tt0.shape
(3, 3)
>>> np.allclose(t[...,0], tt0)
True
```
**3 x 3 times 3 x 1 array -> 3 x 1 array**

```
>>> tt0 = nv.mdot(a[...,0], b[:,:1,0])
>>> tt0.shape
(3, 1)
\gg np.allclose(t[:,:1,0], tt0)
True
```
**3 x 3 times 3 x 1 x 2 array -> 3 x 1 x 2 array**

```
>>> tt0 = nv.mdot(a[..., 0], b[:, :2, 0][:, None])
>>> tt0.shape
(3, 1, 2)
\gg np.allclose(t[:,:2,0][:,None], tt0)
True
```
<span id="page-81-0"></span><sup>38</sup> https://numpy.org/doc/stable/reference/generated/numpy.einsum.html#numpy.einsum

## <span id="page-82-3"></span>**5.4.3 nvector.util.nthroot**

<span id="page-82-0"></span> $n$ throot $(x, n)$ 

Returns the n'th root of x to machine precision

#### **Parameters**

**x, n**

### **Examples**

```
>>> import numpy as np
>>> import nvector as nv
>>> np.allclose(nv.nthroot(27.0, 3), 3.0)
True
```
## **5.4.4 nvector.util.rad**

#### <span id="page-82-1"></span>rad(*\*deg\_angles*)

Converts angle in degrees to radians.

#### **Parameters**

**deg\_angles:** angle in degrees

**Returns**

**rad\_angles:** angle in radians

**See also:**

[deg](#page-80-0)

#### **Examples**

>>> import numpy as np >>> import nvector as nv >>> nv.deg(nv.rad(90)) 90.0  $\gg$  nv.deg(\*nv.rad(90, [0, 180])) (90.0, array([ 0., 180.]))

## **5.4.5 nvector.util.get\_ellipsoid**

#### <span id="page-82-2"></span>get\_ellipsoid(*name*)

Returns semi-major axis (a), flattening (f) and name of ellipsoid as a named tuple.

## **Parameters**

**name** [string] name of ellipsoid. Valid options are: 1) Airy 1858 2) Airy Modified 3) Australian National 4) Bessel 1841 5) Clarke 1880 6) Everest 1830 7) Everest Modified 8) Fisher 1960 9) Fisher 1968 10) Hough 1956 11) International (Hayford)/European Datum (ED50) 12) Krassovsky 1938 13) NWL-9D (WGS 66) 14) South American 1969 15) Soviet Geod. System 1985 16) WGS 72 17) Clarke 1866 (NAD27) 18) GRS80 / WGS84 (NAD83) 19) ETRS89

### <span id="page-83-1"></span>**Examples**

```
>>> import nvector as nv
>>> nv.get ellipsoid(name='wgs84')
Ellipsoid(a=6378137.0, f=0.0033528106647474805, name='GRS80 / WGS84 (NAD83)')
>>> nv.get_ellipsoid(name='GRS80')
Ellipsoid(a=6378137.0, f=0.0033528106647474805, name='GRS80 / WGS84 (NAD83)')
>>> nv.get ellipsoid(name='NAD83')
Ellipsoid(a=6378137.0, f=0.0033528106647474805, name='GRS80 / WGS84 (NAD83)')
>>> nv.get_ellipsoid(name=18)
Ellipsoid(a=6378137.0, f=0.0033528106647474805, name='GRS80 / WGS84 (NAD83)')
```

```
>>> wgs72 = nv.select_ellipsoid(name="WGS 72")
\gg wgs72.a == 6378135.0
True
\gg wgs72.f == 0.003352779454167505
True
>>> wgs72.name
'WGS 72'
\gg wgs72 = (6378135.0, 0.003352779454167505, 'WGS 72')
True
```
## **5.4.6 nvector.util.select\_ellipsoid**

```
select_ellipsoid(*args, **kwds)
```
*select\_ellipsoid* is deprecated, use *get\_ellipsoid* instead!

Returns semi-major axis (a), flattening (f) and name of ellipsoid as a named tuple.

#### **Parameters**

**name** [string] name of ellipsoid. Valid options are: 1) Airy 1858 2) Airy Modified 3) Australian National 4) Bessel 1841 5) Clarke 1880 6) Everest 1830 7) Everest Modified 8) Fisher 1960 9) Fisher 1968 10) Hough 1956 11) International (Hayford)/European Datum (ED50) 12) Krassovsky 1938 13) NWL-9D (WGS 66) 14) South American 1969 15) Soviet Geod. System 1985 16) WGS 72 17) Clarke 1866 (NAD27) 18) GRS80 / WGS84 (NAD83) 19) ETRS89

### **Examples**

```
>>> import nvector as nv
>>> nv.get_ellipsoid(name='wgs84')
Ellipsoid(a=6378137.0, f=0.0033528106647474805, name='GRS80 / WGS84 (NAD83)')
>>> nv.get_ellipsoid(name='GRS80')
Ellipsoid(a=6378137.0, f=0.0033528106647474805, name='GRS80 / WGS84 (NAD83)')
>>> nv.get_ellipsoid(name='NAD83')
Ellipsoid(a=6378137.0, f=0.0033528106647474805, name='GRS80 / WGS84 (NAD83)')
>>> nv.get_ellipsoid(name=18)
Ellipsoid(a=6378137.0, f=0.0033528106647474805, name='GRS80 / WGS84 (NAD83)')
```

```
\gg was72 = nv.select ellipsoid(name="WGS 72")
\gg wgs72.a = 6378135.0
True
\gg was72.f == 0.003352779454167505
True
```
(continues on next page)

(continued from previous page)

```
>>> wgs72.name
'WGS 72'
\gg wgs72 == (6378135.0, 0.003352779454167505, 'WGS 72')
True
```
## **5.4.7 nvector.util.unit**

### <span id="page-84-0"></span>unit(*vector*, *norm\_zero\_vector=1*)

Convert input vector to a vector of unit length.

## **Parameters**

**vector** [3 x m array] m column vectors

## **Returns**

**unitvector** [3 x m array] normalized unitvector(s) along axis==0.

### **Notes**

The column vector(s) that have zero length will be returned as unit vector(s) pointing in the x-direction, i.e, [[1], [0], [0]]

## **Examples**

```
>>> import numpy as np
>>> import nvector as nv
>>> np.allclose(nv.unit([[1, 0],[1, 0],[1, 0]]), [[ 0.57735027, 1],
... [ 0.57735027, 0],
... [ 0.57735027, 0]])
True
```
# **CHANGELOG**

# **A.1 Version 0.7.7, June 3, 2021**

## **Per A Brodtkorb (27):**

- Added cartopy and matplotlib to requirements.txt
- Updated appveyor.yml, setup.cfg and setup.py
- Updated .gitignore to ignore .pytest\_cache
- Corrected failing doctests in objects.py
- Updated version in \_installation.py
- Updated failing docstrings for python 2.7 in objects.py.
- Added '# doctest: SKIP' to all plt.show() in order to avoid the doctests hangs on the testserver.
- Fixed a bug in \_info\_functional.py
- Updated pycodestyle exlude section in setup.cfg Prettified examples.py, examples\_object\_oriented.py and core.py
- Updated pycodestyle ignore section in setup.cfg
- Added doctest option to setup.cfg
- Removed print statements in test\_objects.py
- Return "NotImplemented" instead of raising "NotImplementedError" in Nvector. mul and Nvector.\_\_div\_\_ in objects.py
- **Fixed .travis.yml so that he file paths in coverage.xml is discoverable** under the sonar.sources folder. The problem is that SonarQube is analysing the checked-out source code (in src/nvector) but the actual unit tests and coverage.py is run against the installed code (in build/lib/nvector). Thus the absolute files paths to the installed code in the generated coverage.xml were causing Sonar to show no coverage. The workaround was to use sed in the pipeline to replace every path to build/lib/nvector with src/nvector in coverage.xml.
- Fixed a bug: Identical expressions should not be used on both sides of a binary operator in test:objects.py.
- Updated solutions to example 9
- Added greatcircle method to GeoPoint.distance\_and\_azimuth in objects.py
- Added \_base\_angle function that makes sure an angle is between -pi and pi.
- Added test\_direct\_and\_inverse in test\_objects.py
- Added interp\_nvectors to docs/reference/nvector\_summary.rst
- Added vectorized interpolation routines: interp\_nvectors function to core.py and Nvector.interpolate to objects.py.
- Put try except around code in use docstring to avoid attribute '\_doc\_\_' of 'type' objects is not writable errors for python2.
- Added interp\_nvectors
- Reorganized \_displace\_great\_circle
- Added check that depths also are equal on in \_on\_ellipsoid\_path and in \_on\_great\_circle\_path
- **Refactored code from use docstring from function into the use docstring** function in common.py
- Simplified the adding of examples to the docstrings of functions and classes in core.py and objects.py.

# **A.2 Version 0.7.6, December 18, 2020**

## **Per A Brodtkorb (30):**

- Renamed core.py to core.py
- Removed the module index from the appendix because it was incomplete.
- Removed nvector.tests package from the reference chapter.
- Added indent function to \_common.py to avoid failure on python 2.7.
- Moved isclose, allclose and array\_to\_list\_dict from objects.py to util.py
- Moved the following function from test nvector.py to test rotation.py:
	- **–** test\_n\_E\_and\_wa2R\_EL, test\_R2zxy, test\_R2zxy\_x90, test\_R2zxy\_y90
	- **–** test\_R2zxy\_z90, test\_R2zxy\_0, test\_R2xyz test\_R2xyz\_with\_vectors
- Replaced assert\_array\_almost\_equal with assert\_allclose in test\_objects.py
- Renamed test\_frames.py to test\_objects.py
- Added missing functions great circle normal and interpolate to the nvector summary.rst
- **Moved the following functions related to rotation matrices from \_core to rotation module:**
	- **–** E\_rotation, n\_E\_and\_wa2R\_EL, n\_E2R\_EN, R\_EL2n\_E, R\_EN2n\_E, R2xyz, R2zyx, xyz2R, zyx2R
- Renamed select ellipsoid to get ellipsoid
- **Moved the following utility functions from \_core to util module:**
	- **–** deg, rad, mdot, nthroot, get\_ellipsoid, unit, \_check\_length\_deviation
- Added \_get\_h1line and \_make\_summary to \_common.py
- Replaced numpy.rollaxis with numpy.swapaxes to make the code clearer.
- \_atleast\_3d now broadcast the input against each other.
- Added examples to zyx2R
- **Added the following references to zyx2R, xyz2R, R2xyz, R2zyx:**
	- **–** [https://en.wikipedia.org/wiki/Aircraft\\_principal\\_axes](https://en.wikipedia.org/wiki/Aircraft_principal_axes)
	- **–** [https://en.wikipedia.org/wiki/Euler\\_angles](https://en.wikipedia.org/wiki/Euler_angles)
	- **–** [https://en.wikipedia.org/wiki/Axes\\_conventions](https://en.wikipedia.org/wiki/Axes_conventions)
- Removed tabs from CHANGELOG.rst
- Updated CHANGELOG.rst and prepared for release v0.7.6
- Fixed the documentation so that it shows correctly in the reference manual.
- Added logo.png and docs/reference/nvector.rst
- Updated build package.py so it generates a valid README.rst file.
- Updated THANKS.rst
- Updated CHANGELOG.rst and prepare for release 0.7.6
- Added Nvector documentation ref <https://nvector.readthedocs.io/en/v0.7.5> to refs1.bib and \_acknowledgements.py
- Updated README.rst
- Renamed requirements.readthedocs.txt to docs/requirements.txt
- Added .readthedocs.yml
- Added sphinxcontrib-bibtex to requirements.readthedocs.txt
- Added missing docs/tutorials/images/ex3img.png
- Deleted obsolete ex10img.png
- Updated acknowledgement with reference to Karney's article.
- Updated README.rst by moving acknowledgement to the end with references.
- Renamed position input argument to point in the FrameN, FrameB and FrameL classes.
- Deleted \_example\_images.py
- Renamed nvector.rst to nvector\_summary.rst in docs/reference
- Added example images to tutorials/images/ folder
- Added Nvector logo, install.rst to docs
- Added src/nvector/\_example\_images.py
- Added docs/tutorials/whatsnext.rst
- **Reorganized the documentation in docs by splitting \_info.py into:**
	- **–** \_intro.py,
	- **–** \_documentation.py
	- **–** \_examples\_object\_oriented.py
	- **–** \_images.py
	- **–** \_installation.py and \_acknowledgements.py
- Added docs/tutorials/index.rst, docs/intro/index.rst, docs/how-to/index.rst docs/appendix/index.rst and docs/make.bat
- updated references.

## **A.3 Version 0.7.5, December 12, 2020**

## **Per A Brodtkorb (32):**

- Updated CHANGELOG.rst and prepare for release 0.7.5
- **Changed so that GeoPath.on\_great\_circle and GeoPath.on\_great\_circle** returns scalar result if the two points defining the path are scalars. See issue #10.
- Fixed failing doctests.
- Added doctest configuration to docs/conf.py
- Added allclose to nvector/objects.py
- **Added array to list dict and isclose functions in nvector.objects.py** Replaced f-string in the \_\_repr\_\_ method of the \_Common class in nvector.objects.py with format in order to work on python version 3.5 and below.
- Made nvector.plot.py more robust.
- Removed rtol parameter from the on\_greatcircle function. See issue #12 for a discussion.
- Added nvector solution to the GeoPoint.displace method.
- Updated docs/conf.py
- Updated README.rst and LICENSE.txt
- Replaced import unittest with import pytest in test\_frames.py
- **Fixed issue #10: Inconsistent return types in GeoPath.track\_distance:**
	- **–** GeoPath, GeoPoint, Nvector and ECEFvector and Pvector now return scalars for the case where the input is not actually arrays of points but just single objects.
- Added extra tests for issue #10 and updated old tests and the examples in the help headers.
- Vectorized FrameE.inverse and FrameE.direct methods.
- Extended deg and rad functions in core.py.
- Vectorized GeoPoint.distance\_and\_azimuth
- Made import of cartopy in nvector.plot more robust.
- Updated test\_Ex10\_cross\_track\_distance
- Updated sonar-project.properties
- Replaced deprecated sonar.XXXX.reportPath with sonar.XXXX.reportPaths
- Simplified nvector/\_core.\_\_doc\_\_
- Updated .travis.yml
- Changed the definition of sonar addon
- Added CC\_TEST\_REPORTER\_ID to .travis.yml
- Added python 3.8 to the CI testing.
- Changed so that setup.py is python 2.7 compatible again.
- Updated build\_package.py
- Renamed CHANGES.rst to CHANGELOG.rst
- Updated setup.cfg and setup.py
- Added license.py
- Updated build\_package.py
- Removed conda-build from .travis.yml
- Attempt to get travis to run the tests again....
- API change: replaced "python setup.py doctests" with "python setup.py doctest"
- Added doctest example to nvector.\_core.\_atleast\_3d Made xyz2R and zyx2R code simpler.
- Replaced deprecated Nvector.mean\_horizontal\_position with Nvector.mean in test\_frames.py
- Added mdot to all in nvector/ core.py and in documentation summary.
- Sorted the the documentation summary by function name in nvector.rst
- Removed –pyargs nvector –doctest-modules –pep8 from addopts section in setup.cfg
- Updated documentation and added missing documentation.

## **A.4 Version 0.7.4, June 4, 2019**

## **Per A Brodtkorb (2):**

- Fixed PyPi badge and added downloads badge in nvector/ info.py and README.rst
- Removed obsolete and wrong badges from docs/index.rst

# **A.5 Version 0.7.3, June 4, 2019**

## **Per A Brodtkorb (6):**

- Renamed LICENSE.txt and THANKS.txt to LICENSE.rst and THANKS.rst
- Updated README.rst and nvector/\_info.py
- Fixed issue 7# incorrect test for test\_n\_E\_and\_wa2R\_EL.
- Removed coveralls test coverage report.
- Replaced coverage badge from coveralls to codecov.
- Updated code-climate reporter.
- Simplified duplicated code in nvector. core.
- Added tests/ init .py
- Added "–pyargs nvector" to pytest options in setup.cfg
- Exclude build\_package.py from distribution in MANIFEST.in
- Replaced health\_img from landscape to codeclimate.
- Updated travis to explicitly install pytest-cov and pytest-pep8
- Removed dependence on pyscaffold
- Added MANIFEST.in
- Renamed set\_package\_version.py to build\_package.py

## **A.6 Version 0.7.0, June 2, 2019**

### **Gary van der Merwe (1):**

• Add interpolate to all so that it can be imported

## **Per A Brodtkorb (26):**

- Updated long\_description in setup.cfg
- Replaced deprecated sphinx.ext.pngmath with sphinx.ext.imgmath
- Added imgmath to requirements for building the docs.
- Fixing shallow clone warning.
- **Replaced property 'sonar.python.coverage.itReportPath' with** 'sonar.python.coverage.reportPaths' instead, because it is has been removed.
- Drop python 3.4 support
- Added python 3.7 support
- Fixed a bug: Mixed scalars and np.array([1]) values don't work with np.rad2deg function.
- **Added ETRS ELLIPSOID in \_core.py Added ED50 as alias for International** (Hayford)/European Datum in core.py Added sad69 as alias for South American 1969 in core.py
- Simplified docstring for nv.test
- Generalized the setup.py.
- Replaced aliases with the correct names in setup.cfg.

# **A.7 Version 0.6.0, December 9, 2018**

## **Per A Brodtkorb (79):**

- Updated requirements in setup.py
- Removed tox.ini
- Updated documentation on how to set package version
- Made a separate script to set package version in nvector/ init .py
- Updated docstring for select\_ellipsoid
- Replace GeoPoint.geo\_point with GeoPoint.displace and removed deprecated GeoPoint.geo\_point
- Update .travis.yml
- Fix so that codeclimate is able to parse .travis.yml
- Only run sonar and codeclimate reporter for python v3.6
- Added sonar-project.properties
- **Pinned coverage to v4.3.4 due to fact that codeclimate reporter is only** compatible with Coverage.py versions  $\geq$ =4.0,<4.4.
- Updated with sonar scanner.
- Added .pylintrc
- Set up codeclimate reporter
- Updated docstring for unit function.
- Avoid division by zero in unit function.
- Reenabled the doctest of plot mean position
- Reset "pyscaffold==2.5.11"
- Replaced deprecated basemap with cartopy.
- **Replaced doctest of plot\_mean\_position with test\_plot\_mean\_position in** test\_plot.py
- **Fixed failing doctests for python v3.4 and v3.5 and made them more** robust.
- Fixed failing doctests and made them more robust.
- Increased pycoverage version to use.
- moved nvector to src/nvector/
- **Reset the setup.py to require 'pyscaffold==2.5.11' which works on** python version 3.4, 3.5 and 3.6. as well as 2.7
- Updated unittests.
- Updated tests.
- Removed obsolete code
- Added test for delta\_L
- **Added corner testcase for** pointA.displace(distance=1000,azimuth=np.deg2rad(200))
- Added test for path.track\_distance(method='exact')
- **Added delta\_L a function thet teturn cartesian delta vector from** positions A to B decomposed in L.
- Simplified OO-solution in example 1 by using delta\_N function
- Refactored duplicated code
- **Vectorized code so that the frames can take more than one position at** the time.
- Keeping only the html docs in the distribution.
- **replaced link from latest to stable docs on readthedocs and updated** crosstrack distance test.
- updated documentation in setup.py

## **A.8 Version 0.5.2, March 7, 2017**

## **Per A Brodtkorb (10):**

- Fixed tests in tests/test\_frames.py
- Updated to setup.cfg and tox.ini + pep8
- updated .travis.yml
- Updated Readme.rst with new example 10 picture and link to nvector docs at readthedocs.
- updated official documentation links
- Updated crosstrack distance tests.

## **A.9 Version 0.5.1, March 5, 2017**

## **Cody (4):**

- Explicitely numbered replacement fields
- Migrated *%* string formating

### **Per A Brodtkorb (29):**

- pep8
- Updated failing examples
- Updated README.rst
- Removed obsolete pass statement
- Documented functions
- added .checkignore for quantifycode
- moved test\_docstrings and use\_docstring\_from into \_common.py
- Added .codeclimate.yml
- Updated installation information in \_info.py
- Added GeoPath.on\_path method. Clearified intersection example
- Added great circle normal, cross track distance
- Renamed intersection to intersect (Intersection is deprecated.)
- Simplified R2zyx with a call to R2xyz Improved accuracy for great circle cross track distance for small distances.
- Added on\_great\_circle, \_on\_great\_circle\_path, \_on\_ellipsoid\_path, closest\_point\_on\_great\_circle and closest\_point\_on\_path to GeoPath
- made eq more robust for frames
- Removed duplicated code
- Updated tests
- Removed fishy test
- replaced zero n-vector with nan
- Commented out failing test.
- Added example 10 image
- Added 'closest\_point\_on\_great\_circle', 'on\_great\_circle','on\_great\_circle\_path'.
- Updated examples + documentation
- Updated index depth
- Updated README.rst and classifier in setup.cfg

## **A.10 Version 0.4.1, January 19, 2016**

pbrod (46):

- Cosmetic updates
- Updated README.rst
- updated docs and removed unused code
- updated README.rst and .coveragerc
- Refactored out \_check\_frames
- Refactored out default frame
- Updated .coveragerc
- Added link to geographiclib
- Updated external link
- Updated documentation
- Added figures to examples
- Added GeoPath.interpolate + interpolation example 6
- Added links to FFI homepage.
- **Updated documentation:**
	- **–** Added link to nvector toolbox for matlab
	- **–** For each example added links to the more detailed explanation on the homepage
- Updated link to nvector toolbox for matlab
- Added link to nvector on pypi
- Updated documentation fro FrameB, FrameE, FrameL and FrameN.
- updated \_\_all\_\_ variable
- Added missing R\_Ee to function n\_EA\_E\_and\_n\_EB\_E2azimuth + updated documentation
- Updated CHANGES.rst
- Updated conf.py
- Renamed info.py to \_info.py
- All examples are now generated from \_examples.py.

## **A.11 Version 0.1.3, January 1, 2016**

pbrod (31):

- Refactored
- Updated tests
- Updated docs
- Moved tests to nvector/tests
- Updated .coverage Added travis.yml, .landscape.yml
- Deleted obsolete LICENSE
- Updated README.rst
- Removed ngs version
- Fixed bug in .travis.yml
- Updated .travis.yml
- Removed dependence on navigator.py
- Updated README.rst
- Updated examples
- Deleted skeleton.py and added tox.ini
- Renamed distance\_rad\_bearing\_rad2point to n\_EA\_E\_distance\_and\_azimuth2n\_EB\_E
- Renamed azimuth to n\_EA\_E\_and\_n\_EB\_E2azimuth
- Added tests for R2xyz as well as R2zyx
- Removed backward compatibility
- Added test\_n\_E\_and\_wa2R\_EL
- Refactored tests
- Commented out failing tests on python 3+
- updated CHANGES.rst
- Removed bug in setup.py

# **A.12 Version 0.1.1, January 1, 2016**

**pbrod (31):**

- Initial commit: Translated code from Matlab to Python.
- Added object oriented interface to nvector library
- Added tests for object oriented interface
- Added geodesic tests.

## **B**

# **DEVELOPERS**

- Kenneth Gade, FFI
- Kristian Svartveit, FFI
- Brita Hafskjold Gade, FFI
- Per A. Brodtkorb FFI

# **LICENSE**

The content of this library is based on the following publication: Gade, K. (2010). A Nonsingular Horizontal Position Representation, The Journal of Navigation, Volume 63, Issue 03, pp 395-417, July 2010. (www.navlab.net/Publications/A\_Nonsingular\_Horizontal\_Position\_Representation.pdf) This paper should be cited in publications using this library. Copyright (c) 2015-2021, Norwegian Defence Research Establishment (FFI) All rights reserved. Redistribution and use in source and binary forms, with or without modification, are permitted provided that the following conditions are met: 1. Redistributions of source code must retain the above publication information, copyright notice, this list of conditions and the following disclaimer. 2. Redistributions in binary form must reproduce the above publication information, copyright notice, this list of conditions and the following disclaimer in the documentation and/or other materials provided with the distribution. THIS SOFTWARE IS PROVIDED BY THE COPYRIGHT HOLDERS AND CONTRIBUTORS "AS IS" AND ANY EXPRESS OR IMPLIED WARRANTIES, INCLUDING, BUT NOT LIMITED TO, THE IMPLIED WARRANTIES OF MERCHANTABILITY AND FITNESS FOR A PARTICULAR PURPOSE ARE DISCLAIMED. IN NO EVENT SHALL THE COPYRIGHT HOLDER OR CONTRIBUTORS BE LIABLE FOR ANY DIRECT, INDIRECT, INCIDENTAL, SPECIAL, EXEMPLARY, OR CONSEQUENTIAL DAMAGES (INCLUDING, BUT NOT LIMITED TO, PROCUREMENT OF SUBSTITUTE GOODS OR SERVICES; LOSS OF USE, DATA, OR PROFITS; OR BUSINESS INTERRUPTION) HOWEVER CAUSED AND ON ANY THEORY OF LIABILITY, WHETHER IN CONTRACT, STRICT LIABILITY, OR TORT (INCLUDING NEGLIGENCE OR OTHERWISE) ARISING IN ANY WAY OUT OF THE USE OF THIS SOFTWARE, EVEN IF ADVISED OF THE POSSIBILITY OF SUCH DAMAGE.

# **ACKNOWLEDGMENTS**

<span id="page-100-7"></span>The [nvector package](http://pypi.python.org/pypi/nvector/)<sup>[39](#page-100-0)</sup> for [Python](https://www.python.org/)<sup>[40](#page-100-1)</sup> was written by Per A. Brodtkorb at [FFI \(The Norwegian Defence Research](http://www.ffi.no/en) [Establishment\)](http://www.ffi.no/en)<sup>[41](#page-100-2)</sup> based on the [nvector toolbox](http://www.navlab.net/nvector/#download)<sup>[42](#page-100-3)</sup> for [Matlab](http://www.mathworks.com)<sup>[43](#page-100-4)</sup> written by the navigation group at  $\text{FFI}^{44}$  $\text{FFI}^{44}$  $\text{FFI}^{44}$  $\text{FFI}^{44}$  $\text{FFI}^{44}$ . The nvector.core and nvector.rotation module is a vectorized reimplementation of the matlab nvector toolbox while the nvector.objects module is a new easy to use object oriented user interface to the nvector core functionality documented in [\[GB20\]](#page-102-0).

Most of the content is based on the article by K. Gade [\[Gad10\]](#page-102-1).

Thus this article should be cited in publications using this page or downloaded program code.

However, if you use any of the FrameE.direct, FrameE.inverse, GeoPoint.distance\_and\_azimuth or Geo-Point.displace methods you should also cite the article by Karney [\[Kar13\]](#page-102-2) because these methods call Karney's [geographiclib](https://pypi.python.org/pypi/geographiclib)<sup>[45](#page-100-6)</sup> library to do the calculations.

<span id="page-100-0"></span><sup>39</sup> http://pypi.python.org/pypi/nvector/

<span id="page-100-1"></span><sup>40</sup> https://www.python.org/

<span id="page-100-2"></span> $41 \frac{11}{10}$  http://www.ffi.no/en

<span id="page-100-3"></span><sup>42</sup> http://www.navlab.net/nvector/#download

<span id="page-100-4"></span><sup>43</sup> http://www.mathworks.com

<span id="page-100-5"></span><sup>44</sup> http://www.ffi.no/en

<span id="page-100-6"></span><sup>45</sup> https://pypi.python.org/pypi/geographiclib

## **BIBLIOGRAPHY**

<span id="page-102-1"></span>[Gad10] Kenneth Gade. A nonsingular horizontal position representation. *The Journal of Navigation*, 63(3):395–417, 2010. URL: [http://www.navlab.net/Publications/A\\_Nonsingular\\_Horizontal\\_Position\\_](http://www.navlab.net/Publications/A_Nonsingular_Horizontal_Position_Representation.pdf) [Representation.pdf.](http://www.navlab.net/Publications/A_Nonsingular_Horizontal_Position_Representation.pdf)

Kenneth Gade. A nonsingular horizontal position representation. *The Journal of Navigation*, 63(3):395–417, 2010. URL: [http://www.navlab.net/Publications/A\\_Nonsingular\\_Horizontal\\_Position\\_](http://www.navlab.net/Publications/A_Nonsingular_Horizontal_Position_Representation.pdf) [Representation.pdf.](http://www.navlab.net/Publications/A_Nonsingular_Horizontal_Position_Representation.pdf)

[Gad16] Kenneth Gade. The seven ways to find heading. *The Journal of Navigation*, 69():955–970, 2016. URL: https://www.navlab.net/Publications/The Seven\_Ways\_to\_Find\_Heading.pdf.

Kenneth Gade. The seven ways to find heading. *The Journal of Navigation*, 69():955–970, 2016. URL: https://www.navlab.net/Publications/The Seven\_Ways\_to\_Find\_Heading.pdf.

[Gad18] Kenneth Gade. *Inertial Navigation - Theory and Applications.* PhD thesis, Norwegian Univiersity of Science and Technology, 1 2018. ISBN 978-82-326-2871-1. URL: [https://www.navlab.net/Publications/](https://www.navlab.net/Publications/Inertial_Navigation_-_Theory_and_Applications.pdf) [Inertial\\_Navigation\\_-\\_Theory\\_and\\_Applications.pdf.](https://www.navlab.net/Publications/Inertial_Navigation_-_Theory_and_Applications.pdf)

Kenneth Gade. *Inertial Navigation - Theory and Applications.* PhD thesis, Norwegian Univiersity of Science and Technology, 1 2018. ISBN 978-82-326-2871-1. URL: [https://www.navlab.net/Publications/](https://www.navlab.net/Publications/Inertial_Navigation_-_Theory_and_Applications.pdf) [Inertial\\_Navigation\\_-\\_Theory\\_and\\_Applications.pdf.](https://www.navlab.net/Publications/Inertial_Navigation_-_Theory_and_Applications.pdf)

<span id="page-102-0"></span>[GB20] Kenneth Gade and Per A. Brodtkorb. Nvector documentation for python. Online user manual., 2020. URL: [https://nvector.readthedocs.io/en/v0.7.6.](https://nvector.readthedocs.io/en/v0.7.6)

Kenneth Gade and Per A. Brodtkorb. Nvector documentation for python. Online user manual., 2020. URL: [https://nvector.readthedocs.io/en/v0.7.6.](https://nvector.readthedocs.io/en/v0.7.6)

<span id="page-102-2"></span>[Kar13] C. F. F. Karney. Algorithms for geodesics. *Journal of Geodesy*, 87(1):43–55, 2013. URL: [https://rdcu.](https://rdcu.be/cccgm) [be/cccgm.](https://rdcu.be/cccgm)

C. F. F. Karney. Algorithms for geodesics. *Journal of Geodesy*, 87(1):43–55, 2013. URL: [https://rdcu.](https://rdcu.be/cccgm) [be/cccgm.](https://rdcu.be/cccgm)

## **INDEX**

## Symbols

- \_\_init\_\_() (*ECEFvector method*), [36](#page-41-0)
- \_\_init\_\_() (*FrameB method*), [38](#page-43-0)
- \_\_init\_\_() (*FrameE method*), [38](#page-43-0)
- \_\_init\_\_() (*FrameL method*), [41](#page-46-0)
- \_\_init\_\_() (*FrameN method*), [40](#page-45-0) \_\_init\_\_() (*GeoPath method*), [45](#page-50-0)
- \_\_init\_\_() (*GeoPoint method*), [46](#page-51-0)
- \_\_init\_\_() (*Nvector method*), [48](#page-53-0)
- \_\_init\_\_() (*Pvector method*), [48](#page-53-0)

# $\Omega$

closest\_point\_on\_great\_circle() (*in module nvector.core*), [50](#page-55-0)

cross\_track\_distance() (*in module nvector.core*), [51](#page-56-0)

# D

deg() (*in module nvector.util*), [75](#page-80-2) delta\_E() (*in module nvector.objects*), [31](#page-36-0) delta\_L() (*in module nvector.objects*), [33](#page-38-0) delta\_N() (*in module nvector.objects*), [33](#page-38-0) diff\_positions() (*in module nvector.objects*), [33](#page-38-0)

# E

E\_rotation() (*in module nvector.rotation*), [70](#page-75-1) ECEFvector (*class in nvector.objects*), [35](#page-40-0) euclidean\_distance() (*in module nvector.core*), [52](#page-57-0)

# F

FrameB (*class in nvector.objects*), [36](#page-41-0) FrameE (*class in nvector.objects*), [38](#page-43-0) FrameL (*class in nvector.objects*), [41](#page-46-0) FrameN (*class in nvector.objects*), [39](#page-44-0)

## G

GeoPath (*class in nvector.objects*), [42](#page-47-0) GeoPoint (*class in nvector.objects*), [46](#page-51-0) get\_ellipsoid() (*in module nvector.util*), [77](#page-82-3) great\_circle\_distance() (*in module nvector.core*), [54](#page-59-0) great\_circle\_normal() (*in module nvector.core*), [55](#page-60-0) I

interp\_nvectors() (*in module nvector.core*), [55](#page-60-0)

interpolate() (*in module nvector.core*), [56](#page-61-0) intersect() (*in module nvector.core*), [56](#page-61-0)

## L

lat\_lon2n\_E() (*in module nvector.core*), [57](#page-62-0)

## M

mdot() (*in module nvector.util*), [75](#page-80-2) mean\_horizontal\_position() (*in module nvector.core*), [58](#page-63-0) module nvector.\_acknowledgements, [95](#page-100-7) nvector.\_examples\_object\_oriented, [6](#page-11-0) nvector. images. [3](#page-8-0) nvector.\_info\_functional, [14](#page-19-0) nvector. installation. [5](#page-10-0) nvector.\_intro, [3](#page-8-0)

## N

n\_E2lat\_lon() (*in module nvector.core*), [59](#page-64-0) n\_E2R\_EN() (*in module nvector.rotation*), [71](#page-76-3) n\_E\_and\_wa2R\_EL() (*in module nvector.rotation*), [71](#page-76-3) n\_EA\_E\_and\_n\_EB\_E2azimuth() (*in module nvector.core*), [65](#page-70-0) n\_EA\_E\_and\_n\_EB\_E2p\_AB\_E() (*in module nvector.core*), [61](#page-66-0) n\_EA\_E\_and\_p\_AB\_E2n\_EB\_E() (*in module nvector.core*), [63](#page-68-0) n\_EA\_E\_distance\_and\_azimuth2n\_EB\_E() (*in module nvector.core*), [65](#page-70-0) n\_EB\_E2p\_EB\_E() (*in module nvector.core*), [59](#page-64-0) nthroot() (*in module nvector.util*), [77](#page-82-3) Nvector (*class in nvector.objects*), [47](#page-52-0) nvector.\_acknowledgements module, [95](#page-100-7) nvector.\_examples\_object\_oriented module, [6](#page-11-0) nvector.\_images module, [3](#page-8-0) nvector.\_info\_functional module, [14](#page-19-0) nvector.\_installation module, [5](#page-10-0) nvector. intro module, [3](#page-8-0)

## O

on\_great\_circle() (*in module nvector.core*), [66](#page-71-0) on\_great\_circle\_path() (*in module nvector.core*), [68](#page-73-0)

## P

p\_EB\_E2n\_EB\_E() (*in module nvector.core*), [60](#page-65-0) Pvector (*class in nvector.objects*), [48](#page-53-0)

## R

R2xyz() (*in module nvector.rotation*), [72](#page-77-3) R2zyx() (*in module nvector.rotation*), [72](#page-77-3) R\_EL2n\_E() (*in module nvector.rotation*), [71](#page-76-3) R\_EN2n\_E() (*in module nvector.rotation*), [72](#page-77-3) rad() (*in module nvector.util*), [77](#page-82-3)

# S

select\_ellipsoid() (*in module nvector.util*), [78](#page-83-1)

## $\bigcup$

unit() (*in module nvector.util*), [79](#page-84-1)

# X

xyz2R() (*in module nvector.rotation*), [73](#page-78-1)

# Z

zyx2R() (*in module nvector.rotation*), [74](#page-79-1)